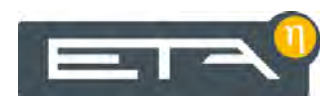

2015-10-12 FR 0000000080 V.007 X.33.0 3203 93605

# Chaudière à bois déchiqueté HACK 110-130 kW

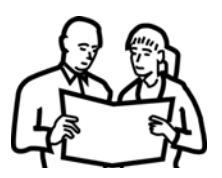

# **Utilisation**

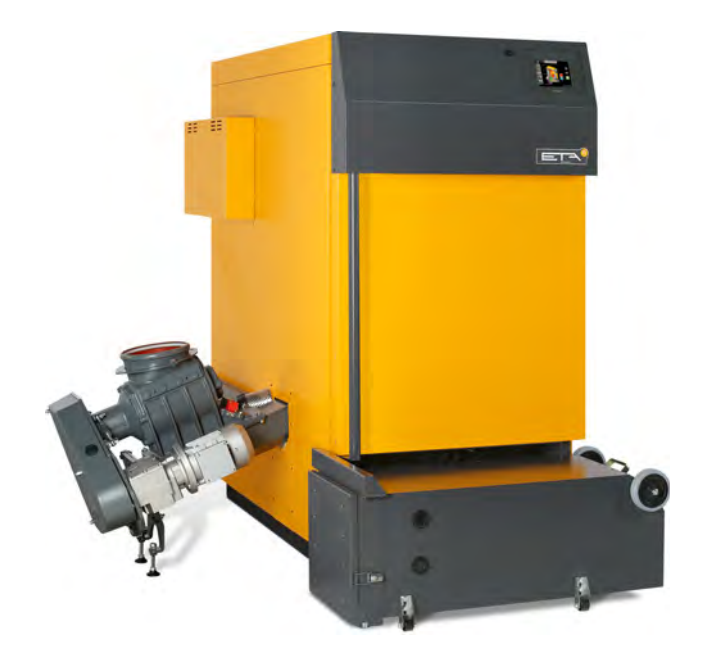

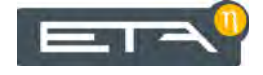

ETA Heiztechnik Gewerbepark 1 A-4716 Hofkirchen an der Trattnach Tel: +43 (0) 7734 / 22 88 -0 Fax: +43 (0) 7734 / 22 88 -22 info@eta.co.at www.eta.co.at

# **Sommaire**

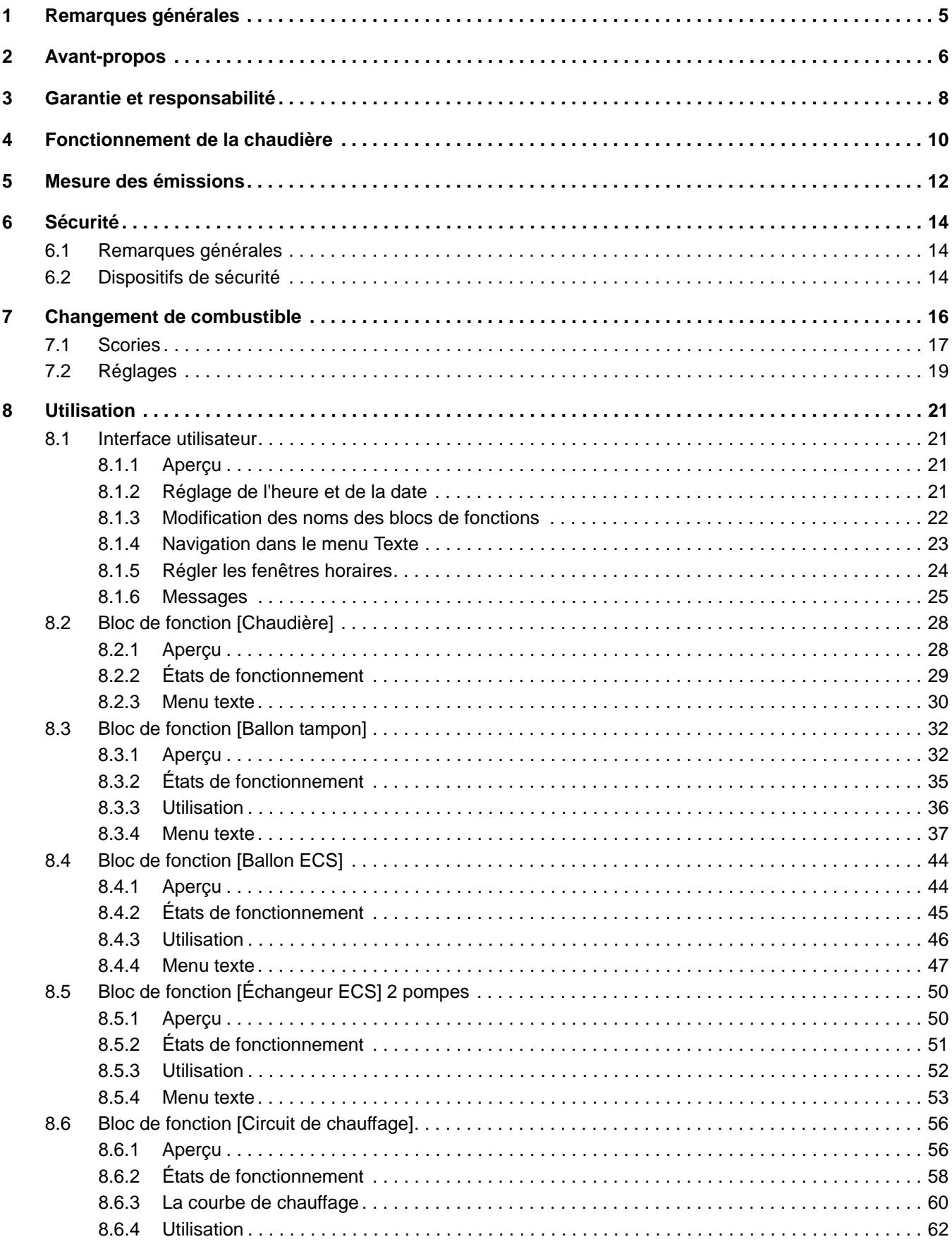

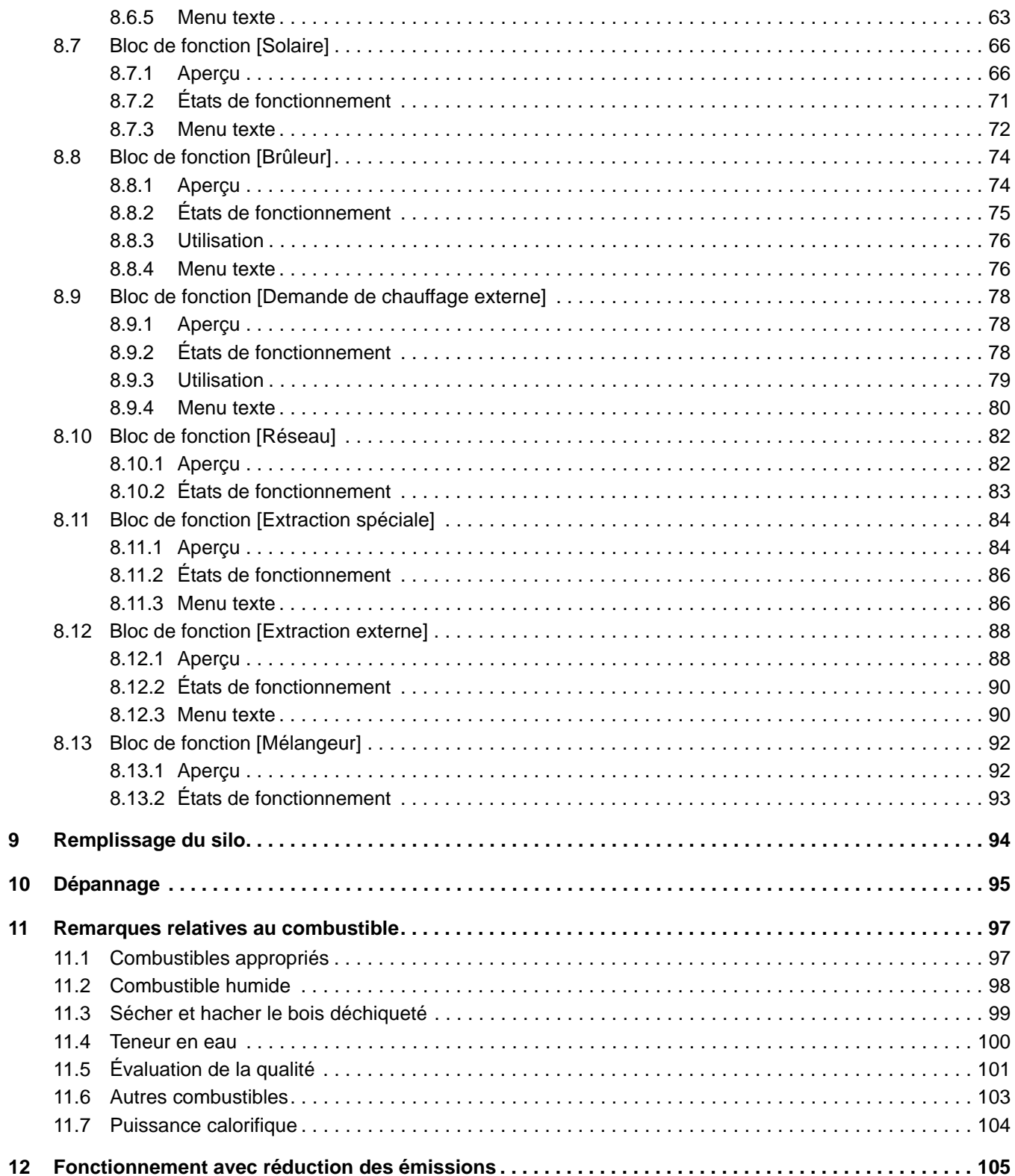

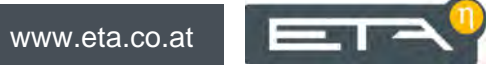

# <span id="page-4-0"></span>**1 Remarques générales**

#### *Droit d'auteur*

Tous les contenus du présent document appartiennent à la société ETA Heiztechnik GmbH et font par conséquent l'objet d'un droit de propriété intellectuelle Toute reproduction, transmission à des tiers ou utilisation à d'autres fins est strictement interdite sans l'autorisation écrite du propriétaire.

#### *Sous réserve de modifications techniques*

Nous nous réservons le droit de procéder à des modifications techniques, même sans préavis. Les erreurs d'impression ou les modifications apportées dans l'intervalle ne donnent droit à aucune réclamation. Les variantes d'équipement illustrées ou décrites dans ces manuels sont disponibles uniquement en option. En cas de contradiction entre les différents documents relatifs au contenu livré, les informations indiquées dans nos tarifs actuels prévalent.

#### *Description des symboles*

Informations et remarques H

#### *Structure des consignes de sécurité*

#### **MENTION D'AVERTISSEMENT !**

Type et origine du danger

Conséquences possibles

• Mesures permettant d'éviter le danger

#### *Gradation des consignes de sécurité*

# **ATTENTION!**

Le non-respect de cette consigne de sécurité risque d'entraîner des dommages matériels.

#### $\sqrt{N}$ **ATTENTION!**

Le non-respect de cette consigne de sécurité risque d'entraîner des blessures.

#### **DANGER!**

Le non-respect de cette consigne de sécurité risque d'entraîner des blessures graves.

# <span id="page-5-0"></span>**2 Avant-propos**

#### *Cher client,*

Afin de garantir un fonctionnement sûr et satisfaisant du produit que vous acquis, vous trouverez dans ce mode d'emploi des informations et consignes importantes à propos de votre produit.

Veuillez prendre le temps de consulter ce manuel.

#### *Garantie*

Nous vous recommandons aussi de lire attentivement les « Conditions de garantie et de responsabilité » (voir page [8](#page-7-0)). L'intervention d'un chauffagiste qualifié permet généralement de satisfaire à ces conditions. Veuillez néanmoins lui montrer nos conditions de garantie. Si nous avons ce niveau d'exigence, c'est avant tout pour éviter des dommages potentiellement déplaisants pour vous comme pour nous.

#### *Lisez ce mode d'emploi*

Veuillez lire attentivement ce mode d'emploi avant de mettre en service l'installation. Ce n'est qu'ainsi que vous pourrez utiliser votre nouvelle chaudière en économisant de l'énergie et en respectant l'environnement.

## *Profitez du savoir et des compétences d'un professionnel*

Confiez le montage, l'installation, la mise en service, ainsi que la configuration de base de la chaudière à un professionnel. Demandez-lui des explications et des instructions relatives au fonctionnement, à l'utilisation et à l'entretien de votre nouvelle chaudière.

#### *Extension de garantie*

Nous accordons une extension de garantie en cas de mise en service par un partenaire autorisé ou par notre service clientèle.

Veuillez vous reporter à cet effet aux conditions de garantie en vigueur au moment de l'achat.

#### *Contrat de maintenance*

Pour un suivi optimal de votre installation de chauffage, il est nécessaire de souscrire un contrat de maintenance avec une entreprise spécialisée certifiée par nos soins ou avec notre service clientèle d'usine.

#### *Commande à distance de la chaudière via Internet*

La télécommande permet de commander à distance votre chaudière ETA via Internet <www.meinETA.at> ou de votre réseau local (visualiseur VNC), au moyen d'un ordinateur, d'un Smartphone ou d'une tablette exactement comme si vous étiez devant la régulation ETAtouch de la chaudière.

Pour de plus amples informations, voir la notice î d'utilisation « Plateforme de communication meinETA ».

Un câble réseau est requis pour la connexion de la régulation ETAtouch au modem Internet.

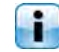

Pour de plus amples informations, voir la notice de montage de la chaudière.

# <span id="page-7-0"></span>**3 Garantie et responsabilité**

# *Conditions préalables*

Nous ne pouvons garantir le bon fonctionnement de nos produits et engager notre responsabilité que si ceux-ci sont correctement installés et mis en service, et seulement si les conditions mentionnées ci-après sont respectées.

# *Max. 2 000 heures à pleine puissance par an*

La chaudière doit être utilisée uniquement pour le chauffage et la préparation ECS pour une durée maximale de 2 000 heures à pleine puissance par an.

# *Installation dans un lieu sec*

La chaudière doit être installée dans un lieu sec. Les sèche-linge, notamment, ne peuvent être installés dans le même local que s'il s'agit de sèche-linge à condensation.

## *Les réglementations en vigueur en matière de construction et protection contre les incendies doivent être respectées.*

Les réglementations nationales en vigueur en matière de construction et protection contre les incendies doivent être respectées.

# *Combustibles appropriés*

- Plaquettes selon ISO 17225-4:2014, classes de qualité A1/A2/B1/B2, taille P16S-P31S, teneur max. en eau 35 % (M35)
- Pellets de bois selon ISO 17225-2:2014, classe de qualité A1, ENplus-A1
- Copeaux et briquettes de bois selon ISO 17225- 3:2014, classes de qualité A1/A2/B
- Plaquettes de Miscanthus selon ÖNORM C 4000 et C 4001
- En Allemagne : combustibles des classes 4/5a selon 1. BImSchV. Utiliser des combustibles des classes 5/6/7/8 uniquement après avoir consulté la société ETA.

Il est interdit d'utiliser la chaudière avec des com-Ŧ bustibles inappropriés, notamment les pellets qui génèrent de nombreuses scories, comme p. ex. les pellets à base de résidus de céréales ou les combustibles très corrosifs tels que le miscanthus fertilisé au chlorure de potassium.

# *Arrivée d'air exempte de matières agressives*

L'arrivée d'air de la chaudière doit être exempte de matières agressives (par ex. le chlore et le fluor des solvants, produits de nettoyage, adhésifs et gaz propulseurs ou l'ammoniaque issue des produits de nettoyage) pour éviter la corrosion de la chaudière et de la cheminée.

# *Remplissage uniquement avec de l'eau adoucie*

C'est l'eau qui sert à transporter la chaleur. En cas de besoin particulier de protection antigel, il est possible d'ajouter jusqu'à 30% de glycol. Utilisez de l'eau adoucie lorsque vous remplissez l'installation de chauffage pour la première fois ou suite à une réparation. L'ajout d'eau calcaire doit rester faible pour limiter les dépôts de tartre dans la chaudière.

Lors du premier remplissage, la teneur en calcaire totale de l'eau dans l'installation de chauffage ne doit pas dépasser la valeur de 30 000 l°dH (volume de l'installation en litres multiplié par la dureté de l'eau en degrés allemands).

# *pH entre 8 et 9*

Le pH de l'eau ajoutée dans l'installation de chauffage doit être réglé entre 8 et 9.

# *Dispositifs d'arrêt en nombre suffisant*

Il est nécessaire d'installer suffisamment de dispositifs d'arrêt pour éviter de devoir vidanger de grandes quantités d'eau en cas de réparation. Les défauts d'étanchéité dans le système doivent être réparés immédiatement.

# *Installer une soupape de sécurité et une soupape thermique*

Une soupape de sécurité (déclenchement à 3 bar) de surpression et une soupape thermique (déclenchement à 97 °C) antisurchauffe doivent être installées sur site.

# *Vase d'expansion de taille suffisante ou dispositif de maintien de pression*

Vous devez faire installer par un expert un vase d'expansion d'une taille suffisamment importante ou un dispositif de maintien de la pression afin de protéger l'installation contre l'aspiration d'air lors du refroidissement.

Aucun vase d'expansion ouvert ne doit être utilisé.

# *Puissance suffisante*

Il est interdit d'utiliser la chaudière à une puissance inférieure à la valeur la plus faible indiquée sur la plaque signalétique.

 $= -1$ 

#### *Extensions de la régulation*

Pour étendre la régulation, utilisez exclusivement les composants que nous fournissons, dans la mesure où il ne s'agit pas de dispositifs standards courants, comme par ex. les thermostats.

#### *Procéder à un nettoyage et à un entretien réguliers*

Le nettoyage et l'entretien du produit sont obligatoires. Les intervalles et les étapes nécessaires sont soit dans la documentation présente, soit fournies dans un document à part.

#### *Réparations*

Pour les réparations, utilisez uniquement les pièces de rechange fournies par nos soins ou les pièces standard courantes de type fusibles électriques ou matériel de fixation (si elles présentent les caractéristiques requises et ne limitent pas la sécurité de l'installation).

#### *Montage conforme*

L'entreprise spécialisée qui procède à l'installation est garante de la bonne installation, dans le respect des instructions de montage et des règles et consignes de sécurité. Si vous avez procédé au montage (total ou partiel) de l'installation de chauffage alors que vous n'avez pas suivi de formation spécialisée et que surtout vous n'avez pas de pratique récente dans ce domaine, sans avoir fait superviser l'installation par un professionnel qualifié se portant garant, les défauts de livraison et les dommages consécutifs à votre intervention seront exclus de notre garantie et de notre responsabilité.

#### *Réparation*

En cas de réparations effectuées par le client ou par un tiers, ETA n'assumera les coûts, sa responsabilité et n'accordera une garantie que dans la mesure où le service technique d'ETA Heiztechnik GmbH a donné son accord par écrit avant le début de ces travaux.

#### *Empêcher l'accès aux dispositifs de sécurité de la chaudière*

Il est interdit d'intervenir sur les dispositifs de sécurité de la chaudière comme par exemple la surveillance et la régulation de la température, le limiteur de température de sécurité, les soupapes de sécurité et les soupapes thermiques.

# <span id="page-9-0"></span>**4 Fonctionnement de la chaudière**

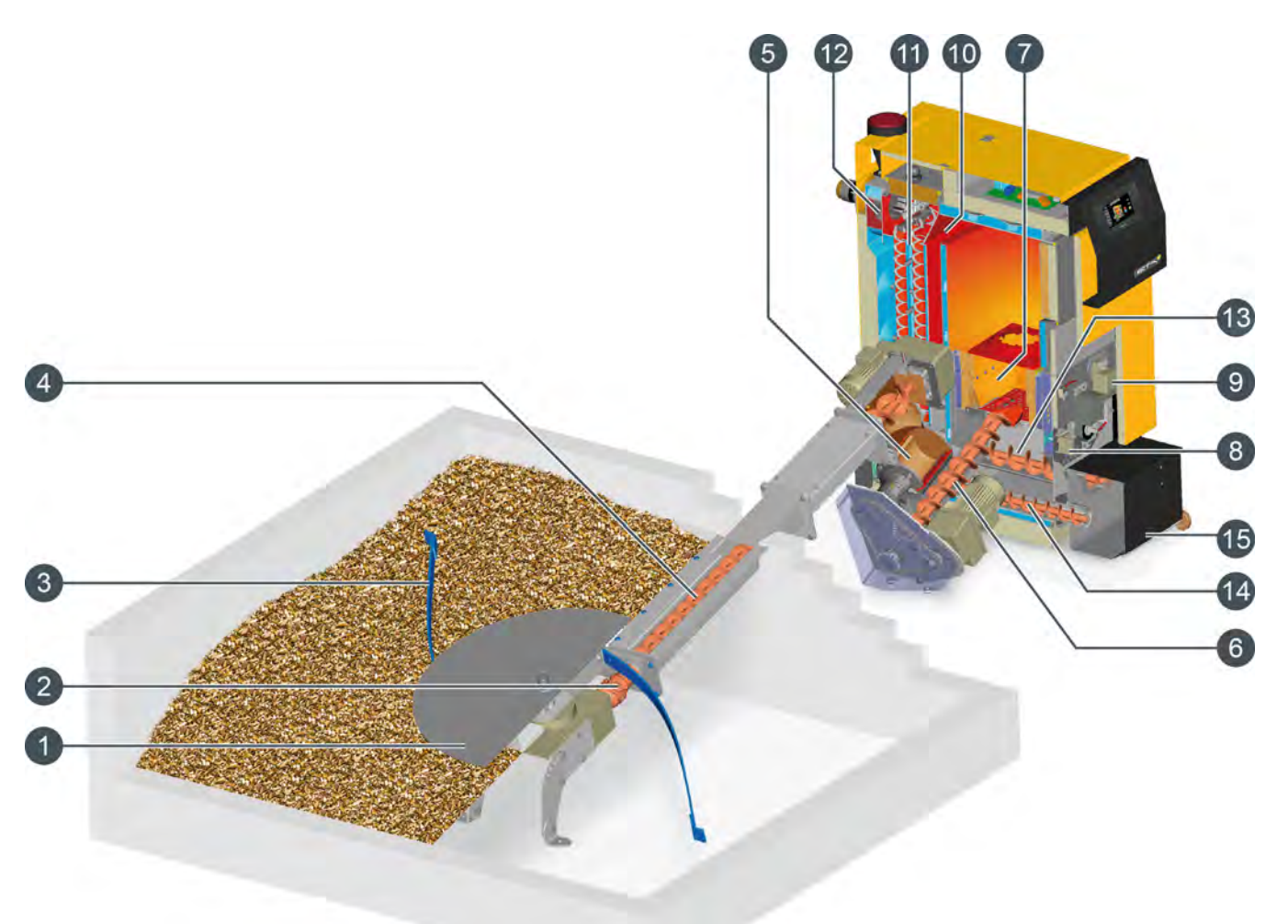

- 1 Disque mélangeur
- 2 Dispositif de roue libre
- 3 Ressorts à lames
- 4 Vis d'alimentation
- 5 Sas rotatif
- 6 Vis sans fin d'alimentation
- 7 Chambre de combustion
- 8 Moteur de réglage d'air primaire
- 9 Moteur de réglage d'air secondaire
- 10 Tube descendant
- 11 Échangeur de chaleur avec turbulateurs
- 12 Ventilateur de tirage
- 13 Vis de décendrage sous la grille basculante
- 14 Vis de décendrage de l'échangeur de chaleur
- 15 Bac à cendres

# **Les bras ressorts s'adaptent à la charge**

Le racleur de silo permet d'acheminer le bois déchiqueté vers la vis d'alimentation. Les bras ressorts s'adaptent à la hauteur de la pile. Si la trémie est pleine et si la charge se situe à une hauteur importante audessus du racleur, les bras ressorts se déplacent de manière à toucher le disque mélangeur. Cela permet ainsi de réduire la force motrice requise et la consommation électrique. Si la trémie se vide, les bras ressorts s'étendent à nouveau vers la paroi afin de vider la trémie.

# **Le racleur de silo doit tourner lors du remplissage**

Pour éviter que les bras ressorts ne restent en position étendue sous la pile de bois déchiqueté, le racleur de silo doit tourner lors du remplissage. Pour cela, appuyez sur la touche [MESURE] afin de forcer la mise en marche de la chaudière.

**Contrôle de la vitesse de rotation de la vis d'alimentation**

Un fonctionnement entravé des vis sans fin est instantanément détecté par la surveillance d'intensité absorbée des moteurs. Un dispositif de retour des vis est alors activé automatiquement, l'opération étant renouvelée jusqu'à trois fois si nécessaire. Si le racleur de silo est déconnecté dans le même temps par le dispositif de roue libre, la totalité de la force motrice est alors disponible pour dégager la vis sans fin. Ainsi, même les morceaux de bois et les pierres sont facilement éliminés et le transport du combustible peut reprendre sans difficultés.

#### **Sécurité maximale contre les retours de flamme**

Grâce au sas rotatif à chambre unique étanche, le foyer reste dans tous les cas parfaitement séparé du silo de stockage du combustible. Les gaz chauds ne peuvent pas pénétrer dans l'alimentation de combustible et toute inflammation du bois déchiqueté est exclue. Ceci est la protection la plus sûre contre un retour de flamme. Des morceaux de bois trop longs ne peuvent pas provoquer l'arrêt de l'alimentation en combustible car ils sont coupés entre le bord de la chambre du sas rotatif et un couteau en acier trempé.

#### **Allumage optimisé**

La chambre de combustion en pierre réfractaire reste encore assez chaude après un arrêt de flamme pour que le combustible nouvellement introduit soit enflammé par la braise résiduelle. Seules des pauses plus longues demandent un redémarrage de l'allumeur. Afin d'économiser l'électricité, l'allumeur est éteint dès que la sonde Lambda et la température des fumées indiquent que l'allumage a réussi.

# **Chambre de combustion à grille basculante**

Les copeaux sont introduits latéralement sur la grille par la vis sans fin d'alimentation. La chambre de combustion en pierre réfractaire assure un feu propre avec une haute température de post-combustion. À des intervalles de temps dépendant de la puissance utilisée, la grille est basculée de 90 ° après une phase de post-combustion programmée, afin d'éliminer automatiquement les cendres et les corps externes du foyer. Les cendres restent sous la grille jusqu'au prochain basculement de la grille et peuvent encore brûler avant d'être transportées vers le bac à cendres amovible à l'aide d'une vis de décendrage.

#### **Pauses de combustion assorties de pertes de chaleurs minimales**

Le feu est réglé entre puissance minimum et maximum. En cas de charge calorifique faible, en automne ou au printemps, la puissance est régulée par des pauses de combustion. Afin d'éviter un bistrage prévisible de la chaudière et de la cheminée pendant cet arrêt, le feu est réduit progressivement. La fermeture des clapets d'air primaire et secondaire permet d'éviter tout flux d'air dans la chaudière à l'arrêt et donc toute perte de chaleur vers la cheminée.

#### **Régulation par sondes Lambda pour une utilisation optimale du combustible**

La puissance de gazéification du bois peut-être ajustée grâce à la quantité d'air primaire. L'air secondaire régulé par sondes Lambda permet à la combustion de rester propre à un rendement élevé.

Si l'arrivée d'air est insuffisante, la combustion demeure incomplète par manque d'oxygène. Cependant, une quantité d'air excessive entraînera également une combustion incomplète, car le feu sera alors refroidi. En dessous de 700 °C, tous les composants du gaz de bois ne sont pas consumés. De plus, une quantité d'air excessive provoque une importante perte de chaleur dans la chaudière. La sonde Lambda garantit des valeurs de combustion optimales et une utilisation maximale du combustible pour une utilisation quotidienne.

#### **Échangeur de chaleur à écoulement turbulent avec nettoyage**

Une fois la combustion complète effectuée, le gaz chaud passe dans la partie froide de la chaudière, où sa chaleur est transmise à l'eau de chaudière. Cela se produit dans un premier temps calmement via un tube descendant lisse afin de séparer les cendres, puis par turbulence via les tubes de l'échangeur de chaleur équipés de turbulateurs. Plus la turbulence est importante, plus le contact des particules de gaz avec la paroi des tubes est efficace, permettant ainsi de transmettre un maximum de chaleur vers l'eau de chauffage. Les températures des fumées sont basses, ce qui permet un rendement élevé.

Lors du nettoyage (basculement de la grille), les turbulateurs sont également déplacés afin de balayer les cendres volatiles des tubes de l'échangeur de chaleur. Les cendres sont transportées vers le bac à cendres à l'aide d'une vis de décendrage.

## **Sécurité maximale sous l'effet de la dépression**

Un ventilateur d'extraction des gaz de combustion, placé à la sortie de la chaudière, génère une dépression dans toute la chaudière, et assure une grande sécurité de fonctionnement sans risque de détonation et de retour de flamme. Le sas rotatif à chambre unique étanche permet de se passer de l'habituel ventilateur d'air de combustion. L'air nécessaire est aspiré dans le foyer, au travers des clapets régulés d'air primaire et secondaire, par la dépression régnant dans la chaudière.

# <span id="page-11-0"></span>**5 Mesure des émissions**

#### *Pourquoi une mesure des émissions ?*

Une mesure périodique des émissions de monoxyde de carbone (mesure de CO) est obligatoire pour chaque chaudière. En Allemagne, une mesure des poussières est également prescrite dans le cadre de la mesure périodique.

Des erreurs peuvent être commises lors de la prise de ces mesures et entraîner des mesures erronées, bien que la chaudière respecte parfaitement et durablement les valeurs limites dans le cadre d'un fonctionnement conforme aux normes.

#### *Consignes pour la mesure des émissions en Allemagne*

Selon les prescriptions du « BlmSchV », les valeurs d'émission en baisse mesurées en Allemagne s'appliquent à partir du 1er janvier 2015 pour toutes les nouvelles installations de chauffage. Pour obtenir les consignes correspondantes permettant de respecter ces valeurs limites, voir[12](#page-104-0) ["Fonctionnement avec réduction des émissions"](#page-104-0).

#### *Nettoyer la chaudière 3 à 5 jours avant la mesure des émissions*

La chaudière et le tube de fumée doivent être nettoyés intégralement 3 à 5 jours avant la mesure des émissions. Après cela, le fonctionnement normal du chauffage peut reprendre.

Cet intervalle entre le nettoyage et la mesure est nécessaire pour permettre aux poussières dispersées lors du nettoyage de se redéposer. Si le ramoneur mesure les poussières dispersées, il calcule une valeur erronée et excessive !

# **ATTENTION!**

 Ne nettoyer en aucun cas la chaudière et le tube de fumée le jour de la mesure !

#### *Veiller à ce que la consommation de chaleur soit suffisante*

Ouvrez toutes les vannes thermostatiques des radiateurs et tournez les thermostats des radiateurs jusqu'à la position maximale.

#### *Effectuer une mesure des émissions*

1. Pour effectuer la mesure des émissions, la chaudière doit être allumée à l'aide de la touche [Marche/arrêt] **.** 

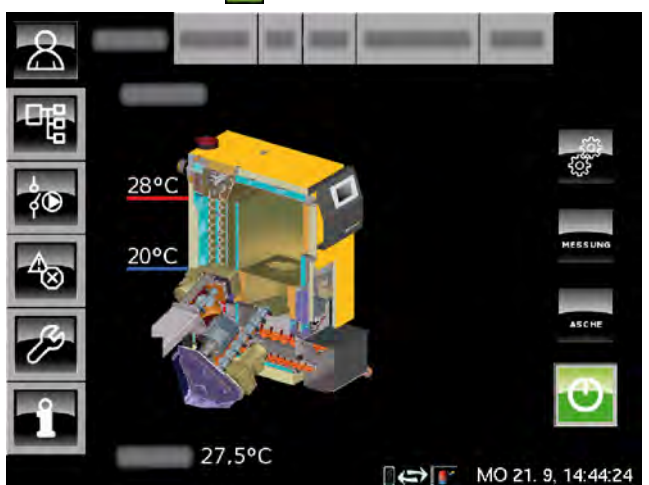

*Fig. 5-1: Chaudière allumée*

2. Appuyer sur la touche [MESURE] and dans la vue générale de la chaudière. Une fenêtre de paramétrage pour la mesure des émissions s'affiche.

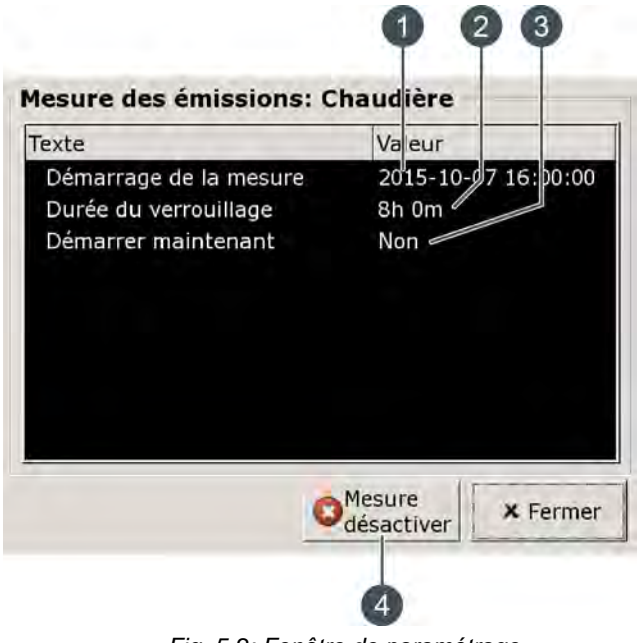

*Fig. 5-2: Fenêtre de paramétrage*

- 1 Date et heure de la mesure prévue
- 2 Durée du verrouillage avant la mesure
- 3 Démarrer la mesure immédiatement, si [Oui] est sélectionné
- 4 Interrompre la mesure des émissions ou supprimer les valeurs saisies

Dans la fenêtre de paramétrage, la date et l'heure convenues (avec le ramoneur) pour la mesure des émissions sont saisies. Il est même possible d'ajuster (au besoin) sa durée [Durée du verrouillage]. Celle-ci se rapporte au moment paramétré pour la mesure. Pendant cette période, aucun chauffage ne sera lancé pour laisser le temps au système de chauffage de refroidir.

Exemple : si la mesure des émissions est réglée sur 17h 00 avec une [Durée du verrouillage] de 8 h, le fonctionnement du chauffage se termine à 09h00 .

3. Une fois la période pour la mesure des émissions paramétrée, la fenêtre se referme. La touche [MESURE] s'allume à présent en orange. Le réglage démarre automatiquement le chauffage à l'heure pour que la mesure puisse être effectuée au moment paramétré.

La temps restant jusqu'à l'heure de la mesure apparaît dans la touche allumée en orange [MESURE]. Le consommateur doit alors baisser la chaleur pendant ce temps.

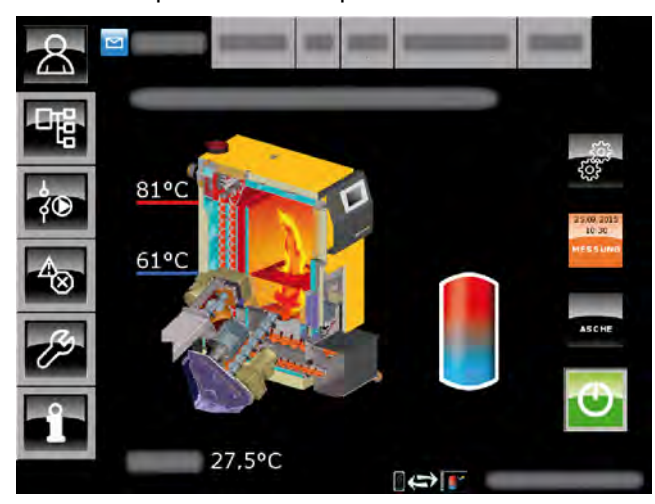

*Fig. 5-3: Préparation de la mesure des émissions*

Si la mesure des émissions doit être démarrée immédiatement, il faut également le définir dans la fenêtre de paramétrage. Pour cela, se rendre au paramètre [Démarrer maintenant] et sélectionner [Oui].

4. Dès que la chaudière est prête pour la mesure des émissions, le message correspondant apparaît à l'écran.

La touche [MESURE] s'allume maintenant en vert et un compte à rebours (3 heures pour le contrôle avec charge nominale) s'affiche. La mesure des émissions doit être effectuée pendant cette période.

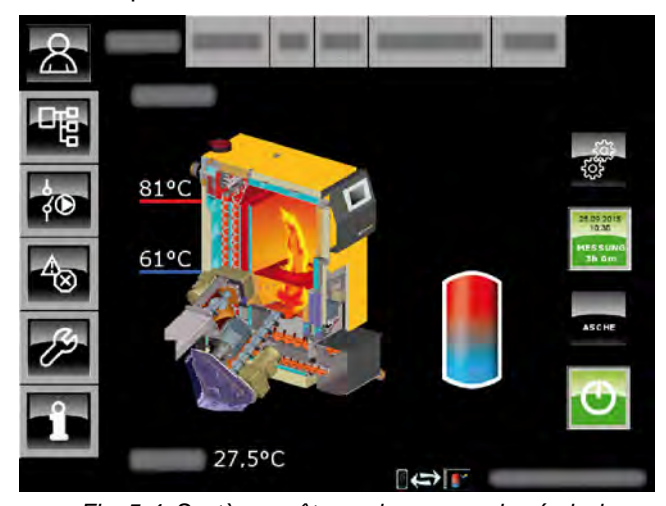

*Fig. 5-4: Système prêt pour la mesure des émissions*

5. Régler à nouveau la chaudière en mode Normal après la mesure des émissions. Pour cela, ouvrir la fenêtre de paramétrage et appuyer sur la touche [Mesuredésactiver]. Si cette touche n'est pas actionnée, la chaudière repassera automatiquement en mode Normal au bout de quelques temps.

# <span id="page-13-1"></span><span id="page-13-0"></span>**6.1 Remarques générales**

#### *Utilisation uniquement par des personnes compétentes*

L'installation ne doit être utilisée que par des personnes compétentes et adultes. Cette formation peut être assurée par le chauffagiste ou par notre service clientèle. Veuillez lire attentivement la présente documentation pour éviter les erreurs d'utilisation et d'entretien.

Le produit doit uniquement être utilisé par des personnes en pleine possession de toutes leurs facultés physiques, sensorielles ou mentales. Les personnes insuffisamment expérimentées, incompétentes, voire des enfants, ne sont pas autorisées à utiliser, nettoyer ou entretenir le produit.

## *Tenir les enfants à l'écart du stock de combustible et du silo*

Avec les silos à combustible pour bois déchiqueté, il existe un risque de formation d'une voûte de forme creuse au-dessus du racleur, Les enfants qui jouent sur la pile de bois déchiqueté, ainsi que les adultes imprudents, risquent de s'y enfoncer et d'être ensevelis ou d'être entraînés par la vis sans fin d'extraction.

#### *Extincteur placé à un endroit visible*

En Autriche, un extincteur à poudre ABC de 6 kg minimum est exigé. Il est préférable d'opter pour un extincteur à mousse AB de 9 litres, qui limite les dégâts lors de l'extinction. L'extincteur doit être visible à l'extérieur de la chaufferie et conservé dans un endroit facile d'accès.

En Allemagne et en Suisse, aucun extincteur n'est requis dans les habitations privées pour les installations de chauffage. Il est toutefois recommandé de posséder un extincteur dans la maison.

#### *Stockage des cendres*

Les cendres doivent être conservées dans des récipients non inflammables fermés au moyen d'un couvercle. Ne jetez jamais les cendres chaudes dans le bac à ordures !

# <span id="page-13-2"></span>**6.2 Dispositifs de sécurité**

#### *Fonctionnement de la pompe de sécurité, évacuation de chaleur automatique en cas de température excessive*

Si, pour une raison quelconque, la température de la chaudière augmente jusqu'à une valeur supérieure à 90 °C (réglage d'usine), le fonctionnement de la pompe de sécurité démarre. Toutes les pompes de chauffage et de la chaudière raccordées à la régulation de chaudière sont alors activées afin d'évacuer la chaleur de la chaudière.

Cette mesure empêche toute augmentation supplémentaire de la température de la chaudière et permet d'éviter le déclenchement des autres dispositifs de sécurité, comme par ex. le limiteur de température de sécurité (STB) et la soupape thermique. L'état de fonctionnement de la pompe de sécurité [Enlever] est indiqué à l'écran.

L'évacuation de chaleur est limitée par la température de départ maximale réglée dans les circuits de chauffage et par la température de consigne de l'eau chaude sanitaire.

## *Installer une soupape thermique contre les surchauffes*

L'installateur-chauffagiste doit raccorder l'échangeur thermique de sécurité monté dans la chaudière au circuit d'eau froide de la maison au moyen d'une soupape thermique (température d'ouverture 97°C)

 $= -1$ 

pour protéger la chaudière contre une surchauffe en cas de panne de la pompe. La pression minimale dans la conduite d'eau froide doit atteindre 2 bar.

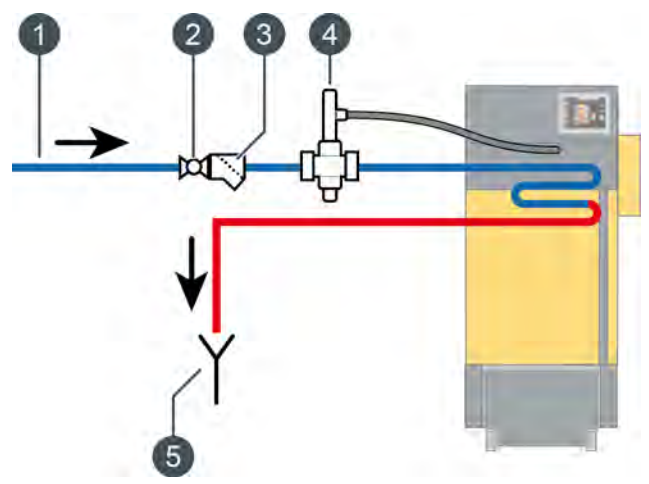

*Fig. 6-1: Soupape thermique*

- 1 Raccord d'eau froide
- 2 Retirer la vanne d'isolement et la roue
- 3 Filtre
- 4 Soupape thermique
- 5 Évacuation visible vers le canal

L'alimentation en eau froide doit être raccordée au raccord supérieur de l'échangeur de chaleur de sécurité, le raccord inférieur étant raccordé à l'évacuation vers le canal. Pour éviter toute fermeture involontaire de la conduite d'arrivée, retirez le levier des robinets à boisseau sphérique ou l'actionneur (roue) des vannes et accrochez-les sur le robinet avec un bout de fil.

La conduite d'écoulement doit présenter une ligne d'évacuation visible pour pouvoir détecter les dysfonctionnements. L'eau doit être évacuée vers le canal au moyen d'un entonnoir siphon ou au moins vers le sol à l'aide d'un tuyau, de manière à ce que personne ne soit ébouillanté lors de l'activation de la soupape.

Une soupape thermique doit également être installée sur la chaudière pour l'eau froide issue d'un puits privé avec pompe séparée. Même en cas de panne de courant, la quantité d'eau de refroidissement sera suffisante pour les réservoirs d'air de larges dimensions. Si l'alimentation en courant n'est pas d'une très grande fiabilité, il est nécessaire de monter un réservoir d'air séparé pour la soupape thermique.

# *Coupure de sécurité par le contacteur de sécurité thermique (STB)*

La chaudière dispose d'une sécurité antisurchauffe supplémentaire sous la forme d'un contacteur de sécurité thermique (STB) qui, lorsqu'une température de chaudière de 105 °C (tolérance 100 à 106 °C) est atteinte, coupe l'arrivée de courant vers le ventilateur de tirage et le compartiment du combustible. Si la température de la chaudière chute à nouveau en dessous de 70°C, le contacteur de sécurité thermique (STB) peut alors être déverrouillé manuellement pour permettre le redémarrage de la chaudière.

#### *Installer une soupape de sécurité de surpression*

Une soupape de sécurité dotée d'une pression de tarage de 3 bar doit être installée sur la chaudière. Aucune vanne de coupure ne doit être montée entre la chaudière et la soupape de sécurité. Si le ballon tampon a été alimenté en énergie solaire ou par d'autres sources de chaleur via un échangeur de chaleur, une soupape de sécurité (max. 3 bar) est également requise sur le ballon tampon.

L'activation de la soupape de sécurité est généralement due à un vase d'expansion trop petit ou défectueux, ou à des conduites de chauffage bloquées. Pour pouvoir également évacuer la chaleur en cas d'urgence, la soupape de sécurité doit être placée impérativement en haut au départ de la chaudière. C'est la seule méthode permettant d'évacuer la pression par soufflage d'eau chaude et de vapeur.

# **DANGER!**

#### **Conduite d'écoulement de la soupape de sécurité**

La conduite d'écoulement de la soupape de sécurité doit être reliée au sol par un tuyau, de manière à ce que personne ne soit blessé par le soufflage d'eau chaude ou de vapeur.

 La conduite d'écoulement de la soupape thermique doit présenter une ligne d'évacuation visible et dégagée (entonnoir siphon) vers le canal Ceci pour pouvoir détecter les dysfonctionnements et surtout un éventuel défaut de fermeture de la soupape. En l'absence de raccord au canal, la conduite d'écoulement doit être reliée au sol par un tuyau.

# <span id="page-15-0"></span>**7 Changement de combustible**

*Mettre la chaudière hors tension à l'aide de l'interrupteur secteur*

# **ATTENTION!**

 Mettez la chaudière hors tension à l'aide de l'interrupteur secteur. Ceci permet d'éviter toute blessure en cas de mise en marche accidentelle de la chaudière.

#### *Régler le capteur de niveau du lit de braises*

Plus le combustible est de bonne qualité, plus la quantité de combustible sur la grille basculante doit être faible. C'est pourquoi il est nécessaire de régler également la position du capteur de niveau du lit de braises en cas de changement de combustible. Ce capteur se trouve sous le couvercle situé à l'avant de la chaudière.

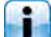

La liste des positions pour les différents combustibles figure dans [7.2 "Réglages".](#page-18-0)

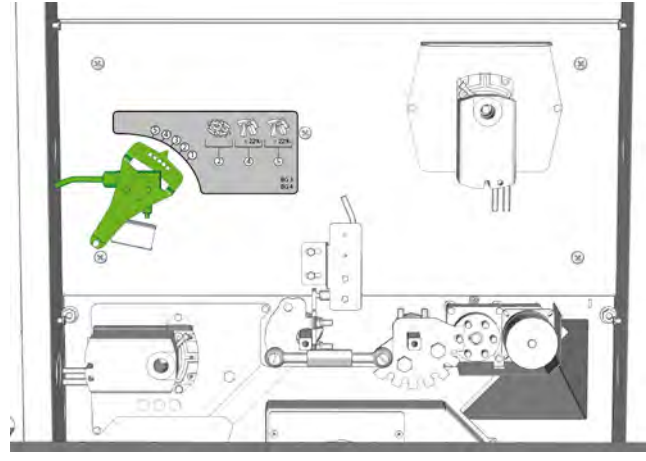

*Fig. 7-1: Capteur de niveau du lit de braises*

Pour régler la position, desserrez la vis, tournez le capteur de niveau du lit de braises et fixez-le à l'aide de la vis.

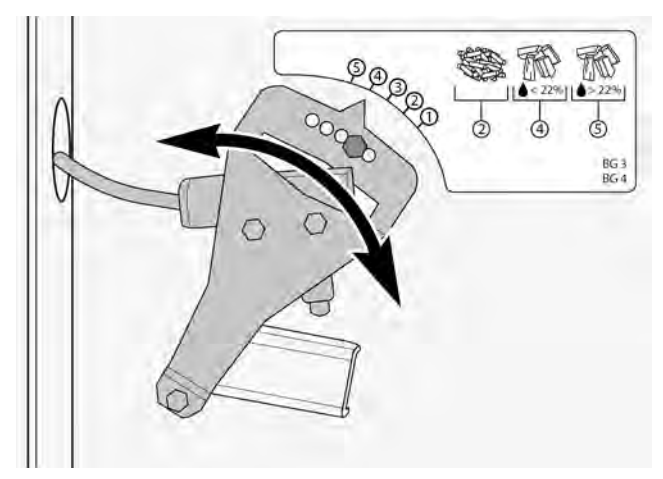

#### *Activer le recyclage des fumées en cas d'utilisation de pellets et de miscanthus*

Pour les combustibles très secs (par ex. : pellets, résidus d'ébénisterie, miscanthus ou bois déchiqueté d'une teneur en eau inférieure à 15 %), le dispositif de recyclage des fumées disponible en option est nécessaire pour diminuer la température de combustion.

Le dispositif de recyclage des fumées doit être  $\bullet$ activé pour les combustibles mentionnés cidessus. Il est nécessaire dans ce cas de retirer le couvercle d'arrêt.

Pour cela, retirez la trappe de visite du dispositif de recyclage des fumées en desserrant les deux écrous papillons. Veillez à ne pas endommager le dispositif d'étanchéité.

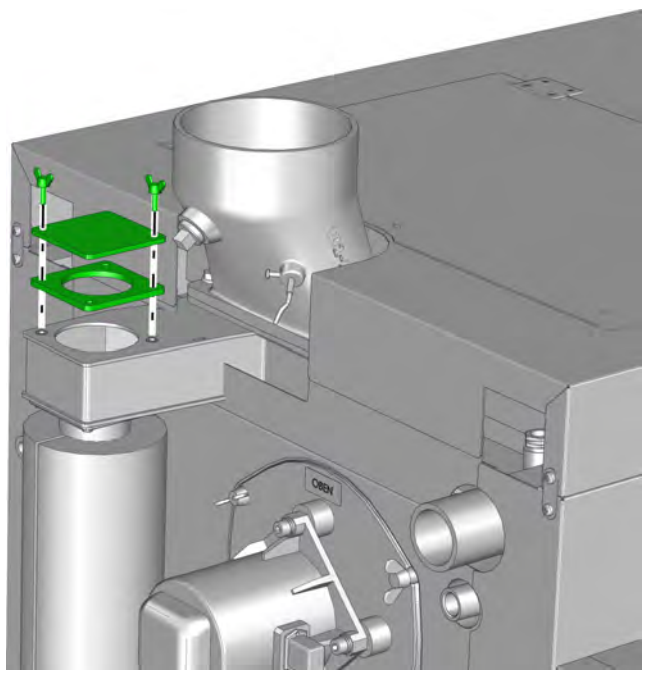

*Fig. 7-2: Dépose de la trappe de visite*

Pour activer le dispositif, enlevez le couvercle d'arrêt et fixez-le sur la chaudière avec un fil pour éviter de le perdre.

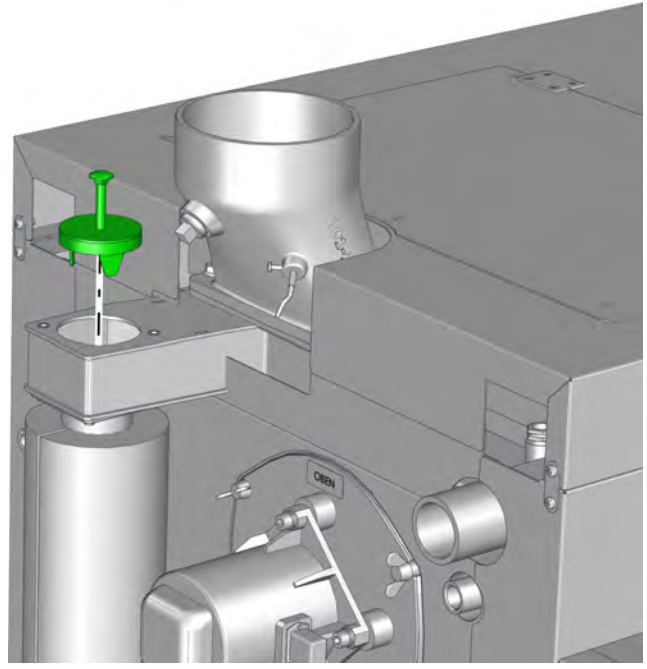

*Fig. 7-3: Couvercle d'arrêt*

Contrôlez l'intégrité du joint d'étanchéité de la trappe de visite et du couvercle d'arrêt et remplacez-le si nécessaire.

Remontez la trappe de visite et serrez-la uniformément.

Si un bois déchiqueté d'une teneur en eau inférieure à 15 % est utilisé, activez le recyclage des fumées et réglez manuellement la fonction [Recyclage des fumées] sur [Oui] dans la régulation, voi[r8.2.3.2 "Recyclage des fumées".](#page-29-1)

Avec un bois déchiqueté d'une teneur en eau supérieure à 15 %, le recyclage des fumées reste arrêté.

#### *Définir le combustible utilisé dans la régulation*

Différents combustibles peuvent être sélectionnés dans la régulation. Des valeurs spécifiques de combustion et de décendrage sont enregistrées pour chacun d'entre eux. En cas de changement de combustible, il faut régler celui-ci dans la régulation. Si la teneur en eau et la densité sont connues, ces paramètres doivent également être réglés.

La modification du combustible, de la densité et de la teneur en eau est décrite dans la régulation sous [8.2.3.1 "Combustible".](#page-29-2)

# <span id="page-16-0"></span>**7.1 Scories**

#### *Que sont les scories ?*

Les scories sont des cendres condensées issues de la combustion du combustible. Cette condensation se produit lorsque la température de combustion dans la chaudière atteint le point de fusion des cendres du combustible.

Les scories bouchent les orifices de la grille et bloquent l'arrivée d'air. La température de combustion augmente, ce qui favorise l'apparition de scories supplémentaires. Il en résulte une usure accélérée de la chambre de combustion, de la grille et de son dispositif de décendrage, ainsi que des pannes et donc une augmentation des coûts d'entretien, alors qu'on pourrait l'éviter.

#### *Comment apparaissent les scories ?*

La température de fusion des cendres de bois est d'environ 1 100 °C. La température de combustion dans la chaudière est d'environ 900 °C pour du bois déchiqueté de bonne qualité. La température de combustion est donc inférieure à la température de fusion des cendres, ce qui prévient la formation de scories.

La température de fusion du bois de Miscanthus, et des impuretés telles que les aiguilles de pin, les feuilles, la terre, la saleté et le combustible pourri est d'environ 800 °C. Il s'ensuit qu'une teneur élevée en impuretés augmente la quantité de scories.

Pour prévenir la formation de scories, on peut monter une fonction de recyclage des fumées (disponible en option). Elle permet de réinjecter dans la chambre de combustion une partie des fumées et d'abaisser la température de combustion. Du coup, la température de fusion des cendres n'est pas atteinte, ce qui réduit significativement la quantité de scories.

#### *Causes de l'apparition de scories*

Les causes de l'apparition des scories peuvent être réparties dans les groupes suivants :

Causes liées au combustible

- Pour le bois déchiqueté et le Miscanthus, à cause d'une forte teneur en cendres, impuretés (terre, sable, pierres), ou feuilles/aiguilles de pin/écorces.
- Pour les pellets et les pellets d'écorce, à cause de la forte teneur en cendres des pellets.

Utilisation incorrecte et défaut d'entretien de la chaudière

• Défauts d'étanchéité de la chaudière à cause d'ouvertures non obturées.

- Défaut d'étanchéité de la sonde Lamba, joints défectueux du cendrier, fonction de recyclage des fumées.
- Défaut d'entretien régulier de la chaudière et de la fonction de recyclage des fumées, ou dysfonctionnement du recyclage des fumées à cause du tirage de la cheminée

Régulation mal réglée

- Mauvais réglages de combustible.
- Intervalles de décendrage trop longs.

En règle générale, plus les cendres de bois déchiqueté sont sombres, plus on génère de scories.

#### *Si le combustible génère des scories*

Si le cendrier contient de grandes scories, cela résulte la plupart du temps d'une teneur en cendres élevée du combustible. La chaudière doit par conséquent subir un décendrage à intervalles réguliers. Réduire les intervalles de décendrage, voir à ce sujet page [30.](#page-29-3)

Un tirage de cheminée trop élevé peut également générer des scories, car l'efficacité du recyclage des fumées est alors amoindrie. Si le tirage de cheminée est supérieur à 15 Pa, il faut impérativement monter un modérateur de tirage. Un gicleur sur la sortie de la cheminée constitue une très bonne alternative, car cela permet d'atteindre des vitesses de sortie plus élevées tout en améliorant l'évacuation des fumées.

#### *Solutions en cas d'apparition de scories*

Prendre les mesures suivantes en cas d'apparition des scories :

- Réduire les intervalles de décendrage de 50 % (avec la touche dans la vue générale de la chaudière).
- Augmentation de la teneur résiduelle en oxygène  $O<sub>2</sub>$  dans les paramètres de la chaudière (avec la touche dans la vue générale de la chaudière).
- Installer une fonction de recyclage des fumées dans la chaudière.
- Contrôler le capteur de niveau du lit de combustion, voir [7.2 "Réglages"](#page-18-0).

Adapter dans tous les cas les intervalles de décendrage. Comme mesure supplémentaire, on peut augmenter brièvement la teneur résiduelle en oxygène. Le mieux serait de changer de combustible, ou d'installer une fonction de recyclage des fumées pour abaisser durablement la température de combustion.

#### *Augmenter la teneur résiduelle en oxygène*

Appuyer sur la touche dans la vue générale de la chaudière. Saisir l'augmentation désirée avec le paramètre [Augmenter la consigne O2] dans la fenêtre de réglage. Celle-ci dépend de la teneur en eau du bois déchiqueté, voir le tableau suivant.

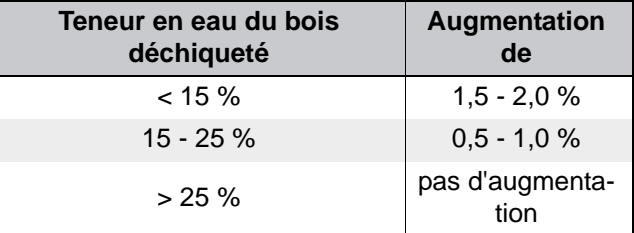

*Tab. 7-1: Augmentation de la teneur résiduelle en oxygène*

Si le fait d'augmenter la teneur résiduelle en oxygène n'apporte pas d'amélioration en ce qui concerne la formation des scories, il faut installer une fonction de recyclage des fumées pour abaisser durablement la température de combustion.

# <span id="page-18-0"></span>**7.2 Réglages**

# Changement de combustible

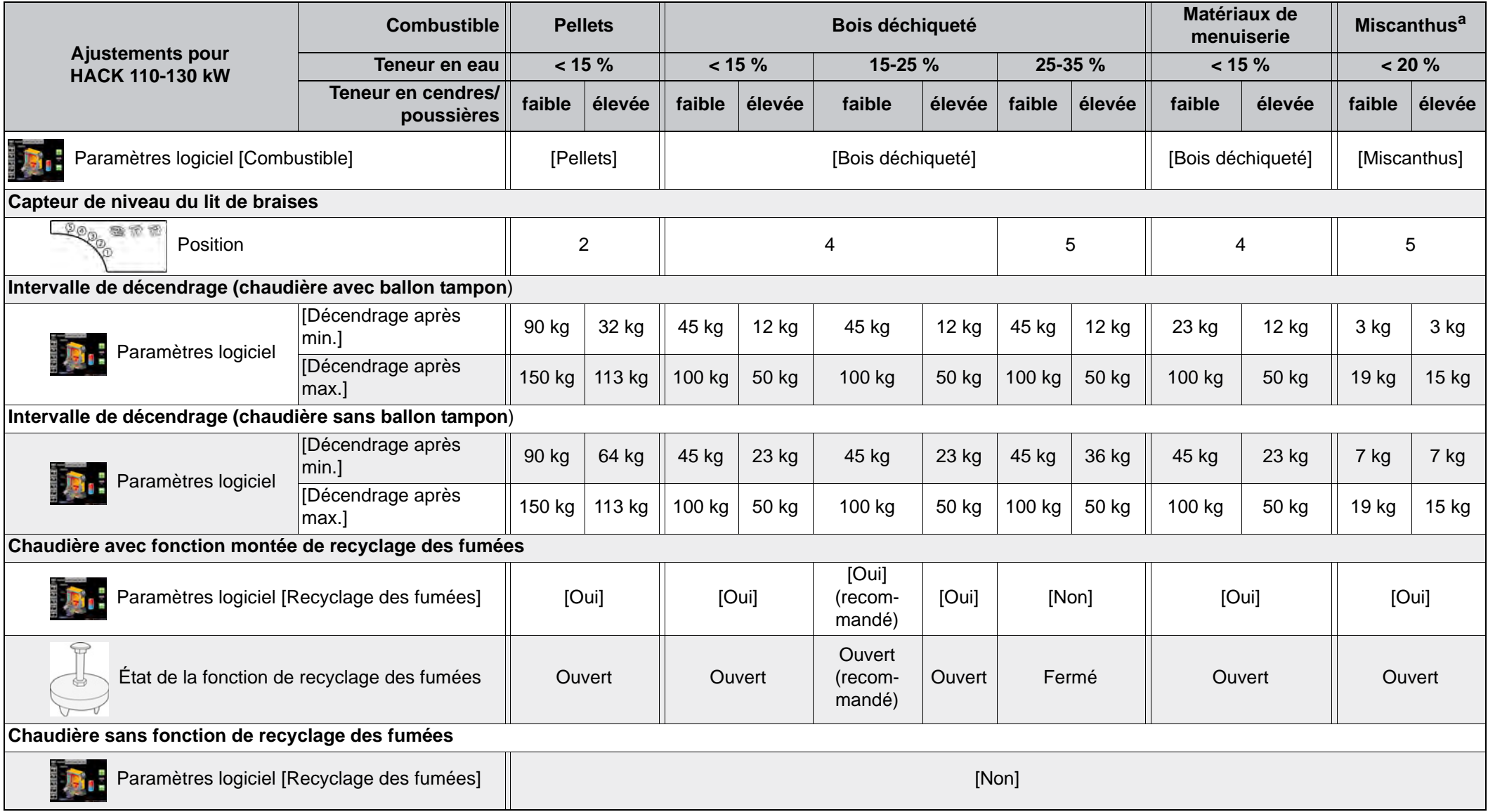

**a. Puissance max. réduite : 90 kW**

# <span id="page-20-0"></span>**8 Utilisation**

# <span id="page-20-1"></span>**8.1 Interface utilisateur**

## <span id="page-20-2"></span>**8.1.1 Aperçu**

# *Interface utilisateur de l'écran tactile*

L'écran tactile affiche uniquement les blocs de fonctions requis et configurés pour le fonctionnement de votre installation de chauffage.

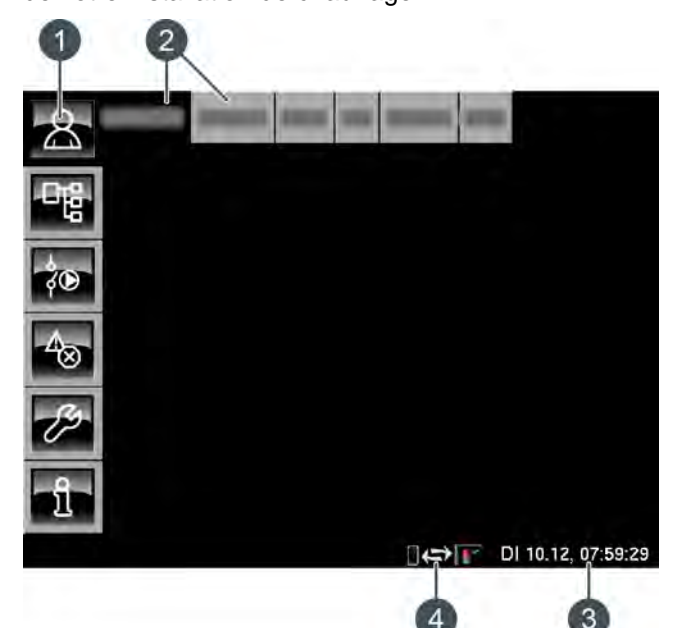

- 1 Touches de menu
- 2 Blocs de fonctions (FUB) de l'installation de chauffage
- 3 Date et heure
- 4 Télécommande (meinETA)

#### *Aperçu*

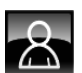

Fournit une vue d'ensemble du bloc de fonction sélectionné.

#### *Menu Texte*

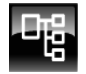

Permet la modification des paramètres du bloc de fonction sélectionné.

## *Menu E/S*

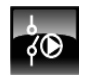

Permet au professionnel d'affecter les entrées et sorties ainsi que le mode manuel des sorties du bloc de fonction sélectionné.

#### *Messages*

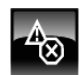

Messages du bloc de fonction sélectionné (messages, avertissements ou erreurs).

## *Boîte à outils*

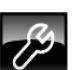

Boîte à outils pour le professionnel.

*Aide*

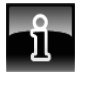

Fournit des informations complémentaires sur un paramètre sélectionné dans le menu Texte. Si une information complémentaire est disponible, le symbole de la touche passe sur **.** 

# <span id="page-20-3"></span>**8.1.2 Réglage de l'heure et de la date**

#### *Explication*

La régulation ETAtouch permet de modifier la date et l'heure en fonction du fuseau horaire.

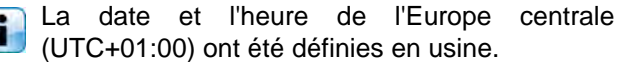

# (UTC+01:00) ont été définies en usine.

#### *Modifier l'heure et la date*

Passer dans la vue du bloc de fonction avec la touche  $-8.$ 

Dans le coin inférieur droit de l'écran tactile, appuyer sur l'affichage de la date ou de l'heure.

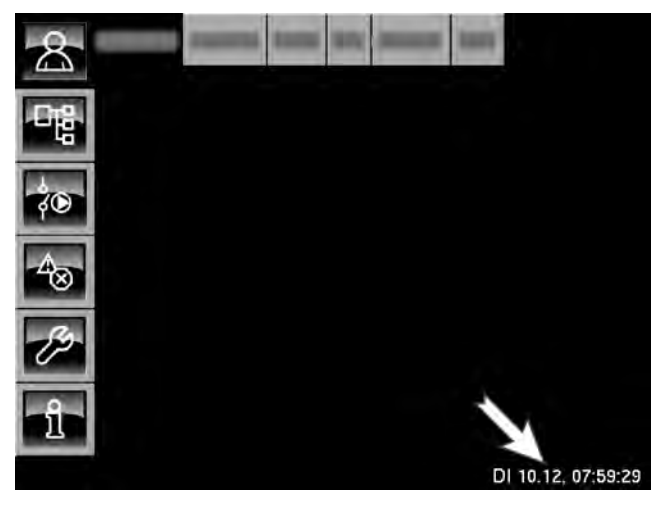

Une fenêtre de réglage s'ouvre :

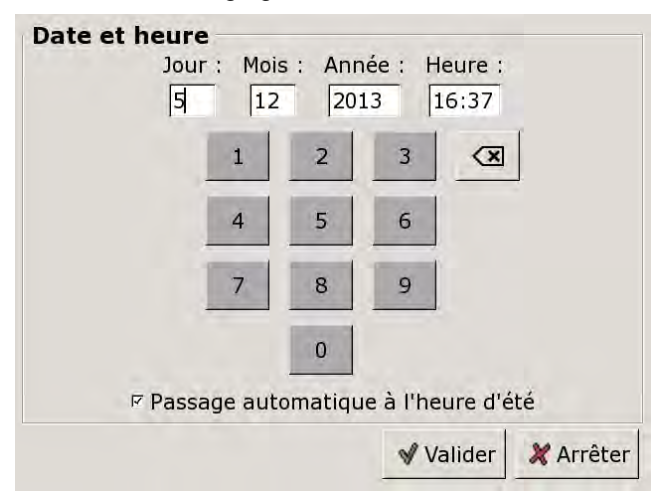

Sélectionner le paramètre devant être modifié en appuyant sur l'une des zones [Jour:], [Mois], [Année] ou [Temps:].

Entrer la nouvelle valeur et enregistrer avec la touche [Reprendre].

# <span id="page-21-0"></span>**8.1.3 Modification des noms des blocs de fonctions**

## *Renommer les blocs de fonctions*

Les noms des blocs de fonctions peuvent être modifiés individuellement afin de les rendre plus univoques.

En cas de modification des noms des blocs de f fonctions, veiller à ce qu'ils soient assez courts. Ceci améliore la visibilité sur l'écran tactile.

# *Modifier un nom*

Appuyer deux fois sur [CC] pour renommer ce bloc fonctionnel.

Une petite fenêtre de menu s'ouvre :

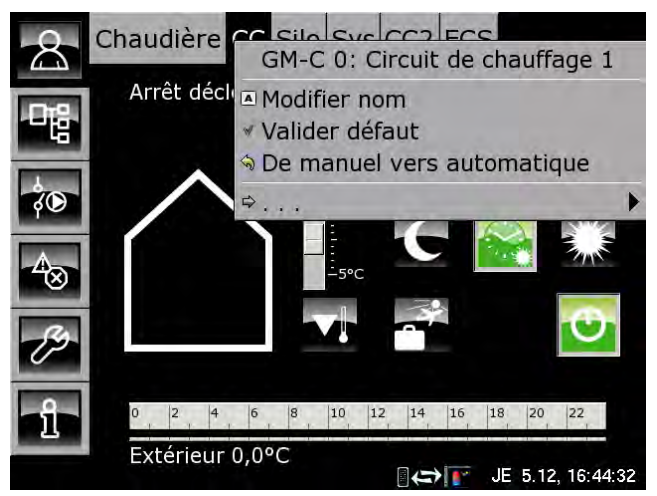

Appuyer sur la zone [Modifier nom].

Un clavier apparaît :

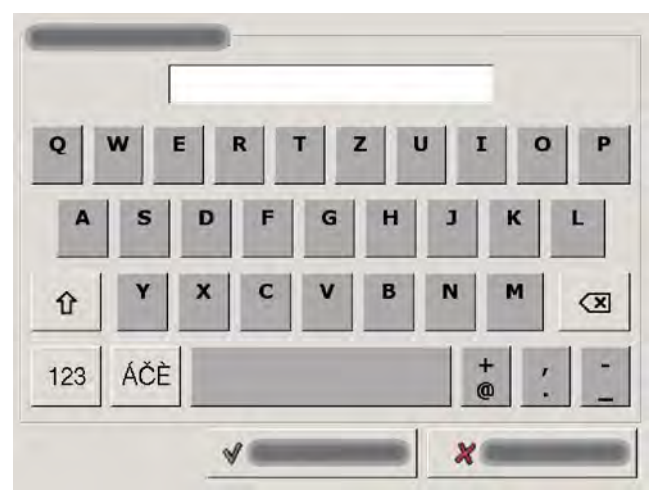

Saisir le nouveau nom et enregistrer avec la touche [Reprendre].

Pour annuler l'opération, appuyer sur la touche [Annuler] ; l'ancien nom est conservé.

# <span id="page-22-0"></span>**8.1.4 Navigation dans le menu Texte**

#### *Fonction du menu Texte*

Un menu Texte est disponible pour chaque bloc de fonction. Les paramètres disponibles sont affichés dans cette fenêtre ; ils peuvent être modifiés au besoin.

Si une information complémentaire est disponible pour un paramètre qui a été sélectionné, le symbole de la touche passe sur  $\bullet$ . Pour afficher cette information complémentaire, appuyer sur la touche ...

Ne modifiez que les paramètres dont vous y ka connaissez la fonction. Avant de procéder aux modifications, il est recommandé de lire la section concernée de la notice d'utilisation ou de la notice de configuration ou encore l'information complémentaire en appuyant sur la touche . Si un paramètre n'est suffisamment explicité, contacter un professionnel.

# *Vue du menu Texte*

Appuyer sur la touche  $\frac{1}{2}$  et par exemple sur [CC] pour atteindre le menu Texte du bloc de fonction.

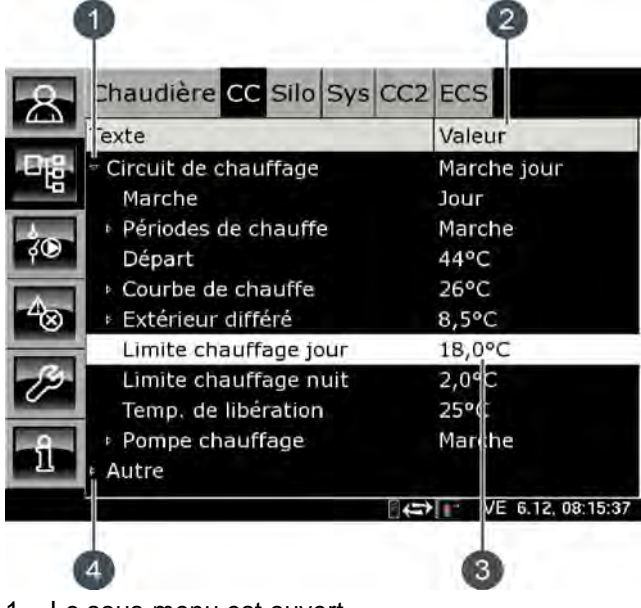

- 1 Le sous-menu est ouvert
- 2 [Valeur] ou [Modifier]
- 3 Paramètre sélectionné
- 4 Le sous-menu est disponible

### *Modifier les paramètres*

Exemple : modifier le paramètre [Limite chauffage jour] dans le bloc de fonction [CC].

D'abord, sélectionner le bloc de fonction en appuyant sur la touche [CC].

Appuyer sur la touche **put** pour basculer vers le menu Texte du bloc de fonction. Le paramètre se trouve sous :

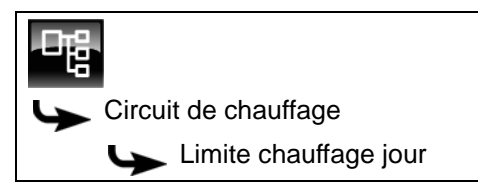

Certains paramètres peuvent être modifiés afin d'adapter l'installation de chauffage à vos besoins. Lorsqu'un paramètre modifiable est sélectionné en le touchant du bout du doigt, le champ [Valeur] bascule vers la touche [Modifier].

Une fenêtre de réglage s'ouvre en appuyant sur la touche [Modifier] ou en touchant du bout du doigt deux fois le paramètre :

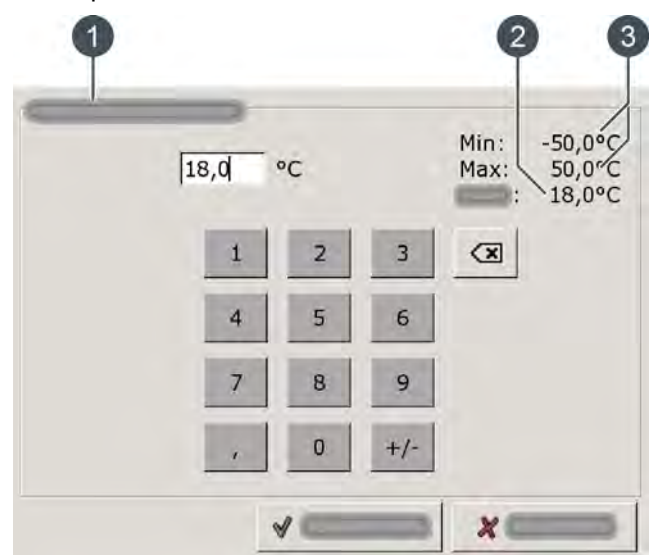

- 1 Nom du paramètre
- 2 Réglage d'usine
- 3 Plage de réglage (valeurs min. et max.)

Entrer la nouvelle valeur et enregistrer à l'aide de la touche [Reprendre].

Pour revenir à la vue d'ensemble du bloc de fonction, appuyer sur la touche

# <span id="page-23-0"></span>**8.1.5 Régler les fenêtres horaires**

#### *Régler la fenêtre horaire et la température*

La minuterie permet de régler la fenêtre horaire ou les horaires de service (pour le circuit de chauffage) du chargement de l'accumulateur (par exemple pour le ballon tampon ou le ballon d'ECS).

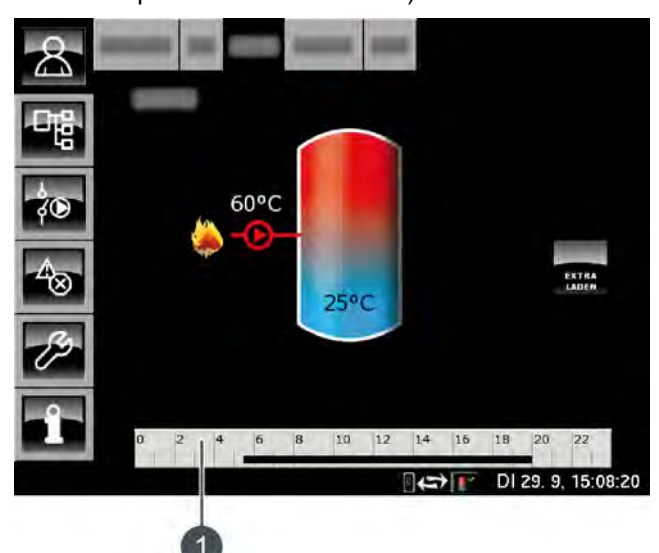

1 Minuterie de réglage des fenêtres horaires

Le réglage de la fenêtre horaire et de la température de l'eau chaude dans le ballon d'ECS est décrit ci-après. Cet exemple s'applique dans le fond à tous les autres blocs de fonction avec minuteries.

Pour régler les temps de chargement, effleurer la minuterie  $a^2 + a^4 + a^6 + a^8 + a^9 + a^9 + a^8 + a^9 + a^9 + a^1$  dans l'aperçu. Un aperçu s'ouvre.

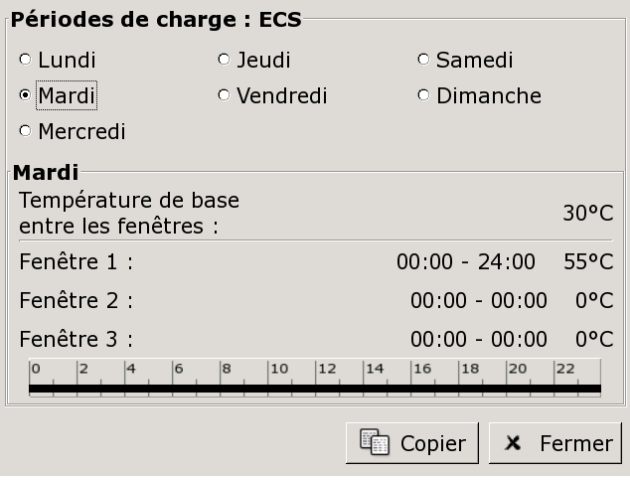

*Fig. 8-1: Aperçu*

Pour régler les différentes fenêtres horaires et les différentes températures, effleurer les lignes [Créneau horaire 1:], [Créneau horaire 2:], [Créneau horaire 3:] et [Température de base entre les fenêtres:]. Une fenêtre de réglage s'ouvre alors.

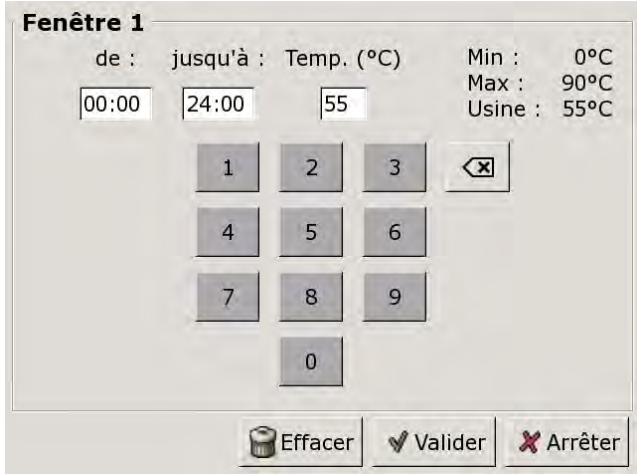

*Fig. 8-2: Fenêtre de réglage*

Entrer la fenêtre horaire et la température souhaitées et enregistrer avec la touche [Reprendre]. Les autres fenêtres horaires se règlent de la même manière.

La touche [Effacer] permet de supprimer la  $\mathbf{i}$ fenêtre horaire réglée et de revenir aux paramétrages d'usine.

#### *Copier une fenêtre horaire*

Une fois que les fenêtres horaires sont réglées, elles peuvent être copiées pour d'autres jours de la semaine. Pour cela, appuyer sur la touche [Copier] dans l'aperçu.

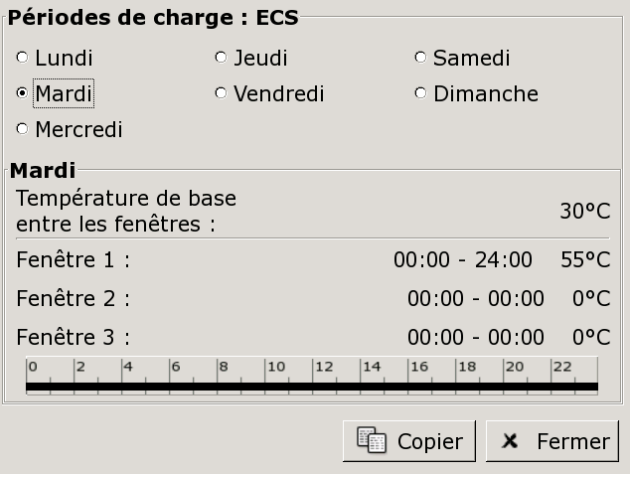

*Fig. 8-3: Aperçu*

Un écran contenant les différents jours de la semaine s'ouvre.

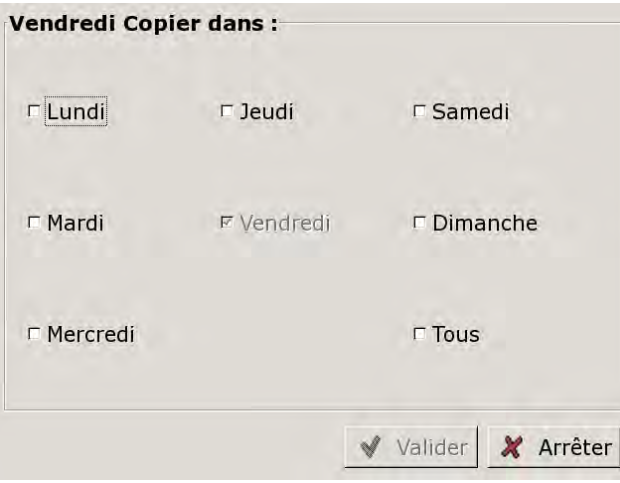

*Fig. 8-4: Copier une fenêtre horaire*

Effectuer une sélection et l'enregistrer avec la touche [Reprendre].

### <span id="page-24-0"></span>**8.1.6 Messages**

#### *Vue des messages*

Pour revenir à la vue des messages du bloc de fonction sélectionné, appuyer sur la touche ...

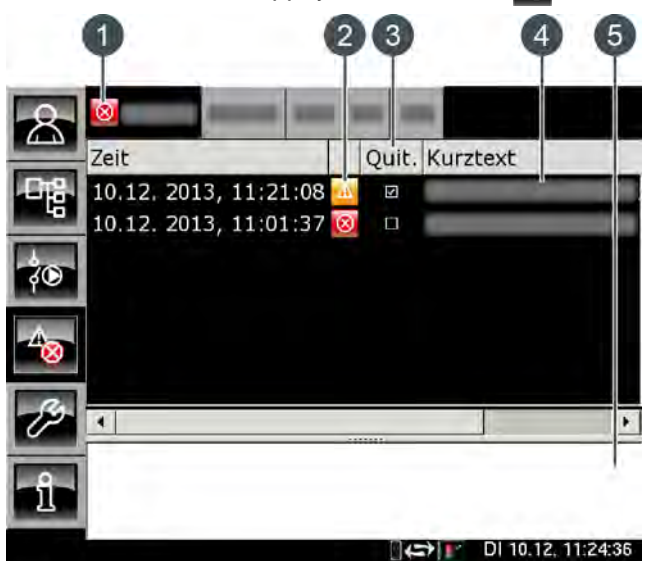

1 Le symbole de niveau le plus élevé de tous les messages générés

- 2 Le symbole du type des différents messages
- 3 Touche de validation d'un message
- 4 Brève description du message
- 5 Description détaillée du message

Si une erreur, une alarme ou un avertissement survient dans un bloc de fonction, le symbole de la touche ca se modifie.

#### **Les états possibles sont :**

- $\triangle$  pas de message disponible
- un avertissement est présent
- **Et une erreur ou une alarme est présente**

# **Types de messages**

• Information

Une information n'interrompt pas le fonctionnement, elle ne doit donc pas être validée. Les informations indiquent par exemple que la sécurité antiblocage des pompes a été activée.

**A** Avertissement

Une alarme s'affiche en cas de panne d'une fonction qui n'est pas impérativement indispensable à la poursuite du fonctionnement. Cet avertissement peut être validé avant d'en éliminer la cause. Il reste cependant affiché jusqu'à ce que la cause soit effectivement éliminée.

**8** Erreur, alarme

Une erreur ou une alarme provoquent l'arrêt du fonctionnement. Certaines peuvent déjà être

validées avant d'en éliminer la cause. Elles restent cependant affichées jusqu'à ce que la cause soit effectivement éliminée.

D'autres erreurs ou alarmes peuvent uniquement être validées après que la cause ait été éliminée. Ces messages peuvent être supprimés avec la touche [Confirmer plus tard].

Une fois l'erreur ou l'alarme éliminée et validée, la chaudière ou le circuit de chauffage concerné doit être remis(e) en service avec la touche [Marche/ arrêt] **.** 

## *Valider une erreur*

Appuyer sur la touche <sub>po</sub> pour ouvrir la fenêtre de message du bloc de fonction sélectionné.

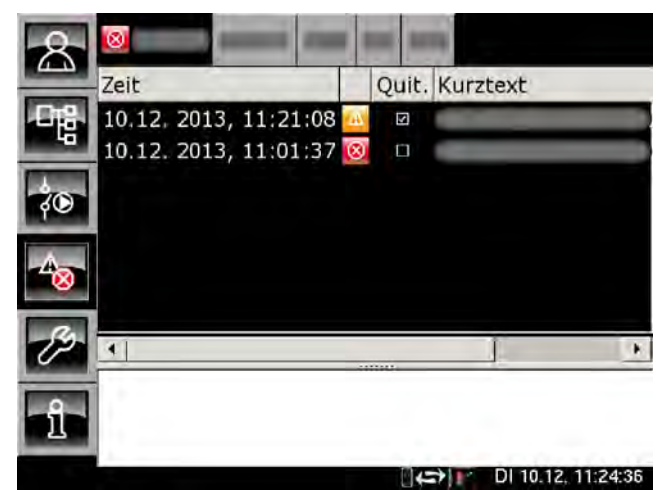

Sélectionner le message à valider.

Une remarque s'affiche en appuyant sur la touche [Quit.] ou en touchant deux fois la ligne.

Appuyer sur [OK] pour valider le message et le supprimer de la liste.

#### *Valider toutes les erreurs*

Du bout du doigt, toucher deux fois [Chaudière] pour valider toutes les erreurs de ce bloc de fonction. Une petite fenêtre de menu s'ouvre. Appuyer du bout du doigt sur le champ [Acquitter erreur].

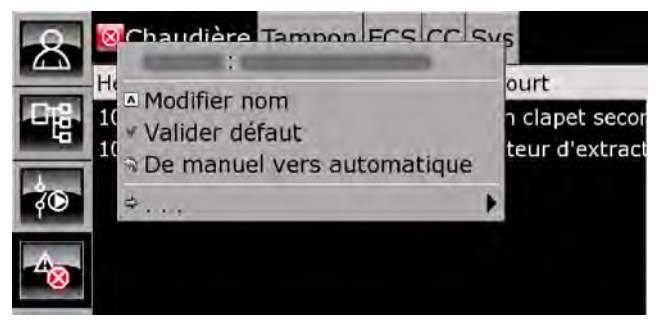

# <span id="page-27-0"></span>**8.2 Bloc de fonction [Chaudière]**

# <span id="page-27-1"></span>**8.2.1 Aperçu**

### *Vue d'ensemble de la chaudière*

Presser la touche et [Chaudière] pour afficher la vue d'ensemble de la chaudière.

Cet aperçu permet de mettre en marche ou d'arrêter la chaudière, d'effectuer un décendrage supplémentaire ou une mesure des émissions.

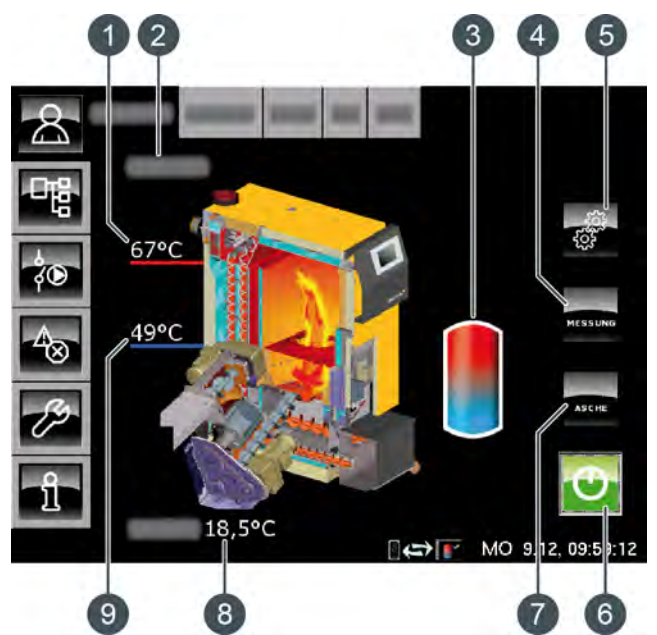

- 1 Température de la chaudière
- 2 État de fonctionnement
- 3 Tampon
- 4 Touche [MESURE]
- 5 Réglages de la chaudière
- 6 Touche [Marche/arrêt]
- 7 Touche [CENDRES]
- 8 Température extérieure
- 9 Température de retour

#### *Touche [Marche/arrêt]*

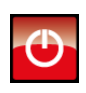

Cette touche permet d'arrêter et de mettre en marche la chaudière. Si la chaudière est en service, la touche **et** est verte.

#### *Touche [MESURE]*

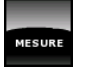

Cette touche permet d'ouvrir une fenêtre de réglage de la mesure des émissions de la chaudière. On peut y régler une heure définie

de mesure des émissions ou démarrer cette dernière immédiatement.

#### *Touche [CENDRES]*

Cette touche permet de démarrer le décendrage de la chaudière. Si la chaudière CENDRE est en service, l'actionnement de cette touche déclenche une combustion totale. Le décendrage ne sera effectué qu'ensuite. Si la chaudière est hors service ou en attente, le décendrage peut être démarré immédiatement.

#### *Réglages de la chaudière*

Presser cette touche pour afficher la fenêtre de réglage permettant d'ajuster le cycle de décendrage de la chaudière et la teneur résiduelle en oxygène. Ces ajustements peuvent aussi bien être effectués dans le menu Texte.

#### *Charge du ballon tampon*

Ce symbole s'affiche à côté de la chaudière lorsque cette chaleur est fournie à l'accumulateur.

#### *Fonctionnement de la chaudière*

La touche [Marche/arrêt] **D** permet de mettre en marche et d'arrêter la chaudière. Si la chaudière est en marche, le chauffage démarre automatiquement en cas de demande des consommateurs raccordés (accumulateur, circuits de chauffage ou ballon ECS).

La régulation calcule la température requise de la chaudière en se basant sur les températures de départ demandées par les consommateurs. Lorsque la chaudière fournit de la chaleur à l'accumulateur, le symbole **a** apparaît dans l'aperçu.

Le temps de fonctionnement minimum du chauffage de la chaudière est de 10 minutes. Si aucune demande de chaleur n'est effectuée ensuite par les consommateurs, la chaudière termine le chauffage par une combustion totale. L'état de fonctionnement passe sur [Fin de combustion] et bascule après cela vers l'état [Prêt].

Le décendrage de la chaudière est effectué au cours d'un cycle réglable, voir page [30.](#page-29-3)

Le décendrage peut également être bloqué pour une durée définie de manière à ce que la chaudière n'effectue aucun décendrage, par ex. pendant la nuit, voir page [31.](#page-30-0)

Au-delà d'une certaine consommation de combustible (réglable), il est possible de configurer un message pour rappeler que le bac à cendres doit être vidé, voir page [31](#page-30-1).

# <span id="page-28-0"></span>**8.2.2 États de fonctionnement**

#### *Déconnecté*

La chaudière est arrêtée. Dans la vue, la touche [Marche/arrêt]  $\bullet$  est rouge.

#### *Essai chauffe*

Le système tente d'enflammer le combustible sans allumage électrique uniquement à l'aide de la chaleur accumulée dans la chambre de combustion.

#### *Allumage*

Le combustible est enflammé à l'aide de l'allumage électrique.

#### *Chauffe*

La chaudière est en cours de chauffage et fournit de la chaleur aux consommateurs.

#### *Fin de combustion*

Le combustible encore présent sur la grille est brûlé au terme du chauffage. Plus aucun combustible n'est acheminé dans la chaudière.

#### *Box pour cendres absent*

Le cendrier n'est pas raccordé à la chaudière.

#### *Prêt*

Après la combustion totale, la chaudière en marche se trouve en position stand-by pour une demande de chauffe.

#### *Décendrage*

La chaudière effectue un décendrage.

#### *Erreur lors du décendrage*

La vis de décendrage a été arrêtée en raison d'une consommation électrique trop élevée. Cela peut être dû à un cendrier plein ou à un blocage de la vis de décendrage par des corps étrangers.

#### *Défaut*

Une défaillance est survenue, rendant tout chauffage impossible. La cause est indiquée dans la liste des messages de défaut.

#### *Combustion de la braise pour cause d'erreur*

Le chauffage se termine par une combustion totale en raison d'un défaut.

#### *Combustion de la braise pour cause de verrouillage*

Le chauffage se termine par une combustion totale en raison d'un verrouillage externe (commande Stop).

#### *Verrouillé*

Aucun chauffage possible car la chaudière est bloquée par le verrouillage externe (commande Stop).

#### *Calibrer la sonde lambda*

La sonde Lambda est calibrée automatiquement. Dans cet état, le chauffage ne peut pas être activé.

#### *Vider vis foyer*

À la fin d'une phase de chauffage, le compartiment du combustible fonctionne à vide afin de vider la vis d'alimentation.

# <span id="page-29-0"></span>**8.2.3 Menu texte**

## *Paramètres réglables*

Dans le bloc de fonction [Chaudière], appuyer sur la touche pour basculer vers le menu texte.

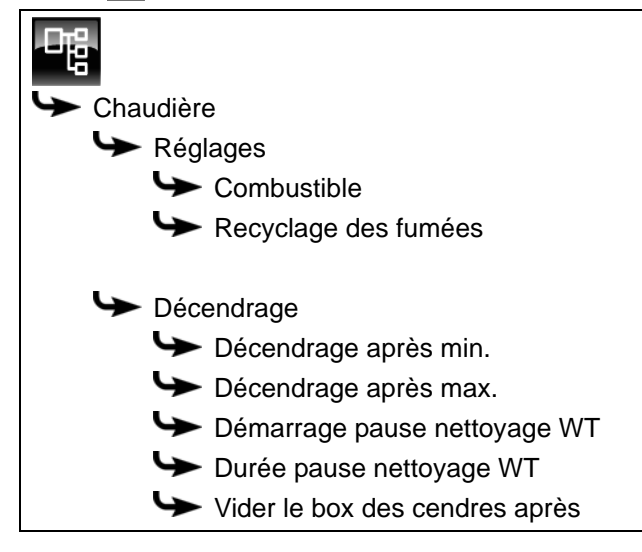

La liste suivante décrit en détail ces paramètres.

# <span id="page-29-2"></span>**8.2.3.1 Combustible**

# *Explication [Combustible]*

Ce paramètre permet de configurer le combustible utilisé. Des valeurs spécifiques sont enregistrées dans la régulation pour chaque combustible afin d'optimiser la combustion et le décendrage.

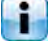

Ce paramètre est réglé en usine sur [Bois déchiqueté].

# *Modifier les paramètres*

Le paramètre se trouve sous :

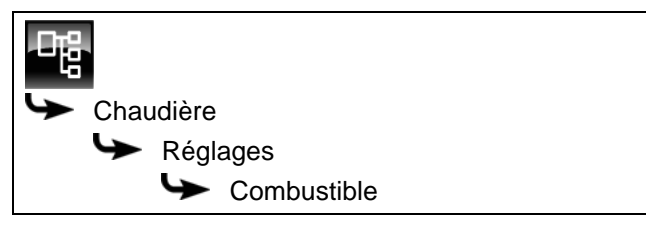

Sélectionner le paramètre et appuyer sur la touche [Modifier]. Une fenêtre permettant d'ajuster les réglages s'ouvre.

Sélectionner et enregistrer à l'aide de la touche [Reprendre].

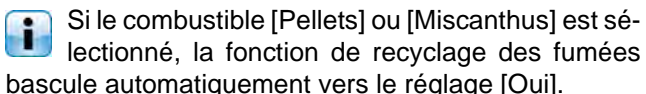

Avec le combustible [Bois déchiqueté], [Non] est sélectionné automatiquement.

Si la teneur en eau et la densité du combustible utilisé sont connues, ces deux paramètres doivent également être adaptés. Ils se trouvent dans le même sous-menu.

### <span id="page-29-1"></span>**8.2.3.2 Recyclage des fumées**

#### *Explication du paramètre [Recyclage des fumées]*

Si le combustible est modifié dans la régulation, la fonction de recyclage des fumées est adaptée automatiquement elle aussi.

Si le combustible [Pellets] ou [Miscanthus] est séi. lectionné, la fonction de recyclage des fumées bascule vers le réglage [Oui].

Avec le combustible [Bois déchiqueté], [Non] est sélectionné.

Si un bois déchiqueté d'une teneur en eau inférieure à 15 % est néanmoins utilisé, cette fonction doit être réglée manuellement sur [Oui].

#### *Contrôle du fonctionnement*

Le paramètre se trouve sous :

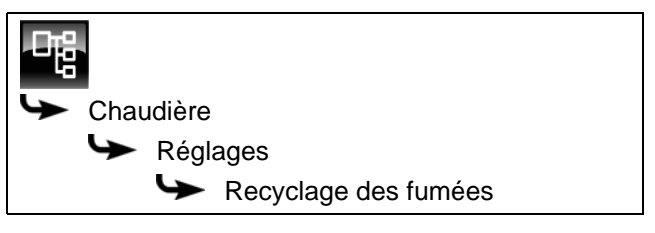

<span id="page-29-3"></span>**8.2.3.3 Intervalle de décendrage de la chaudière**

## *Explication [Décendrage après min.] et [Décendrage après max.]*

L'intervalle de décendrage de la chaudière se règle à l'aide des paramètres [Décendrage après min.] et [Décendrage après max.]. La chaudière effectue le décendrage entre ces 2 paramètres.

Des qualités de combustible différentes nécessitent également des intervalles de décendrage différents. L'intervalle de décendrage doit par conséquent être adapté.

# *Modifier l'intervalle de décendrage*

Dans la vue d'ensemble de la chaudière, appuyer sur la touche pour ouvrir la fenêtre des réglages. Une fenêtre permettant d'ajuster les réglages s'ouvre. Sélectionner le paramètre souhaité dans celle-ci. Entrer la nouvelle valeur et enregistrer à l'aide de la touche [Reprendre].

L'intervalle de décendrage peut aussi être modifié dans le menu texte . Les paramètres se trouvent sous :

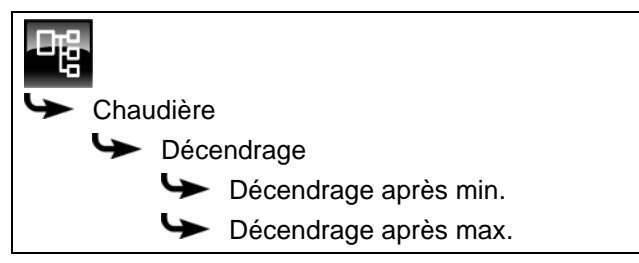

L'intervalle de décendrage ne doit être modifié L'intervalle de decentrique de la consultation d'un<br>qu'après consultation préalable auprès d'un spécialiste ou du service clients ETA.

#### <span id="page-30-0"></span>**8.2.3.4 Régler le temps de repos pour le décendrage de l'échangeur de chaleur**

#### *Explication [Démarrage pause nettoyage WT] et [Durée pause nettoyage WT]*

Le paramètre [Durée pause nettoyage WT] permet de sélectionner la durée du repos pour le décendrage de l'échangeur thermique.

Le début de cette période de repos est déterminé à l'aide du paramètre [Démarrage pause nettoyage WT].

La durée et le début du repos sont réglés en usine sur respectivement 10 heures et 21h00.

#### *Réglage du temps de repos de l'échangeur de chaleur*

Les paramètres se trouvent sous :

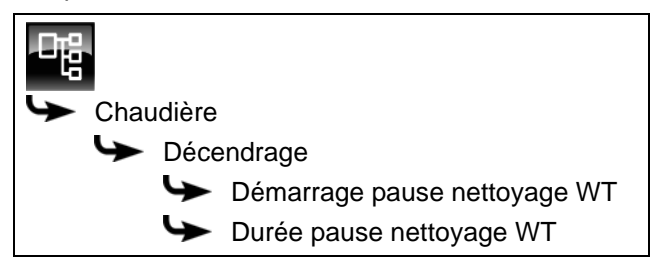

Sélectionner le paramètre et appuyer sur la touche [Modifier]. Une fenêtre permettant d'ajuster les réglages s'ouvre.

Entrer la durée ou le début et enregistrer à l'aide de la touche [Reprendre].

#### <span id="page-30-1"></span>**8.2.3.5 Vider le box des cendres après**

#### *Explication [Vider le box des cendres après]*

Ce paramètre permet de régler la consommation de combustible au-delà de laquelle un message apparaît à l'écran pour rappeler que le bac à cendres doit être vidé.

Cette valeur étant réglée en usine sur 0 kg, le message de rappel n'apparaît donc pas.

#### *Modifier les paramètres*

Le paramètre se trouve sous :

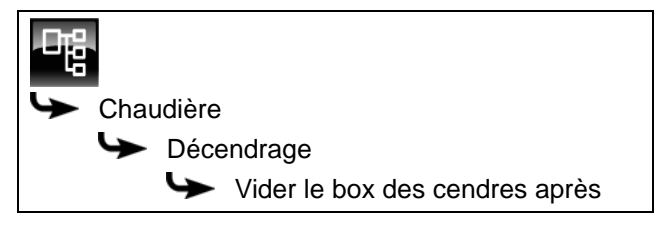

Sélectionner le paramètre et appuyer sur la touche [Modifier]. Une fenêtre permettant d'ajuster les réglages s'ouvre.

Entrer la valeur et enregistrer à l'aide de la touche [Reprendre].

# <span id="page-31-0"></span>**8.3 Bloc de fonction [Ballon tampon]**

# <span id="page-31-1"></span>**8.3.1 Aperçu**

#### *Vue du ballon tampon*

Pour accéder à la vue du ballon tampon, appuyer sur la touche  $\mathbb{R}$  et [Accumulateur]. Les températures actuelles, l'état de fonctionnement et l'état de charge sont affichés ici.

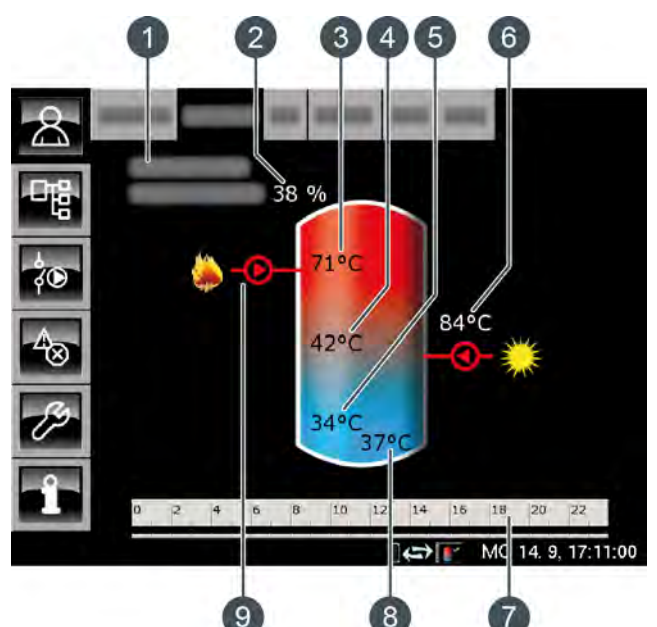

- 1 État de fonctionnement
- 2 État de charge du ballon tampon
- 3 Température: [Ballon tampon haut]
- 4 Température: [Tampon milieu]
- 5 Température: [Ballon tampon bas]
- 6 Charge par l'installation solaire, température [Collecteur]
- 7 Minuterie: [Temps de charge du ballon]
- 8 Température: [Ballon solaire bas]
- 9 Charge par la chaudière

#### *État de charge de l'accumulateur*

L'état de charge actuel est calculé à l'aide des 3 sondes de température du ballon tampon puis affiché dans la vue.

Un état de charge de 0 % signifie que le ballon tampon n'est chargé que jusqu'à la température réglée [Retour des consommateurs] ou moins.

Un état de charge de 100 % signifie que le ballon tampon est chargé jusqu'à la température actuelle requise [Température consigne ballon tampon].

#### *Charge par la chaudière*

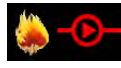

Ce symbole s'affiche lorsque le ballon tampon est chargé par la chaudière.

Avec un ballon combiné, le symbole s'affiche dans le haut du ballon tampon lorsque la charge rapide ECS est active. Si le ballon tampon est chargé sous la zone ECS, le symbole s'affiche au centre du ballon tampon.

#### *Charge par l'installation solaire*

En option : pour installation solaire

Ce symbole indique que l'accumulateur est chargé par l'installation solaire connectée. La température affichée

correspond à la température du capteur solaire.

#### *Minuterie [Temps de charge du ballon]*

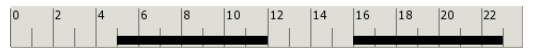

Cette minuterie indique les temps de chargement réglés pour la charge du ballon tampon au jour de la semaine en cours. Ces fenêtres horaires sont représentées par une barre noire dans la minuterie.

Cette minuterie vaut uniquement pour la charge du ballon tampon et pas pour une installation solaire éventuellement raccordée.

#### *Minuterie [Temps de charge du ballon ECS]*

En option : sur [Ballon combiné]

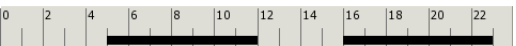

Cette minuterie indique, dans le cas d'un ballon combiné, les temps de chargement réglés pour la charge de l'eau chaude sanitaire au jour de la semaine en cours. Ces fenêtres horaires sont représentées par une barre noire dans la minuterie.

#### *Touche [Charge forcée]*

En option : sur [Ballon combiné]

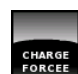

Dans le cas d'un ballon combiné, cette touche permet de charger la zone ECS en dehors de la fenêtre horaire définie à la température ECS

réglée pour autant que la différence de température se situe sous [Différence d´enclenchement].

#### *Fonctionnement du ballon tampon*

Plusieurs fenêtres horaires au cours desquelles la chaudière peut charger le ballon tampon peuvent être configurées (voir page [36\)](#page-35-0). Dans une fenêtre horaire, la régulation détermine la température nécessaire du ballon tampon [Température consigne ballon tampon] à partir des demandes actuelles des consommateurs (circuit de chauffage, ballon ECS, etc.).

L'état de charge actuel est calculé à l'aide des 3 sondes de température du ballon tampon puis affiché dans la vue.

Le ballon tampon est chargé par la chaudière jusqu'à ce que la température actuelle [Ballon tampon haut] dans le haut du ballon dépasse la température requise [Température consigne ballon tampon] et la température réglable [Ballon tampon bas éteint] (voir page [38\)](#page-37-0). L'état de fonctionnement du ballon tampon passe alors sur [Chargé].

S'il n'y a aucune demande émanant des consommateurs, le ballon tampon est chargé à la température minimale réglable [Ballon tampon haut min] (voir page [37\)](#page-36-1) dans la fenêtre horaire définie.

#### *Ballon tampon avec installation solaire*

En option : uniquement avec [Chargement par installation solaire]

La température supplémentaire [Ballon solaire bas] s'affiche dans la vue, dans le bas du ballon tampon.

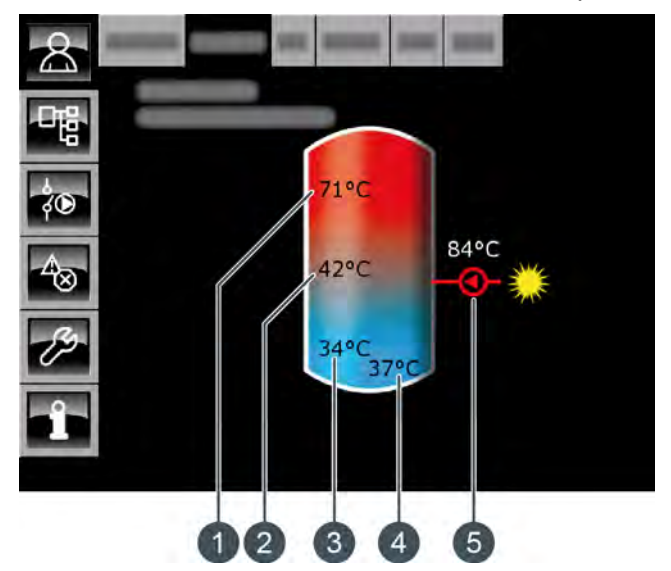

*Fig. 8-5: Ballon tampon avec installation solaire*

- 1 Température [Ballon tampon haut]
- 2 Température [Tampon milieu]
- 3 Température [Ballon tampon bas]
- 4 Température [Ballon solaire bas]
- 5 Charge par l'installation solaire, température [Collecteur]

La charge solaire du ballon tampon est régulée par l'activation et la désactivation de la pompe du collecteur. La charge solaire commence dès que la température [Collecteur] est de 5°C supérieure à la température [Ballon solaire bas]. Le symbole de la charge solaire  $\overline{6}$  s'affiche dans la vue.

Si la température [Collecteur] sous la température [Ballon solaire bas], la charge solaire s'arrête avec la désactivation de la pompe du collecteur.

La température réglable [Ballon tampon bas max.] permet de définir une limite pour la charge du ballon tampon par l'installation solaire afin d'empêcher toute surchauffe du ballon tampon (voir page [40](#page-39-0)).

La fonction [Priorité solaire] permet à l'installation solaire de charger le ballon tampon sans devoir mettre la chaudière en marche dans 2 fenêtres horaires configurables (voir page [40\)](#page-39-1).

#### *Ballon tampon avec installation solaire et vanne de stratification*

En option : uniquement avec [Chargement par installation solaire] et [... charge solaire supplémentaire dans la zone centrale de l'accumulateur]

Les deux températures [Ballon solaire haut] et [Ballon solaire bas] sont affichées dans le ballon tampon de la vue.

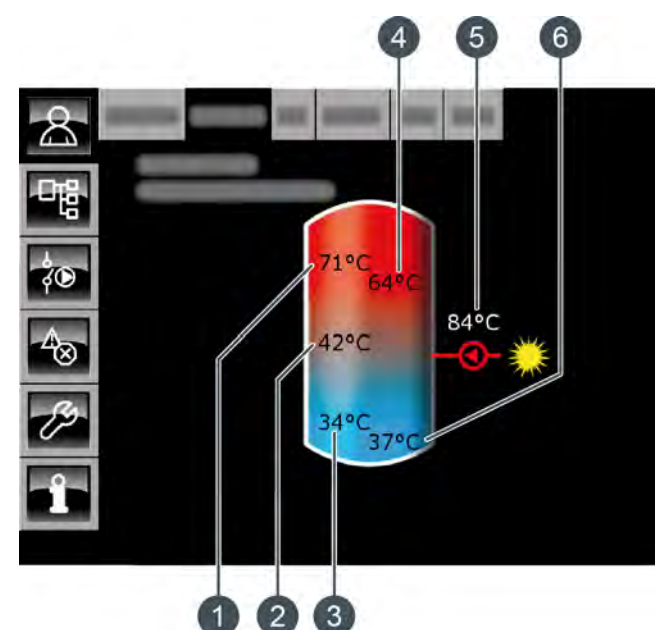

*Fig. 8-6: Ballon tampon avec installation solaire et vanne de stratification*

- 1 Température [Ballon tampon haut]
- 2 Température [Tampon milieu]
- 3 Température [Ballon tampon bas]
- 4 Température [Ballon solaire haut]
- 5 Charge par l'installation solaire, température [Collecteur]
- 6 Température [Ballon solaire bas]

La vanne de stratification du ballon tampon commute la charge solaire entre [Ballon tampon bas] et [Ballon tampon haut]. Dans ce cadre, les températures [Ballon solaire haut] et [Ballon solaire bas] sont en permanence comparées à la température actuelle [Collecteur].

Selon la zone du ballon tampon en cours de charge, le symbole de la charge solaire s'affiche dans le haut ou dans le centre du ballon tampon.

# *Ballon combiné (ballon tampon avec ballon ECS ou serpentin intégrés)*

En option : sur [Ballon combiné]

Dans le cas d'un ballon combiné, donc d'un ballon tampon avec ballon ECS ou échangeur ECS interne tubulaire, la température ECS s'affiche dans le haut du ballon tampon de la vue.

Une deuxième minuterie [Temps de charge du ballon ECS] est en outre représentée, avec laquelle les températures ECS et les temps de chargement sont réglées (voir page [36\)](#page-35-0). La touche [Charge forcée] est également affichée afin de charger l'eau chaude sanitaire en dehors de la fenêtre horaire.

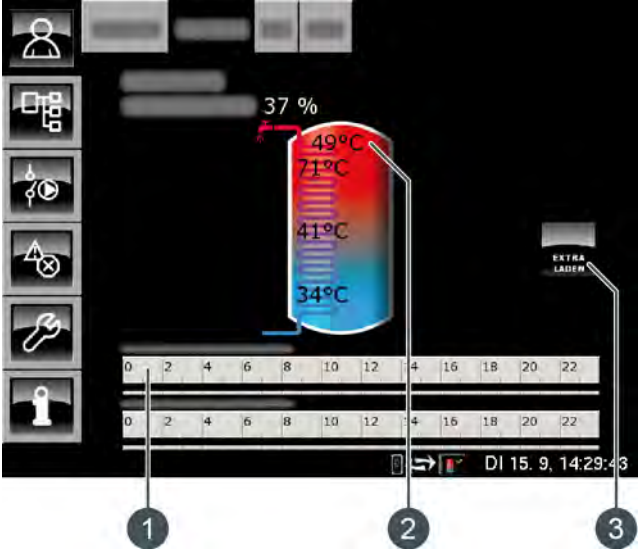

*Fig. 8-7: Ballon combiné*

- 1 Minuterie [Temps de charge du ballon ECS]
- 2 Température [sonde ballon ECS]
- 3 Touche [Charge forcée]

Le paramètre [Différence d'enclenchement] configurable permet également de définir jusqu'où la température actuelle [sonde ballon ECS] peut baisser avant que le ballon ECS ne redemande de la chaleur au ballon tampon (voir page [42\)](#page-41-0).

# <span id="page-34-0"></span>**8.3.2 États de fonctionnement**

# *Chargé*

Le ballon tampon est chargé à la température requise [Température consigne ballon tampon] et la sonde de température [Ballon tampon bas] a dépassé une fois la température réglable [Ballon tampon bas éteint].

#### *En demande*

Le ballon tampon demande de la chaleur au générateur de chaleur.

#### *Charger*

La chaudière fournit de la chaleur au ballon tampon.

#### *Protection contre le gel*

Une sonde de température de l'accumulateur indique une valeur inférieure à la température [Protection contre le gel].

La limite pour la protection antigel a été réglée sur 5 °C en usine.

# *Chaleur résiduelle*

La chaleur résiduelle est délivrée à l'accumulateur au terme du chauffage de la chaudière.

#### *Enlever*

L'accumulateur est chargé afin de dissiper la chaleur excédentaire de la chaudière.

### *Défaut sonde*

Une sonde de température est défectueuse. La sonde de température concernée est identifiée dans la liste des messages avec la touche  $\triangle$ 

#### *Arrêt minuterie*

L'accumulateur est en demande, mais l'heure actuelle se situe en dehors d'une fenêtre horaire configurée dans la minuterie. C'est pourquoi l'accumulateur n'est pas chargé.

#### *Charger eau chaude extra*

La touche [Charge forcée] a été actionnée pour effectuer, dans le cas d'un ballon combiné, une charge supplémentaire du ballon ECS en dehors d'une fenêtre horaire.

#### *Priorité solaire*

La priorité solaire est active et la charge de l'accumulateur par la chaudière est bloquée. L'heure actuelle est comprise dans une fenêtre horaire configurée pour la priorité solaire et la température extérieure actuelle est supérieure à la température réglée [Température extérieure min solaire].

#### *Charger ballon tampon*

Le ballon combiné demande de la chaleur à la chaudière.

#### *Charger ECS*

Seule la zone ECS du ballon combiné demande de la chaleur. Seul le haut du ballon combiné est chargé.

#### *Décharge solaire*

La chaleur excédentaire d'un ballon tampon provenant d'une installation solaire est prélevée.

# <span id="page-35-0"></span>**8.3.3 Utilisation**

#### *Régler les temps de chargement du ballon tampon*

La minuterie [Temps de charge du ballon] permet de configurer pour le ballon tampon dans 3 fenêtres horaires pour chaque jour de la semaine. Le ballon tampon est chargé par la chaudière uniquement dans cette fenêtre horaire. La seule exception ici est l'état de fonctionnement [Enlever].

Pour régler les temps de chargement, effleurer la minuterie [Temps de charge du ballon]  $\frac{1}{2}$   $\frac{1}{2}$   $\frac{1}{2}$   $\frac{1}{2}$   $\frac{1}{2}$   $\frac{1}{2}$   $\frac{1}{2}$   $\frac{1}{2}$   $\frac{1}{2}$   $\frac{1}{2}$  dans l'aperçu. Un écran s'ouvre.

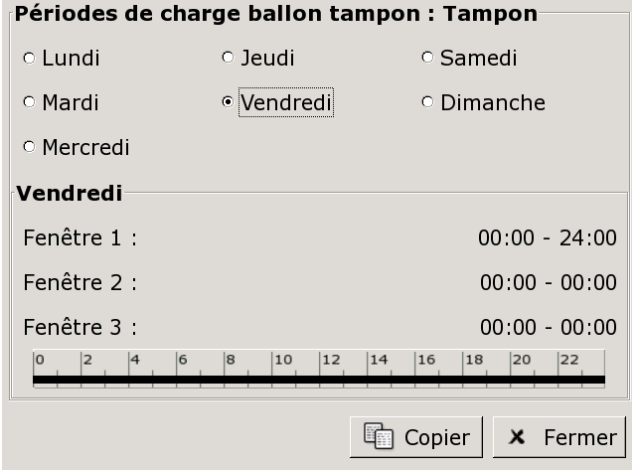

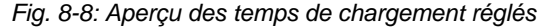

Pour de plus amples détails sur le réglage de la fenêtre horaire, voir le chapitr[e8.1.5 "Régler les](#page-23-0) [fenêtres horaires"](#page-23-0).

#### *Régler les temps de chargement et les températures de l'eau chaude dans le tampon mixte*

La minuterie supplémentaire [Temps de charge du ballon ECS] permet de configurer 3 fenêtres horaires et températures d'eau chaude différentes pour chaque jour de la semaine pour le tampon mixte.

L'eau chaude est chargée à la température réglée dans l'espace de cette fenêtre horaire. En dehors d'une fenêtre horaire, l'eau chaude sanitaire est chargée à la température réglable [Température de base entre les fenêtres:].

Pour régler les temps de chargement, effleurer la minuterie [Temps de charge du ballon ECS]<br> $\frac{1}{2}$   $\frac{1}{2}$   $\frac{1}{2}$   $\frac{1}{2}$   $\frac{1}{2}$   $\frac{1}{2}$   $\frac{1}{2}$   $\frac{1}{2}$   $\frac{1}{2}$  dans l'aperçu. Un  $\frac{12}{10}$   $\frac{12}{14}$   $\frac{16}{14}$   $\frac{12}{14}$   $\frac{12}{12}$  dans l'aperçu. Un écran s'ouvre.

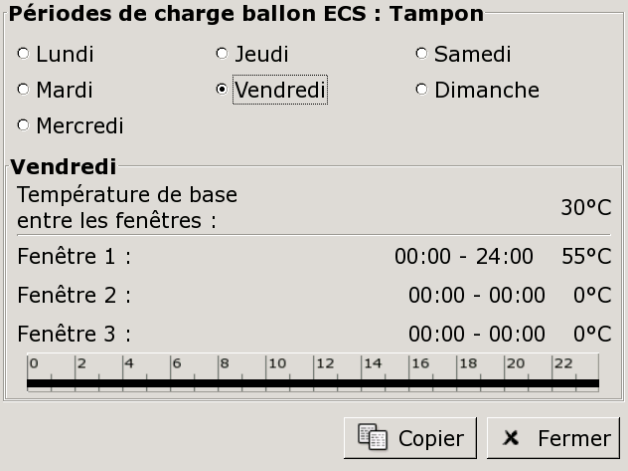

*Fig. 8-9: Vue des temps de chargement de l'eau chaude*

Pour de plus amples détails sur le réglage de la fenêtre horaire, voir le chapitre[8.1.5 "Régler les](#page-23-0) [fenêtres horaires".](#page-23-0)

#### *Régler les périodes de circulation du ballon combiné*

En option : uniquement pour le ballon combiné avec pompe de circulation

Le réglage des périodes de circulation du ballon combiné se fait dans le menu Texte. Il est possible de paramétrer 3 fenêtres horaires différentes pour la pompe de circulation pour chaque jour de la semaine.

Passer au menu Texte Bloc de fonction avec la touche  $\mathbb{R}$ . Les fenêtres horaires se trouvent dans :

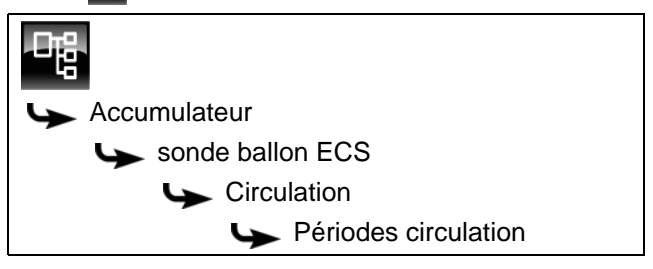

La liste des différents jours de la semaine s'affiche.

Sélectionner un jour de la semaine et la fenêtre horaire souhaitée [Créneau horaire 1], [Créneau horaire 2] ou [Créneau horaire 3] dans le sous-menu. La touche [Modifier] permet d'ouvrir la fenêtre de réglage.

Réduire les périodes de circulation le plus possible pour garantir une bonne stratification de l'accumulateur et empêcher son entartrage.
## *Paramètres réglables*

Les paramètres suivants peuvent être configurés dans le menu texte du ballon tampon.

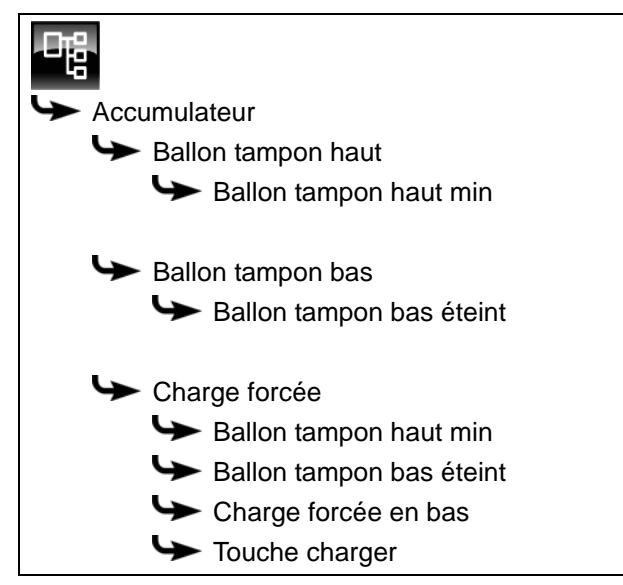

Si une installation solaire est raccordée en plus au ballon tampon, d'autres paramètres peuvent être réglés.

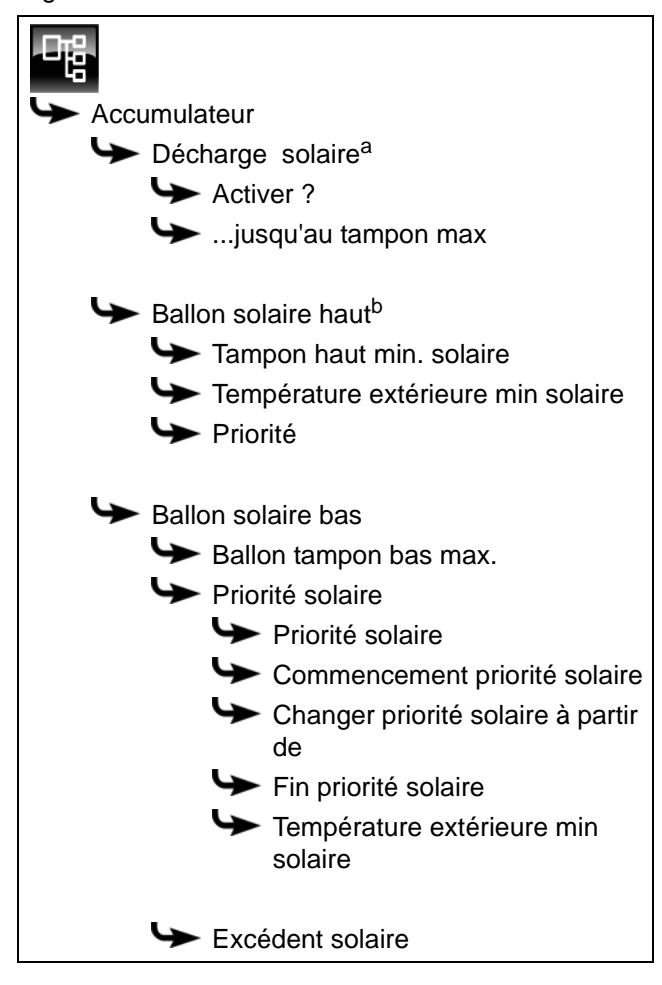

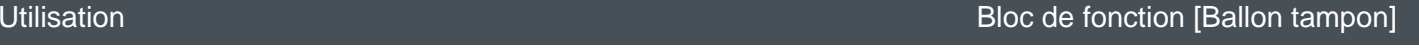

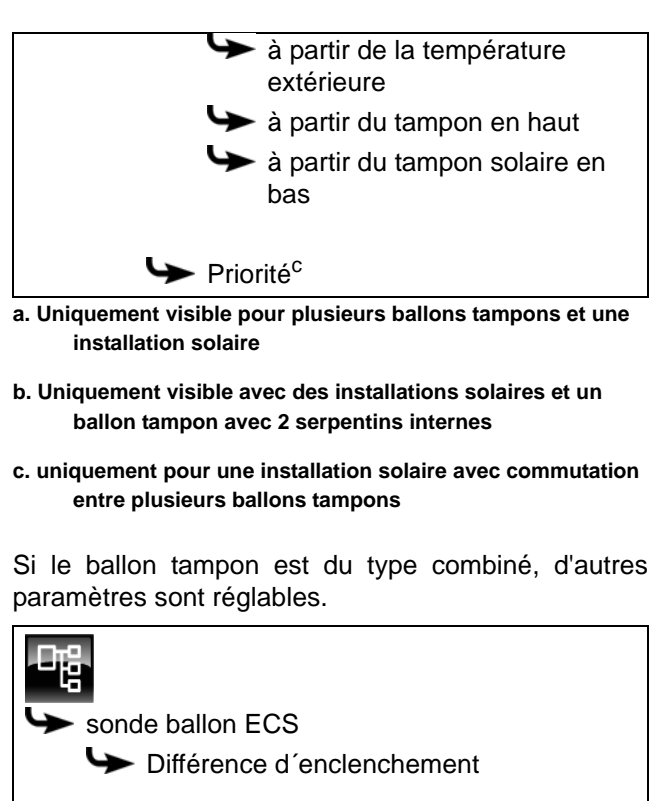

 $\rightarrow$  Circulation Durée circulation Pause circulation Libération circulation

La liste suivante décrit en détail ces paramètres.

## **8.3.4.6 Ballon tampon haut min**

#### *Explication [Ballon tampon haut min]*

Ce paramètre permet de régler la température minimale du ballon tampon dans la fenêtre horaire définie.

Ce paramètre est réglé en usine sur 10 °C. Plus la température réglée est élevée, plus la réserve de chaleur dans le ballon tampon est importante. Cependant, les températures plus élevées dans le ballon tampon diminuent dans le même temps le rendement solaire. En effet, le ballon tampon est maintenu à la température [Ballon tampon haut min] grâce à l'énergie fournie par la chaudière, même si aucune demande n'est effectuée par les consommateurs.

Le réglage d'usine peut rester inchangé pour autant que tous les composants de l'installation de chauffage soient régulés par la régulation ETA. Une valeur supérieure est requise si les pics de charge doivent être couverts ou si la chaleur doit être disponible rapidement.

#### *Modifier les paramètres*

Le paramètre se trouve sous :

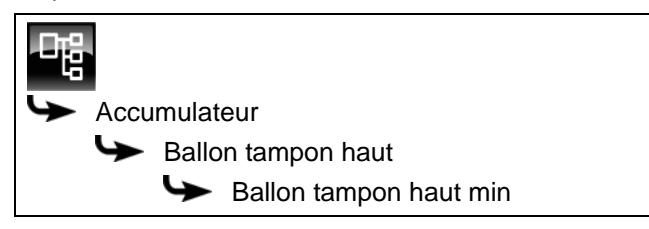

Sélectionner le paramètre et appuyer sur la touche [Modifier]. Une fenêtre permettant d'ajuster les réglages s'ouvre.

Entrer la valeur et enregistrer à l'aide de la touche [Reprendre].

## **8.3.4.7 Ballon tampon bas éteint**

#### *Explication [Ballon tampon bas éteint]*

Ce paramètre arrête la charge du ballon tampon par la chaudière. Dès que la sonde de température [Ballon tampon bas] du ballon tampon dépasse la température réglée [Ballon tampon bas éteint], la charge du ballon tampon par la chaudière est arrêtée.

Ce paramètre est réglé en usine sur 40 °C. La valeur doit se situer au moins à 5-10 °C audessus de la température de retour moyenne des consommateurs, sans toutefois dépasser 70 °C au maximum.

Une température [Ballon tampon bas éteint] élevée réduit le nombre de démarrages de la chaudière et améliore la durée de vie de la chaudière.

### *Modifier les paramètres*

Le paramètre se trouve sous :

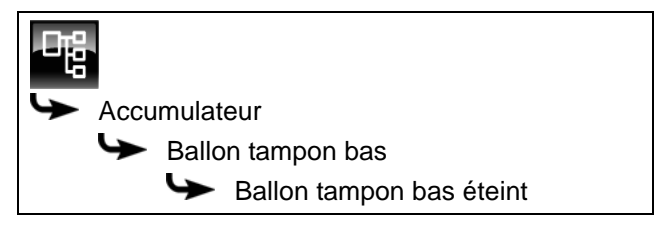

Sélectionner le paramètre et appuyer sur la touche [Modifier]. Une fenêtre permettant d'ajuster les réglages s'ouvre.

Entrer la valeur et enregistrer à l'aide de la touche [Reprendre].

## **8.3.4.8 Fonction [Charge forcée]**

#### *Explication de la fonction [Charge forcée]*

Cette fonction permet de définir une heure journalière (=[Charge forcée en bas]) pour le ballon tampon et de le charger en plus. Cette charge s'effectue indépendamment des exigences actuelles du consommateur et indépendamment du réglage des fenêtres horaires. Pour cette charge, on peut régler la température minimale [Ballon tampon haut min] et la température de coupure [Ballon tampon bas éteint]. La charge se termine dès que le ballon tampon atteint ces températures.

Si les deux températures sont réglées sur « 0 »,  $\mathbf{i}$ la fonction est désactivée.

#### *Régler la fonction*

Les paramètres se trouvent sous :

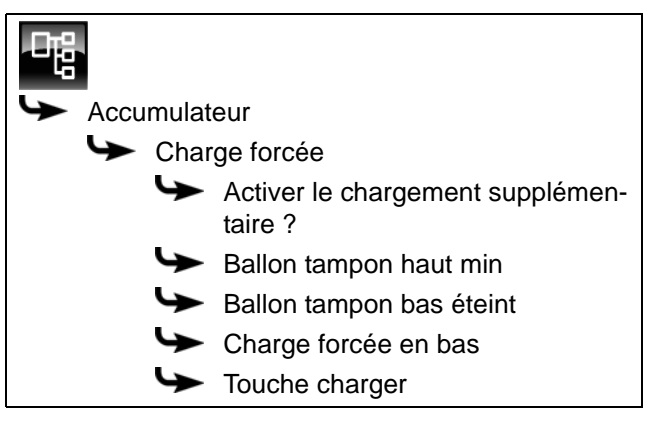

Positionnez d'abord le paramètre [Activer le chargement supplémentaire ?] sur [Oui], afin que les autres paramètres soient affichés.

Sélectionner les températures [Ballon tampon haut min], [Ballon tampon bas éteint] ou l'heure [Charge forcée en bas] et appuyer sur la touche [Modifier]. Dans la fenêtre de réglage, régler les valeurs souhaitées et enregistrer avec [Reprendre].

Pour démarrer immédiatement cette charge supplémentaire du ballon tampon, il reste seulement à régler le paramètre [Touche charger] sur [Marche].

## **8.3.4.9 Décharge solaire**

#### *Description de la fonction [Décharge solaire]*

en option : uniquement avec plusieurs ballons tampon et installation solaire

Cette fonction détermine si le ballon tampon sélectionné peut absorber la chaleur solaire excédentaire provenant d'un ballon tampon chargé par l'installation solaire.

Si la fonction est définie avec le paramètre [Activer ?] sur [Oui], ce ballon tampon absorbe l'excédent de chaleur solaire. Ce ballon tampon est alors chargé jusqu'à la température maximale [...jusqu'au tampon max].

Au départ usine, cette fonction est désactivée et la température maximale [...jusqu'au tampon max] est limitée à 70 °C.

### *Activer la fonction*

Le paramètre se trouve sous :

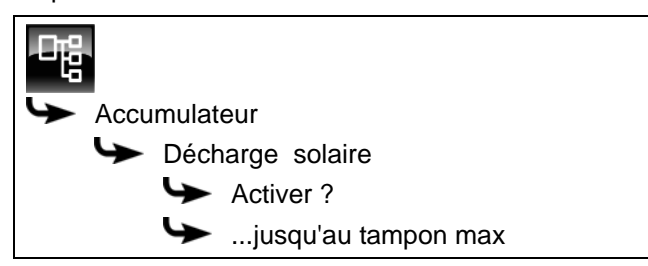

Sélectionner le paramètre et appuyer sur la touche [Modifier]. Une fenêtre permettant d'ajuster les réglages s'ouvre.

Sélectionner et enregistrer à l'aide de la touche [Reprendre].

## **8.3.4.10 Priorité de la zone supérieure et inférieure**

#### *Explication [Priorité]*

En option : uniquement avec installation solaire et accumulateur avec 2 serpentins internes

Ce paramètre permet de définir la priorité de la zone supérieure ou de la zone inférieure de l'accumulateur pour la charge solaire. Une priorité haute signifie que cette zone doit être chargée en premier lieu par l'installation solaire. Une priorité basse indique que cette zone doit être chargée en dernier lieu.

La priorité pour la zone supérieure est réglée en usine sur [haut] et sur [moyenne] pour la zone inférieure.

#### *Modifier les paramètres*

La priorité pour la zone supérieure se trouve sous :

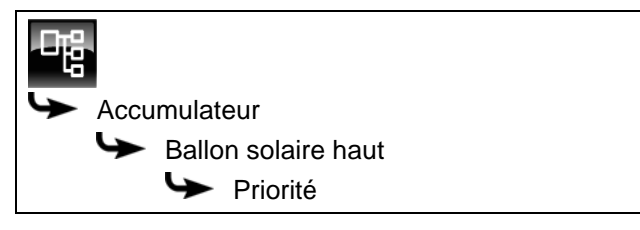

Sélectionner le paramètre et appuyer sur la touche [Modifier]. Une fenêtre permettant d'ajuster les réglages s'ouvre.

Sélectionner et enregistrer à l'aide de la touche [Reprendre].

La priorité pour la zone inférieure du ballon tampon se configure de manière identique. Elle se trouve sous :

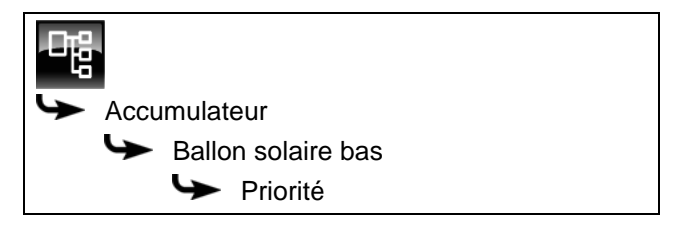

<span id="page-38-0"></span>**8.3.4.11 Tampon haut min. solaire**

#### *Explication [Tampon haut min. solaire]*

En option : uniquement en cas d'installation solaire avec chargement par stratification

Ainsi, avec le chargement par stratification, l'installation solaire définit une température minimale pour la zone supérieure du ballon tampon.

La charge solaire de la zone supérieure intervient seulement lorsque le collecteur est plus chaud d'au moins 7 °C que [Tampon haut min. solaire].

Cette température minimale vaut toutefois uniquement si les conditions du chargement par stratification sont remplies. Si ces conditions en sont pas remplies, la charge solaire est commutée sur la zone inférieure afin d'utiliser l'énergie solaire.

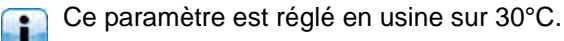

### *Modifier les paramètres*

Le paramètre se trouve sous :

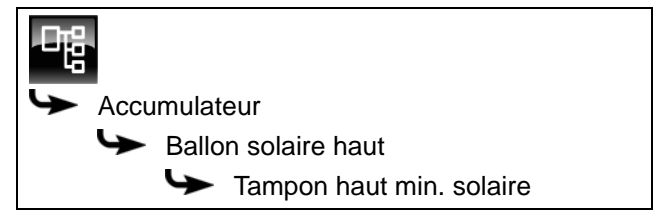

Sélectionner le paramètre et appuyer sur la touche [Modifier]. Une fenêtre permettant d'ajuster les réglages s'ouvre.

Entrer la valeur et enregistrer à l'aide de la touche [Reprendre].

# <span id="page-38-1"></span>**8.3.4.12 Température extérieure min solaire**

### *Explication [Température extérieure min solaire]*

Ce paramètre permet de régler la valeur minimale de la température extérieure afin que l'une des conditions pour la priorité solaire et le chargement par stratification du ballon tampon soit remplie.

Cette valeur est réglée en usine sur 10 °C.

### *Modifier les paramètres*

Le paramètre se trouve sous :

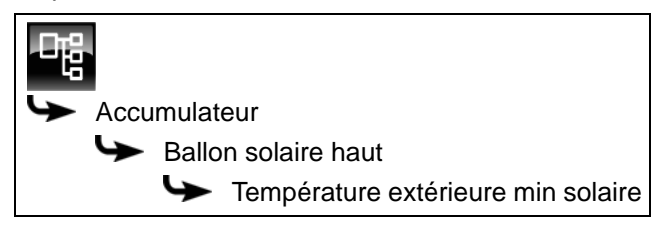

ou également sous :

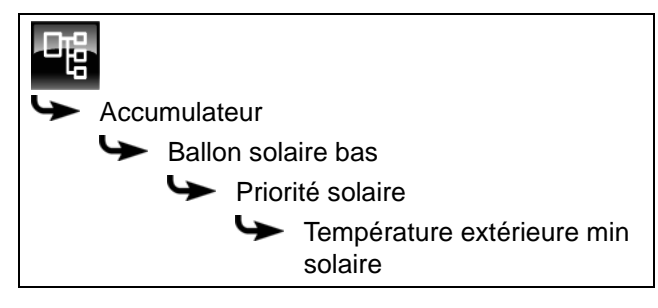

Sélectionner le paramètre et appuyer sur la touche [Modifier]. Une fenêtre permettant d'ajuster les réglages s'ouvre.

Entrer la valeur et enregistrer à l'aide de la touche [Reprendre].

### **8.3.4.13 Ballon tampon bas max.**

### *Explication [Ballon tampon bas max.]*

En option : uniquement avec installations solaires

La température d'arrêt peut être réglée uniquement si l'installation solaire charge le ballon tampon. Cette température réglable permet de définir une limite pour la charge du ballon tampon par l'installation solaire afin d'empêcher toute surchauffe du ballon tampon. Si la sonde de température [Ballon solaire bas] atteint la température réglable [Ballon tampon bas max.], la pompe du collecteur de l'installation solaire se coupe.

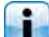

Ce paramètre est réglé en usine sur 90 °C.

#### *Modifier les paramètres*

Le paramètre se trouve sous :

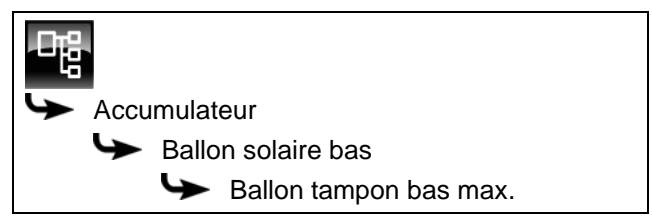

Sélectionner le paramètre et appuyer sur la touche [Modifier]. Une fenêtre permettant d'ajuster les réglages s'ouvre.

Entrer la valeur et enregistrer à l'aide de la touche [Reprendre].

### **8.3.4.14 Priorité solaire**

## *Explication [Commencement priorité solaire], [Changer priorité solaire à partir de] et [Fin priorité solaire]*

En option : uniquement avec installations solaires

Ces paramètres permettent de configurer les fenêtres horaires pour la fonction [Priorité solaire].

La première fenêtre horaire dure de [Commencement priorité solaire] à [Changer priorité solaire à partir de]. La deuxième fenêtre horaire commence à [Changer priorité solaire à partir de] et se termine à [Fin priorité solaire].

La chaudière peut charger le ballon tampon à tout moment en dehors de la deuxième fenêtre horaire.

Régler le début de la priorité solaire avant la première fenêtre horaire du circuit de chauffage et du ballon ECS. Sinon, mettre en marche la chaudière pour charger le circuit de chauffage ou le ballon ECS.

Il est possible que les circuits de chauffage ou l'eau chaude sanitaire ne soient pas alimentés suffisamment en chaleur durant les périodes de priorité solaire qui ont été définies.

### *Régler les fenêtres horaires*

Les paramètres de configuration des 2 fenêtres horaires se trouvent sous :

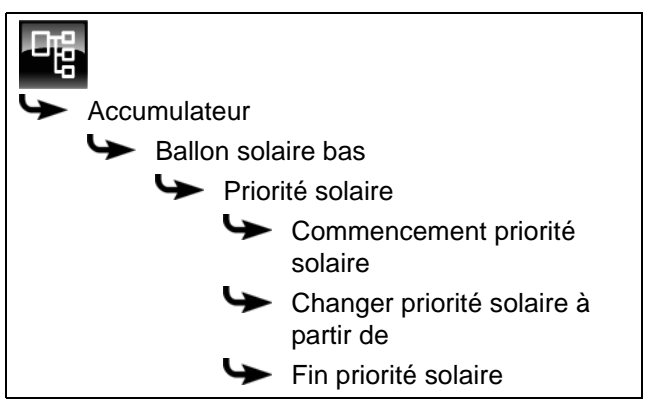

Sélectionner le paramètre et appuyer sur la touche [Modifier]. Une fenêtre permettant d'ajuster les réglages s'ouvre.

Entrer la valeur et enregistrer à l'aide de la touche [Reprendre].

Régler le début de la priorité solaire avant la première fenêtre horaire du circuit de chauffage et du ballon ECS. Sinon, mettre en marche la chaudière pour charger le circuit de chauffage ou le ballon ECS.

Il est possible que les circuits de chauffage ou l'eau chaude sanitaire ne soient pas alimentés suffisamment en chaleur durant les périodes prioritaires qui ont été définies.

#### *Fonction Activation ou désactivation*

Le paramètre se trouve sous :

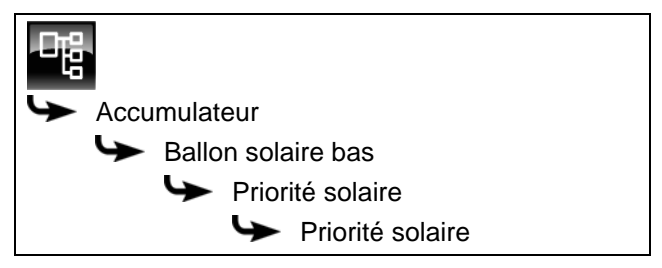

Sélectionner le paramètre et appuyer sur la touche [Modifier]. Une fenêtre permettant d'ajuster les réglages s'ouvre.

Sélectionner et enregistrer à l'aide de la touche [Reprendre].

## **8.3.4.15 Excédent solaire**

### *Explication [Excédent solaire]*

En option : uniquement avec installations solaires

Cette fonction permet de configurer le ballon tampon pour que celui-ci distribue la chaleur excédentaire de l'installation solaire aux autres consommateurs, même si ces derniers n'ont pour l'instant pas besoin de chaleur.

Les conditions suivantes doivent être remplies pour pouvoir distribuer la chaleur solaire excédentaire :

- la température extérieure doit avoir dépassé la valeur réglée [à partir de la température extérieure] (réglée en usine sur 10 °C) ;
- la température [Ballon tampon haut] du ballon tampon doit avoir dépassé la valeur réglée [à partir du tampon en haut] (réglée en usine sur 100 °C) ;
- la température [Ballon solaire bas] du ballon tampon doit avoir dépassé la valeur réglée [à partir du tampon solaire en bas] (réglée en usine sur 50 °C) ;
- dans le bloc de fonction du ballon ECS, des circuits de chauffage ou des autres ballons tampons, le paramètre [Décharge solaire] doit être sur [Oui] pour que le ballon tampon puisse demander à ces consommateurs de prendre la chaleur solaire excédentaire.

Les paramètres [à partir de la température extérieure], [à partir du tampon en haut] et [à partir du tampon solaire en bas] peuvent être configurés dans le menu Texte du ballon tampon.

Le paramètre [Décharge solaire] peut être configuré dans le menu Texte du bloc de fonction [ECS] ou [CC].

### *Modifier les conditions*

Les paramètres se trouvent sous :

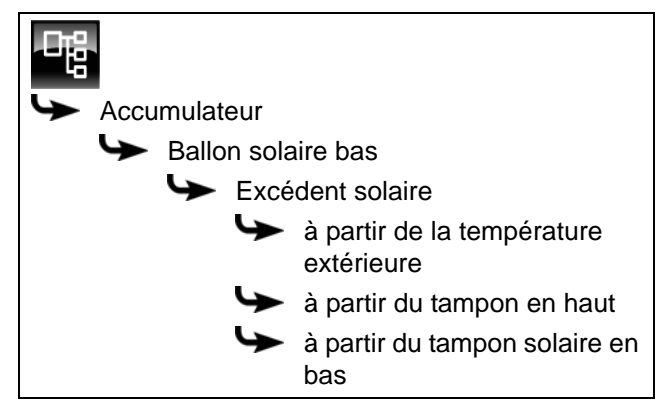

Sélectionner le paramètre et appuyer sur la touche [Modifier]. Une fenêtre permettant d'ajuster les réglages s'ouvre.

Entrer la valeur et enregistrer à l'aide de la touche [Reprendre].

## **8.3.4.16 Priorité du ballon tampon**

#### *Explication [Priorité]*

En option : uniquement dans le cas d'une installation solaire avec commutation entre plusieurs accumulateurs

Ce paramètre permet de définir la priorité pour la charge solaire de l'accumulateur. Une priorité élevée signifie que ce ballon doit être chargé en premier lieu par l'installation solaire. Une priorité basse indique que ce ballon doit être chargé en dernier lieu.

La priorité pour l'accumulateur est réglée en usine sur [moyenne].

### *Modifier les paramètres*

Le paramètre se trouve sous :

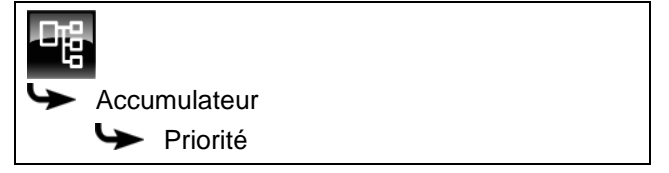

Sélectionner le paramètre et appuyer sur la touche [Modifier]. Une fenêtre permettant d'ajuster les réglages s'ouvre.

Sélectionner et enregistrer à l'aide de la touche [Reprendre].

### **8.3.4.17 Différence d´enclenchement**

### *Explication du paramètre [Différence d´enclenchement]*

En option : uniquement avec ballon combiné

Avec le ballon combiné, ce paramètre détermine jusqu'à quel point la température actuelle [sonde ballon ECS] peut chuter avant que le ballon ECS ne demande à nouveau de la chaleur à la chaudière.

Ce paramètre est réglé en usine sur 15°C. La température actuelle [sonde ballon ECS] peut donc chuter de 15 °C par rapport à la valeur [Consigne ECS]. C'est n'est qu'à ce moment que le ballon combiné demande de la chaleur à la chaudière.

Avec le ballon combiné, cette valeur peut être réglée sur environ 5 °C à 8 °C si la quantité d'eau chaude sanitaire est trop faible.

#### *Modifier les paramètres*

Le paramètre se trouve sous :

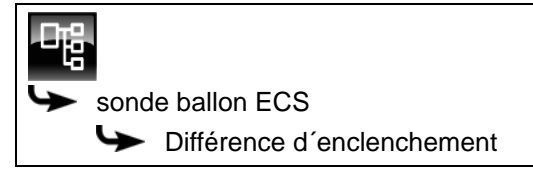

Sélectionner le paramètre et appuyer sur la touche [Modifier]. Une fenêtre permettant d'ajuster les réglages s'ouvre.

Entrer la valeur et enregistrer à l'aide de la touche [Reprendre].

#### **8.3.4.18 Durée circulation**

En option : uniquement pour le ballon combiné avec pompe de circulation

### *Explication [Durée circulation]*

En option : uniquement avec pompe de circulation

Ce paramètre permet de régler la durée du fonctionnement de la pompe de circulation une fois que celle-ci a démarré. Cette durée est uniquement valable pour la fenêtre horaire définie.

Une fois la durée définie écoulée, le pompe de circulation s'arrête pour la durée réglée au paramètre [Pause circulation].

#### *Modifier les paramètres*

Le paramètre se trouve sous :

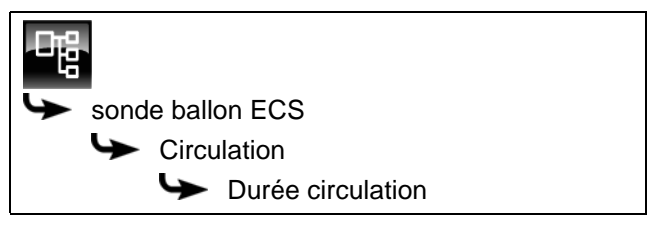

Sélectionner le paramètre et appuyer sur la touche [Modifier]. Une fenêtre permettant d'ajuster les réglages s'ouvre.

Entrer la valeur et enregistrer à l'aide de la touche [Reprendre].

#### **8.3.4.19 Pause circulation**

En option : uniquement pour le ballon combiné avec pompe de circulation

#### *Explication [Pause circulation]*

En option : uniquement avec pompe de circulation

ce paramètre permet de définir la durée (pause) après un fonctionnement de la pompe de circulation. La pompe de circulation peut être remise en marche par la régulation une fois cette pause terminée. Cette pause est uniquement valable pour la fenêtre horaire définie.

#### *Modifier les paramètres*

Le paramètre se trouve sous :

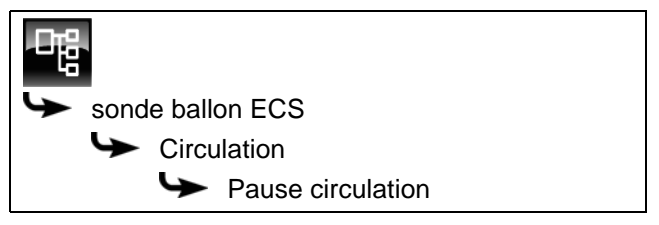

Sélectionner le paramètre et appuyer sur la touche [Modifier]. Une fenêtre permettant d'ajuster les réglages s'ouvre.

Entrer la valeur et enregistrer à l'aide de la touche [Reprendre].

### **8.3.4.20 Libération circulation**

En option : uniquement pour le ballon combiné avec pompe de circulation

#### *Explication [Libération circulation]*

En option : uniquement avec pompe de circulation

Ce paramètre définit la température minimale du ballon ECS pour démarrer la pompe de circulation. Ce n'est que lorsque la température ECS a dépassé cette température que la pompe de circulation démarre.

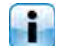

La valeur est réglée en usine sur 40°C.

## *Modifier les paramètres*

Pour modifier, l'autorisation [Service] est requise. Le paramètre se trouve sous :

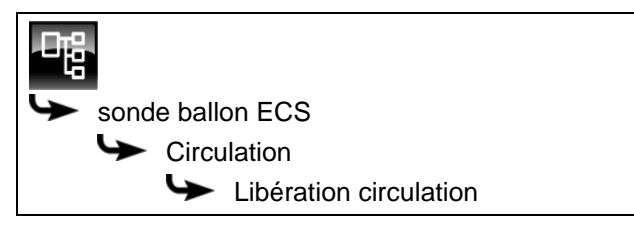

Sélectionner le paramètre et appuyer sur la touche [Modifier]. Une fenêtre permettant d'ajuster les réglages s'ouvre.

Entrer la valeur et enregistrer à l'aide de la touche [Reprendre].

# **8.4 Bloc de fonction [Ballon ECS]**

## **8.4.1 Aperçu**

### *Vue du ballon ECS*

Pour accéder à la vue du ballon ECS, appuyer sur la touche  $\sqrt{2}$  et [ECS]. Les températures actuelles et l'état de fonctionnement sont affichés ici.

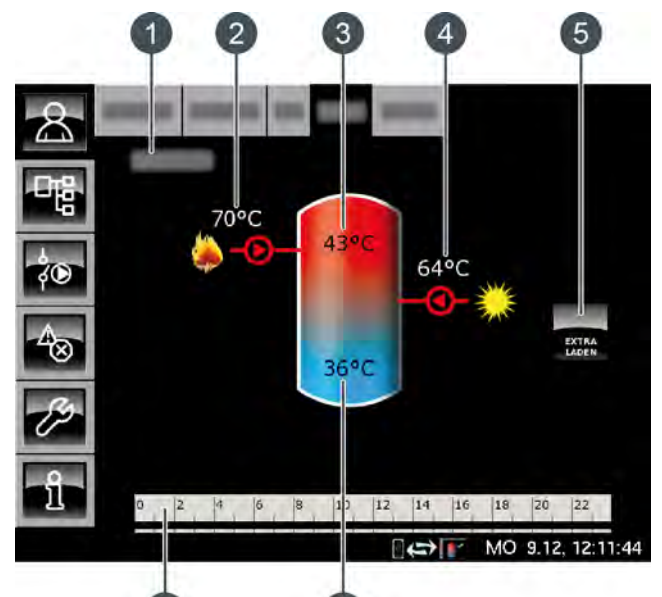

6

- 1 État de fonctionnement
- 2 Charge par la chaudière
- 3 Température : Eau chaude
- 4 Charge par l'installation solaire
- 5 Touche [Charge forcée]
- 6 Température : Ballon ECS bas
- 7 Minuterie : Périodes de charge

## *Touche [Charge forcée]*

Cette touche permet de charger le ballon ECS à la température réglée la plus élevée dans **CHARGE**<br>FORCEE toutes les fenêtres horaires pour chaque jour

de la semaine et indépendamment de la fenêtre horaire actuelle pour autant que la différence se situe sous la [Différence d´enclenchement].

#### *Charge par la chaudière ou le ballon tampon*

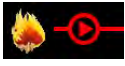

Ce symbole s'affiche lorsque le ballon ECS est chargé par la chaudière ou par le ballon.

La température affichée correspond à la température [Chaudière] ou [Ballon tampon haut].

#### *Charge par l'installation solaire*

En option : pour installation solaire

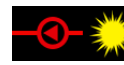

Ce symbole indique que l'accumulateur est chargé par l'installation solaire connectée. La température affichée correspond à la température du capteur solaire.

*Ballon ECS avec installation solaire*

La charge solaire du ballon ECS est régulée par l'activation et la désactivation de la pompe du collecteur. La charge solaire commence dès que la température [Collecteur] est de 7 °C supérieure à la température [Ballon ECS bas]. Le symbole de la charge solaire s'affiche dans la vue.

La charge solaire se termine si la différence de la température [Collecteur] par rapport à la température [Ballon ECS bas] le seuil de 3 °C.

### *Minuterie [Temps de charge du ballon ECS]*

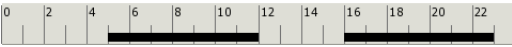

Cette minuterie indique les temps de chargement réglés pour la charge de l'eau chaude sanitaire du jour de la semaine en cours. Ces fenêtres horaires sont représentées par une barre noire dans la minuterie.

### *Minuterie [Périodes circulation]*

En option : sur [Pompe de circulation]

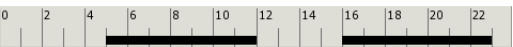

Cette minuterie indique les temps réglés pour le fonctionnement de la pompe de circulation du jour de la semaine en cours. Ces fenêtres horaires sont représentées par une barre noire dans la minuterie.

### *Ballon ECS bas*

En option : pour [Ballon ECS bas] ou [Solaire]

La température de la partie basse du ballon ECS est uniquement affichée si la sonde de température supplémentaire [Ballon ECS bas] est présente.

#### *Fonctionnement du ballon ECS*

Différentes fenêtres horaires et températures peuvent être réglées pour chaque jour de la semaine pour la charge du ballon ECS. Le ballon ECS est chargé à la température réglée au cours d'une fenêtre horaire (voir page [46](#page-45-0)).

La charge commence dès que la température actuelle [Eau chaude] chute de la valeur [Différence d´enclenchement] sous la température réglée dans la minuterie. Le ballon ECS demande alors de la chaleur au ballon tampon ou à la chaudière.

La charge se termine dès que la température actuelle

[Eau chaude] atteint la température réglée dans la minuterie. L'état de fonctionnement passe alors sur [Chargé].

Si un sonde de température supplémentaire **B** [Ballon ECS bas] a été installée pour la partie basse du ballon ECS, alors la charge se termine dès que le ballon ECS a atteint la température réglable [ECS bas éteint].

Appuyer sur la touche [Charge forcée] pour charger le ballon ECS également en dehors de la fenêtre horaire.

Si une pompe de circulation a été configurée pour l'eau chaude sanitaire, une deuxième minuterie [Périodes circulation] est affichée afin de régler les périodes de fonctionnement.

## **8.4.2 États de fonctionnement**

### *En demande*

Le ballon ECS demande de la chaleur au ballon tampon ou à la chaudière. Lorsque la chaudière est en marche et que le ballon tampon ne peut pas délivrer suffisamment de chaleur, la chaudière passe en mode chauffage.

#### *Charger*

Le ballon ECS est chargé par la chaudière ou le ballon tampon.

## *Charge forcée*

La touche [Charge forcée] a été actionnée pour charger le ballon ECS en dehors des fenêtres horaires définies.

### *Ralentissement*

La pompe de charge du ballon ECS continue à fonctionner brièvement afin de dissiper la chaleur excédentaire de la chaudière.

### *Chargé*

Le ballon ECS a atteint la température réglée [Consigne ECS].

#### *Enlever*

L'accumulateur est chargé afin de dissiper la chaleur excédentaire de la chaudière.

#### *Protection contre le gel*

Une sonde de température de l'accumulateur indique une valeur inférieure à la température [Protection contre le gell.

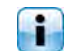

La limite pour la protection antigel a été réglée sur 5 °C en usine.

## *Défaut sonde*

Une sonde de température est défectueuse. La sonde de température concernée est identifiée dans la liste des messages avec la touche  $\triangle$ 

### *Arrêt minuterie*

L'accumulateur est en demande, mais l'heure actuelle se situe en dehors d'une fenêtre horaire configurée dans la minuterie. C'est pourquoi l'accumulateur n'est pas chargé.

### *Priorité solaire*

La priorité solaire est active et la charge de l'accumulateur par la chaudière est bloquée. L'heure actuelle est comprise dans une fenêtre horaire configurée pour la priorité solaire et la température extérieure actuelle est supérieure à la température réglée [Température extérieure min solaire].

### *Décharge solaire*

La chaleur excédentaire d'un ballon tampon provenant d'une installation solaire est prélevée.

### <span id="page-45-0"></span>*Régler les temps de chargement et les températures du ballon d'ECS*

La minuterie [Temps de charge du ballon ECS] permet de configurer 3 fenêtres horaires pour le ballon d'ECS pour chaque jour de la semaine.

L'eau chaude est chargée à la température réglée en l'espace d'une fenêtre horaire. En dehors d'une fenêtre horaire, l'eau chaude sanitaire est chargée à la température réglable [Température de base entre les fenêtres:].

La [Différence d'enclenchement] est également prise en compte dans la température réglable [Température de base entre les fenêtres:].

Pour régler les temps de chargement, effleurer la minuterie [Temps de charge du ballon ECS]  $\frac{1}{2}$  and  $\frac{1}{2}$  and  $\frac{1}{2}$  are  $\frac{1}{2}$  and  $\frac{1}{2}$  dans l'aperçu. Un écran s'ouvre.

| Périodes de charge : ECS                             |                  |                                  |  |  |
|------------------------------------------------------|------------------|----------------------------------|--|--|
| $\circ$ Lundi                                        | $\circ$ Jeudi    | $\circ$ Samedi                   |  |  |
| · Mardi                                              | $\circ$ Vendredi | O Dimanche                       |  |  |
| ○ Mercredi                                           |                  |                                  |  |  |
| Mardi<br>Température de base<br>entre les fenêtres : |                  | $30^{\circ}$ C                   |  |  |
| Fenêtre 1 :                                          |                  | 55°C<br>$00:00 - 24:00$          |  |  |
| Fenêtre 2 :                                          |                  | $0^{\circ}$ C<br>$00:00 - 00:00$ |  |  |
| Fenêtre 3 :                                          |                  | $0^{\circ}$ C<br>$00:00 - 00:00$ |  |  |
| lo<br>2<br> 4<br>6                                   | 10<br>12<br>8    | 22<br>18<br>20<br>14<br>16       |  |  |
|                                                      |                  | Copier<br>$x$ Fermer             |  |  |

*Fig. 8-10: Vue des temps de chargement de l'eau chaude*

Pour de plus amples détails sur le réglage de la fenêtre horaire, voir le chapitr[e8.1.5 "Régler les](#page-23-0) [fenêtres horaires"](#page-23-0).

## *Configurer les périodes de circulation de la pompe (de circulation)*

La minuterie [Périodes circulation] permet de configurer 3 fenêtres horaires différentes pour les périodes de circulation de la pompe (de circulation) pour chaque jour de la semaine.

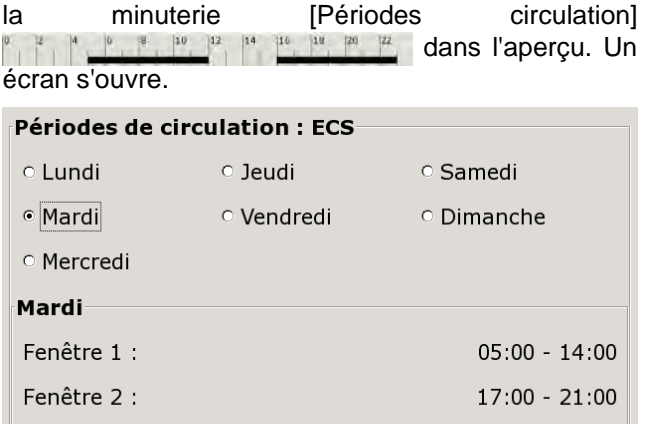

Pour paramétrer les périodes de circulation, effleurer

Fenêtre 3 :  $00:00 - 00:00$ 

 $|10|$   $|12|$   $|14|$ 

 $|16$  $|18$  $|20$ 

**h** Copier

**x** Fermer

 $|8|$ 

*Fig. 8-11: Vue des périodes de circulation*

Réduire les périodes de circulation le plus possible pour garantir une bonne stratification de l'accumulateur et empêcher son entartrage.

i) Pour de plus amples détails sur le réglage de la fenêtre horaire, voir le chapitre[8.1.5 "Régler les](#page-23-0) [fenêtres horaires".](#page-23-0)

## **8.4.4 Menu texte**

## *Paramètres réglables*

Dans le bloc de fonction [ECS], appuyer sur la touche pour basculer vers le menu texte.

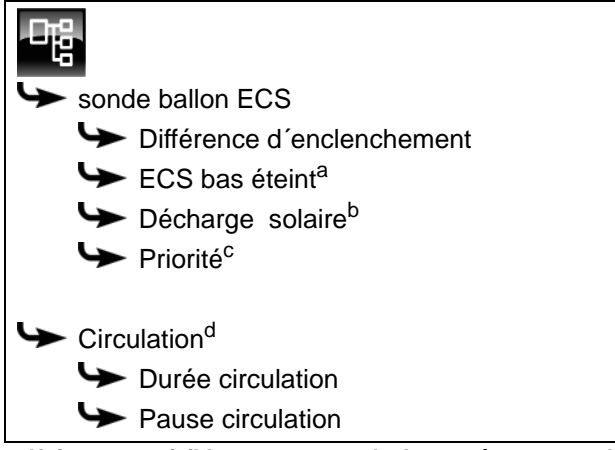

**a. Uniquement visible avec une sonde de température supplémentaire**

- **b. Uniquement visible avec un ballon tampon avec installation solaire**
- **c. Uniquement visible avec des installations solaires avec commutation entre plusieurs ballons tampons**
- **d. Uniquement visible avec une pompe de circulation supplémentaire**

La liste suivante décrit en détail ces paramètres.

## **8.4.4.21 Différence d´enclenchement**

#### *Explication [Différence d´enclenchement]*

Ce paramètre détermine jusqu'à quel point la température [sonde ballon ECS] peut chuter jusqu'à ce que le ballon ECS demande à nouveau de la chaleur au ballon tampon ou à la chaudière.

Ce paramètre est réglé en usine sur 15 °C. La température actuelle [sonde ballon ECS] peut donc chuter de 15 °C par rapport à la valeur [Consigne ECS] définie dans la fenêtre horaire. C'est n'est qu'à ce moment que le ballon ECS demande de la chaleur au ballon tampon ou à la chaudière.

### *Modifier les paramètres*

Le paramètre se trouve sous :

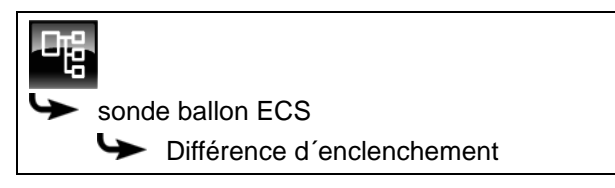

Sélectionner le paramètre et appuyer sur la touche [Modifier]. Une fenêtre permettant d'ajuster les réglages s'ouvre.

Entrer la valeur et enregistrer à l'aide de la touche [Reprendre].

### **8.4.4.22 ECS bas éteint**

#### *Explication [ECS bas éteint]*

En option : uniquement en cas de sonde de température [Ballon ECS bas] supplémentaire

Ce paramètre permet de régler le moment à partir duquel la charge du ballon ECS est arrêtée.

Dès que la sonde de température [Ballon ECS bas] supplémentaire atteint la température réglable [ECS bas éteint] dans le ballon ECS, la charge du ballon ECS s'arrête.

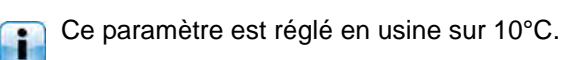

#### *Modifier les paramètres*

Le paramètre se trouve sous :

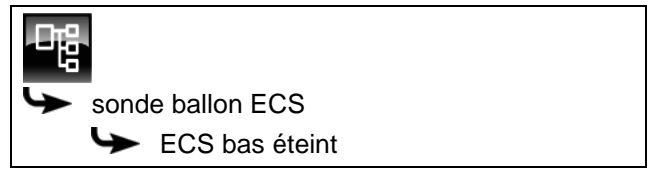

Sélectionner le paramètre et appuyer sur la touche [Modifier]. Une fenêtre permettant d'ajuster les réglages s'ouvre.

Entrer la valeur et enregistrer à l'aide de la touche [Reprendre].

## **8.4.4.23 Décharge solaire**

### *Explication [Décharge solaire]*

En option : uniquement en cas de ballon tampon avec installation solaire

Ce paramètre permet de définir si le ballon ECS est autorisé à absorber la chaleur solaire excédentaire du ballon tampon.

Si ce paramètre est défini sur [Oui], alors le ballon ECS absorbe l'excédent solaire jusqu'à la température maximale [Ballon ECS max.].

Ce paramètre est réglé en usine sur [Non].

Les conditions associées à la fonction [Excédent]<br>Les conditions associées à la fonction [Excédent] solaire] doivent être contrôlées dans le menu Texte du bloc de fonction [Accumulateur].

#### *Modifier les paramètres*

Le paramètre se trouve sous :

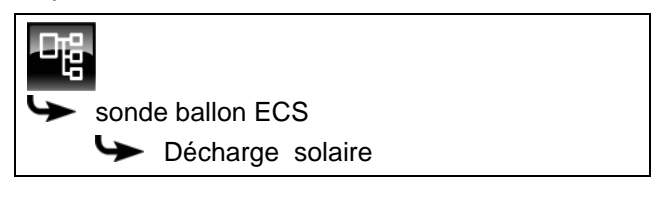

Sélectionner le paramètre et appuyer sur la touche [Modifier]. Une fenêtre permettant d'ajuster les réglages s'ouvre.

Sélectionner et enregistrer à l'aide de la touche [Reprendre].

## **8.4.4.24 Priorité**

#### *Explication [Priorité]*

En option : uniquement dans le cas d'une installation solaire avec commutation entre plusieurs ballons

Ce paramètre permet de définir la priorité pour la charge solaire du ballon ECS. Une priorité haute signifie que ce ballon doit être chargé en premier lieu par l'installation solaire. Une priorité basse indique que ce ballon doit être chargé en dernier lieu.

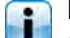

La priorité pour le ballon ECS est réglée en usine sur [haut].

#### *Modifier les paramètres*

Le paramètre se trouve sous :

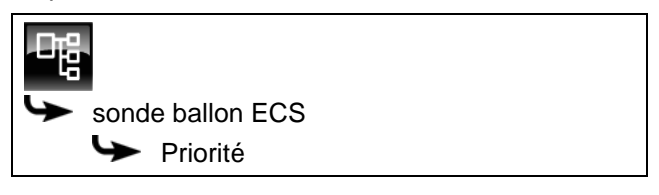

Sélectionner le paramètre et appuyer sur la touche [Modifier]. Une fenêtre permettant d'ajuster les réglages s'ouvre.

Sélectionner et enregistrer à l'aide de la touche [Reprendre].

## **8.4.4.25 Durée circulation**

### *Explication [Durée circulation]*

En option : uniquement avec pompe de circulation

Ce paramètre permet de régler la durée du fonctionnement de la pompe de circulation une fois que celle-ci a démarré. Cette durée est uniquement valable pour la fenêtre horaire définie.

Une fois la durée définie écoulée, le pompe de circulation s'arrête pour la durée réglée au paramètre [Pause circulation].

#### *Modifier les paramètres*

Le paramètre se trouve sous :

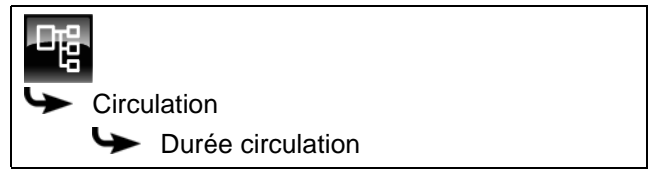

Sélectionner le paramètre et appuyer sur la touche [Modifier]. Une fenêtre permettant d'ajuster les réglages s'ouvre.

Entrer la valeur et enregistrer à l'aide de la touche [Reprendre].

### **8.4.4.26 Pause circulation**

#### *Explication [Pause circulation]*

En option : uniquement avec pompe de circulation

ce paramètre permet de définir la durée (pause) après un fonctionnement de la pompe de circulation. La pompe de circulation peut être remise en marche par la régulation une fois cette pause terminée. Cette pause est uniquement valable pour la fenêtre horaire définie.

#### *Modifier les paramètres*

Le paramètre se trouve sous :

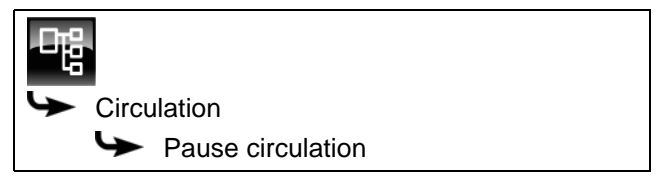

Sélectionner le paramètre et appuyer sur la touche [Modifier]. Une fenêtre permettant d'ajuster les réglages s'ouvre.

Entrer la valeur et enregistrer à l'aide de la touche [Reprendre].

# **8.5 Bloc de fonction [Échangeur ECS] 2 pompes**

## **8.5.1 Aperçu**

## *Vue d'ensemble de l'échangeur ECS (2 pompes)*

Pour revenir à la vue d'ensemble, appuyer sur la touche  $\mathbb{R}$  et [FWM].

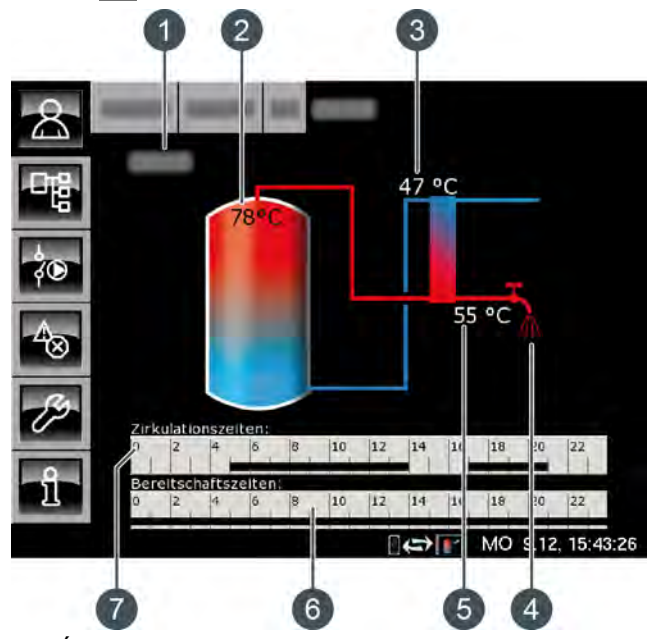

- 1 État de fonctionnement
- 2 Température [Ballon tampon haut]
- 3 Température [Retour primaire]
- 4 Affichage du prélèvement d'eau chaude
- 5 Température [Eau chaude]
- 6 Minuterie [Temps de disponibilité] Celle-ci ne s'affiche que lorsque la température d'eau chaude n'est pas réglée avec le potentiomètre (option [Valeur prescrite réglable par bouton rotatif] désactivée).
- 7 Minuterie [Périodes circulation] Celle-ci ne s'affiche que lorsqu'une pompe de circulation est installée et que la fonction [À apprentissage automatique] est désactivée.

### *Fonctionnement de l'échangeur ECS*

La température désirée de l'eau chaude est réglée avec le potentiomètre du module d'échangeur ECS. Si l'option [Valeur prescrite réglable par bouton rotatif] a été désactivée lors de la configuration, la minuterie [Temps de disponibilité] s'affiche dans la vue d'ensemble. Celle-ci permet de définir plusieurs fenêtres horaires et températures d'eau chaude différentes pour chaque jour de la semaine.

Durant cette fenêtre horaire, la partie supérieure du ballon tampon est maintenue au moins à la

température ECS réglée. En dehors de la fenêtre horaire définie, l'eau chaude sanitaire est maintenue à la température la plus basse des 3 fenêtres horaires pour autant que le ballon tampon soit suffisamment chaud.

Si une pompe de circulation est installée pour l'eau chaude, celle-ci est mise en service en usine en mode « d'apprentissage automatique ». Ceci signifie que les prises d'eau chaude sanitaire des 2 dernières semaines sont mémorisées. À l'aide de ces dernières, les périodes de fonctionnement du jour actuel sont calculées et la pompe de circulation démarrée en conséquence.

Si cette fonction est désactivée, la minuterie [Périodes circulation] s'affiche dans la vue d'ensemble pour le réglage manuel des périodes de fonctionnement.

Après la mise en service, les données requises pour la circulation en « mode d'apprentissage automatique » font défaut. Au début, il faut compter sur une période de mise en service d'environ 4 semaines pour que la régulation dispose de suffisamment de données.

## *Échangeur thermique*

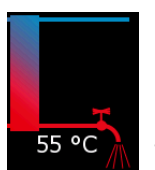

Le robinet d'eau situé à côté de l'échangeur de chaleur ne s'affiche que lorsque l'eau chaude sanitaire est délivrée dans le réseau par l'échangeur ECS. La température indiquée en regard correspond à la température ECS actuel-

lement délivrée.

S'il n'y a pas de fourniture d'eau chaude sanitaire, l'échangeur thermique reste en bleu en permanence.

### *Pompe de circulation en marche*

En option : sur [Pompe de circulation]

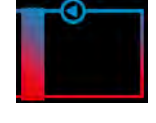

Le symbole de pompe apparaît à côté de l'échangeur de chaleur quand la pompe de circulation est en marche pour l'eau chaude.

## *Minuterie [Temps de disponibilité]*

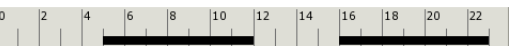

Celle-ci ne s'affiche que lorsque l'option [Valeur prescrite réglable par bouton rotatif] est désactivée

Cette minuterie indique les temps de chargement réglés pour la charge de l'eau chaude sanitaire du jour de la semaine en cours. Ces fenêtres horaires sont représentées par une barre noire dans la minuterie.

### *Minuterie [Périodes circulation]*

Celle-ci ne s'affiche que lorsqu'une pompe de circulation est installée et que la fonction [À apprentissage automatique] est désactivée.

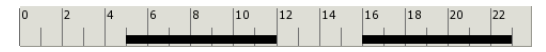

Cette minuterie indique les temps réglés pour le fonctionnement de la pompe de circulation du jour de la semaine en cours. Ces fenêtres horaires sont représentées par une barre noire dans la minuterie.

## **8.5.2 États de fonctionnement**

#### *Prêt*

Il n'y a pas de prélèvement d'eau chaude sanitaire pour le moment.

## *En fonctionnement*

De l'eau chaude sanitaire est délivrée pour le moment.

### *Accumulateur pas chaud*

De l'eau chaude sanitaire est délivrée, mais le ballon tampon n'est toutefois pas assez chaud pour pouvoir atteindre la température ECS réglée.

### *Primaire retour trop chaud*

De l'eau chaude sanitaire est délivrée, mais la température ECS réglée est réduite. En effet, la température [Retour primaire] de l'échangeur thermique de l'échangeur ECS est trop élevée.

#### *Défaut*

Il y a un défaut à la sonde de température de l'échangeur ECS.

### *Circulation*

La pompe de circulation est en marche.

#### *Purge*

La régulation a détecté la présence d'air dans l'échangeur ECS et la purge automatique est en service. Les deux pompes vont tourner brièvement à la vitesse maximale pour purger l'air de l'échangeur ECS. Ceci peut aussi se produire plusieurs fois à la suite.

#### *Marche d'urgence*

L'échangeur ECS se trouve en marche d'urgence parce que la pompe de mélange est défectueuse. De l'eau chaude sanitaire va être délivrée, mais elle ne sera générée que par la pompe du ballon tampon.

Sans pompe de mélange, la protection anticalcaire de l'échangeur de chaleur n'est pas garantie. Un fonctionnement prolongé en marche d'urgence peut donc entraîner l'entartrage de l'échangeur ECS.

#### *Prêt (Marche d'urgence)*

L'échangeur ECS se trouve en marche d'urgence parce que la pompe de mélange est défectueuse.

Sans pompe de mélange, la protection anticalcaire de l'échangeur de chaleur n'est pas garantie. Un fonctionnement prolongé en marche d'urgence peut donc entraîner l'entartrage de l'échangeur ECS.

### *Régler les temps de chargement et les températures de l'échangeur ECS*

La minuterie [Temps de disponibilité] permet de définir différentes fenêtres horaires et différentes températures d'eau chaude pour chaque jour de la semaine pour l'échangeur ECS.

Pendant cette fenêtre horaire, la partie supérieure du ballon tampon est maintenue à au moins la température d'eau chaude réglée.

En dehors de la fenêtre horaire définie, l'eau chaude est maintenue à la température la plus basse des 3 fenêtres horaires dans la mesure où le ballon tampon est suffisamment chaud.

Pour régler les temps de chargement et les températures, effleurer la minuterie [Temps de disponibilité]  $\frac{a}{a}$   $\frac{a}{b}$   $\frac{a}{c}$   $\frac{10}{a}$   $\frac{10}{a}$   $\frac{14}{a}$   $\frac{16}{a}$   $\frac{10}{a}$   $\frac{10}{a}$  dans l'aperçu. Un

#### écran s'ouvre.

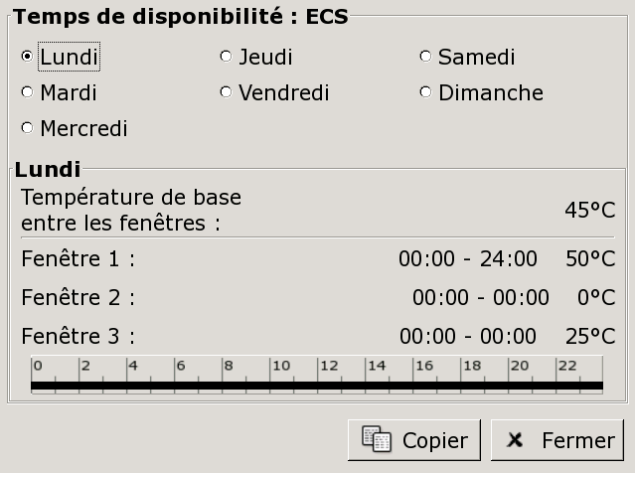

*Fig. 8-12: Vue des temps de chargement de l'eau chaude*

Maintenir la température ECS à une valeur aussi basse que possible afin d'éviter tout entartrage.

Pour de plus amples détails sur le réglage de la fenêtre horaire, voir le chapitr[e8.1.5 "Régler les](#page-23-0) [fenêtres horaires"](#page-23-0).

## *Configurer les périodes de circulation de la pompe (de circulation)*

La minuterie [Périodes circulation] permet de configurer 3 fenêtres horaires différentes pour les périodes de circulation de la pompe (de circulation) pour chaque jour de la semaine.

Pour paramétrer les périodes de circulation, effleurer la minuterie [Périodes circulation]<br> $\begin{array}{ccc}\n\bullet & \bullet & \bullet & \bullet \\
\bullet & \bullet & \bullet & \bullet \\
\bullet & \bullet & \bullet & \bullet\n\end{array}$ <sup>14</sup>  $\begin{array}{ccc}\n\bullet & \bullet & \bullet & \bullet \\
\bullet & \bullet & \bullet & \bullet \\
\bullet & \bullet & \bullet & \bullet\n\end{array}$  dans l'aperçu. Un  $\frac{128}{120}$   $\frac{12}{120}$  dans l'aperçu. Un

écran s'ouvre.

#### **Périodes de circulation: ECS** 0 leudi **C** Lundi ○ Samedi · Mardi O Dimanche o Vendredi **O** Mercredi Mardi Fenêtre 1 :  $05:00 - 14:00$ Fenêtre 2 :  $17:00 - 21:00$ Fenêtre 3 :  $00:00 - 00:00$  $\frac{|20|}{|}$   $\frac{|22|}{|}$  $|10|$   $|12|$  $|14$  $|18$  $|8|$  $\begin{array}{c} \begin{array}{c} \end{array} \end{array}$ **x** Fermer **h** Copier

*Fig. 8-13: Vue des périodes de circulation*

Réduire les périodes de circulation le plus possible pour garantir une bonne stratification de l'accumulateur et empêcher son entartrage.

Pour de plus amples détails sur le réglage de la i, fenêtre horaire, voir le chapitre[8.1.5 "Régler les](#page-23-0) [fenêtres horaires".](#page-23-0)

## **8.5.4 Menu texte**

## *Paramètres réglables*

Dans le bloc de fonction [FWM], appuyer sur la touche pour basculer vers le menu texte.

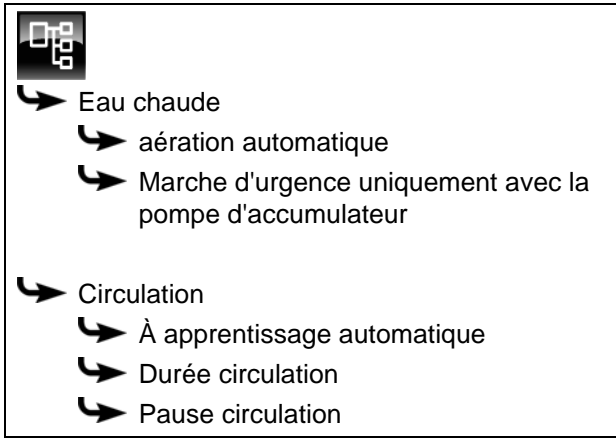

La liste suivante décrit en détail ces paramètres.

## **8.5.4.27 Fonction aération automatique**

#### *Explication [aération automatique]*

Cette fonction va tenter de purger automatiquement l'air contenu dans l'échangeur ECS.

Si la fonction est activée et que la régulation détecte la présence d'air dans l'échangeur, les deux pompes vont tourner brièvement à la vitesse maximale pour purger l'air de l'échangeur ECS. Ceci peut aussi se produire plusieurs fois à la suite.

Cette fonction est activée par défaut (réglage d'usine). Pendant la purge, la température de l'eau chaude sanitaire peut dépasser la température de consigne réglée.

## *Modifier les paramètres*

Le paramètre se trouve sous :

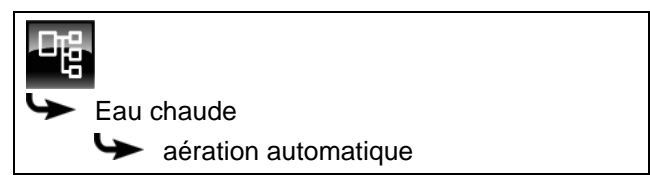

Sélectionner le paramètre et appuyer sur la touche [Modifier]. Une fenêtre permettant d'ajuster les réglages s'ouvre.

Sélectionner et enregistrer à l'aide de la touche [Reprendre].

## **8.5.4.28 Fonction Marche d'urgence uniquement avec la pompe d'accumulateur**

## *Explication de la fonction [Marche d'urgence uniquement avec la pompe d'accumulateur]*

Cette fonction permet d'activer la marche d'urgence de l'échangeur ECS lorsque la pompe de mélange est défectueuse.

Si celui-ci est activé, la préparation de l'eau chaude sanitaire est assurée uniquement par la pompe du ballon tampon. Sans pompe de mélange, la protection anticalcaire de l'échangeur de chaleur n'est pas garantie. Un fonctionnement prolongé en marche d'urgence peut donc entraîner l'entartrage de l'échangeur ECS.

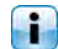

Cette valeur est définie en usine sur [Non].

#### *Modifier les paramètres*

Pour modifier, l'autorisation [Service] est requise.

Le paramètre se trouve sous :

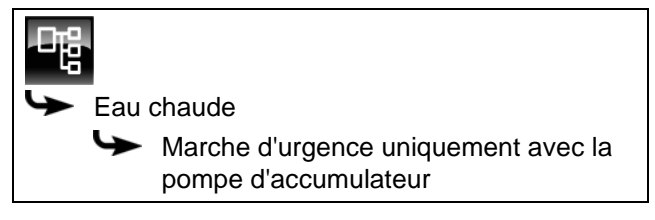

Sélectionner le paramètre et appuyer sur la touche [Modifier]. Une fenêtre permettant d'ajuster les réglages s'ouvre.

Sélectionner et enregistrer à l'aide de la touche [Reprendre].

### **8.5.4.29 Fonction À apprentissage automatique**

### *Explication de la fonction [À apprentissage automatique]*

Cette fonction permet de mémoriser les périodes de fonctionnement de la pompe de circulation au cours des 2 dernières semaines. À l'aide de ces dernières, les périodes de fonctionnement du jour actuel sont calculées et la pompe de circulation activée en conséquence.

Cette fonction est réglée en usine sur [Oui]. Si [Non] est désactivée, la minuterie s'affiche dans la vue d'ensemble pour le réglage manuel des périodes de fonctionnement.

### *Modifier les paramètres*

Le paramètre se trouve sous :

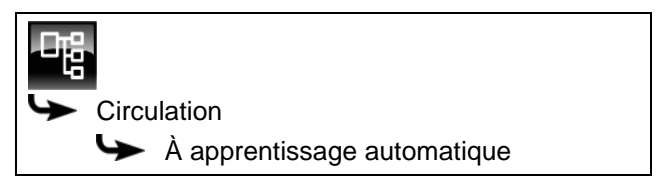

Sélectionner le paramètre et appuyer sur la touche [Modifier]. Une fenêtre permettant d'ajuster les réglages s'ouvre.

Sélectionner et enregistrer à l'aide de la touche [Reprendre].

## **8.5.4.30 Durée circulation**

### *Explication [Durée circulation]*

En option : uniquement avec pompe de circulation

Ce paramètre permet de régler la durée du fonctionnement de la pompe de circulation une fois que celle-ci a démarré. Cette durée est uniquement valable pour la fenêtre horaire définie.

Une fois la durée définie écoulée, le pompe de circulation s'arrête pour la durée réglée au paramètre [Pause circulation].

### *Modifier les paramètres*

Le paramètre se trouve sous :

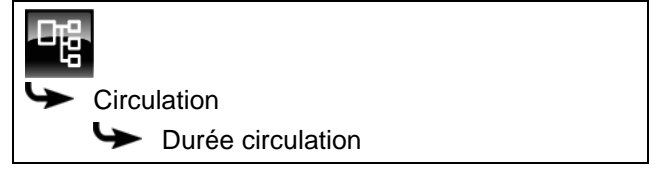

Sélectionner le paramètre et appuyer sur la touche [Modifier]. Une fenêtre permettant d'ajuster les réglages s'ouvre.

Entrer la valeur et enregistrer à l'aide de la touche [Reprendre].

## **8.5.4.31 Pause circulation**

### *Explication [Pause circulation]*

En option : uniquement avec pompe de circulation

ce paramètre permet de définir la durée (pause) après un fonctionnement de la pompe de circulation. La pompe de circulation peut être remise en marche par la régulation une fois cette pause terminée. Cette pause est uniquement valable pour la fenêtre horaire définie.

#### *Modifier les paramètres*

Le paramètre se trouve sous :

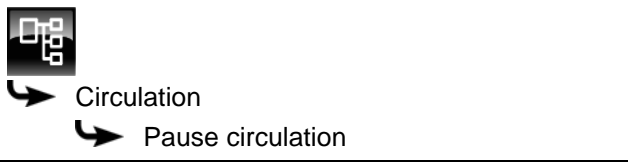

Sélectionner le paramètre et appuyer sur la touche [Modifier]. Une fenêtre permettant d'ajuster les réglages s'ouvre.

Entrer la valeur et enregistrer à l'aide de la touche [Reprendre].

# **8.6 Bloc de fonction [Circuit de chauffage]**

## **8.6.1 Aperçu**

## *Vue du circuit de chauffage*

Pour accéder à la vue du circuit de chauffage, appuyer sur la touche  $\mathbb{R}$  et [CC]. Chaque circuit de chauffage est réglable individuellement avec son propre bloc de fonction.

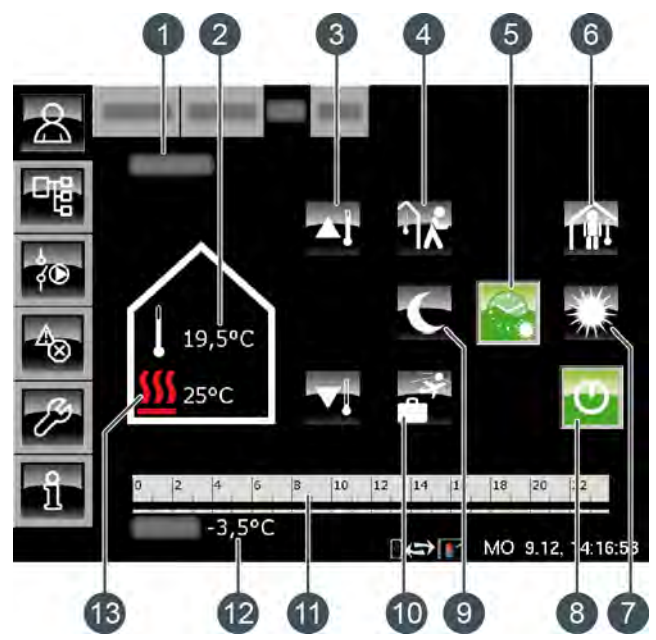

1 État de fonctionnement

- 2 Température ambiante actuelle (uniquement avec l'option : [Sonde d´ambiance analogue] ou [Sonde d'ambiance digitale])
- 3 Curseur de température
- 4 Touche [aller]
- 5 Touche [Auto]
- 6 Touche [venir]
- 7 Touche [Jour]
- 8 Touche [Marche/arrêt]
- 9 Touche [Nuit]
- 10 Touche [Congés]
- 11 Minuterie [Périodes de chauffe]
- 12 Température extérieure
- 13 Température [sonde départ]

## *Fonctionnement du circuit de chauffage*

La touche [Marche/arrêt]  $\bullet$  est utilisée pour activer ou désactiver le circuit de chauffage sélectionné. Si le circuit de chauffage est activé, la touche  $\bullet$  est verte. La minuterie [Périodes de chauffe] permet de configurer 3 fenêtres horaires pour chaque jour de la semaine (voir page [62](#page-61-0)). Ces fenêtres horaires sont représentées par des barres noires dans la minuterie.

Pour passer d'un mode de fonctionnement à un autre, appuyer sur les touches [Jour] , [Auto]  $\otimes$  ou [Nuit] La touche sélectionnée devient alors verte.

Le curseur de température permet de d'adapter la température de départ du circuit de chauffage et, partant la température ambiante.

## *Mode de fonctionnement [Jour]*

Le circuit de chauffage se trouve dans le mode [Jour] s'il se situe dans la fenêtre horaire réglée avec la minuterie [Périodes de chauffe].

En présence d'une sonde d'ambiance, le circuit i de chauffage est réglé dans ce mode sur la température ambiante maximale du jour en cours réglée avec la minuterie.

Sans sonde d'ambiance, le circuit de chauffage fonctionne selon la courbe de chauffage [Jour].

### *Mode de fonctionnement [Nuit]*

Le circuit de chauffage se trouve dans le mode [Nuit] s'il se situe en dehors de la fenêtre horaire réglée avec la minuterie [Périodes de chauffe].

En présence d'une sonde d'ambiance, le circuit de chauffage est réglé dans ce mode sur la température ambiante réduite [Température de base entre les fenêtres:] du jour en cours réglée avec la minuterie.

Sans sonde d'ambiance, le circuit de chauffage fonctionne selon la courbe de chauffage [Nuit].

### *Touche [Marche/arrêt]*

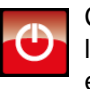

Cette touche permet d'activer et de désactiver le circuit de chauffage. Si le circuit de chauffage est activé, la touche  $\bigcirc$ 

## *Mode automatique [Auto]*

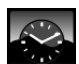

Appuyer sur cette touche pour commuter le circuit de chauffage dans le mode automatique

[Auto]. Les fenêtres horaires réglées dans la minuterie [Périodes de chauffe] sont alors utilisées pour le passage automatique entre les modes [Jour] (au sein d'une fenêtre horaire) et [Nuit] (en dehors d'une fenêtre horaire).

Le symbole de la touche change selon que le circuit de chauffage se trouve dans ou hors d'une fenêtre horaire qui a été réglée.

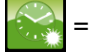

dans une fenêtre horaire

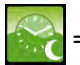

en dehors d'une fenêtre horaire

#### *Fonctionnement continu [Jour]*

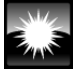

Avec cette touche, le circuit de chauffage se trouve en permanence dans le mode [Jour] et les fenêtres horaires réglées dans la minuterie [Périodes de chauffe] sont ignorées.

#### *Fonctionnement continu [Nuit]*

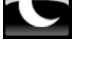

Avec cette touche, le circuit de chauffage se trouve en permanence dans le mode [Nuit] et les fenêtres horaires réglées dans la minuterie [Périodes de chauffe] sont ignorées.

#### *Température ambiante actuelle*

En option : uniquement avec [Sonde d´ambiance analogue] ou [Sonde d'ambiance digitale].

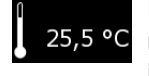

La température ambiante actuelle mesurée par une sonde d'ambiance installée est affichée.

#### *Température [sonde départ]*

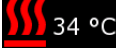

Le symbole n'apparaît que si le circuit de chauffage est activé.

La température actuelle [sonde départ] du circuit de chauffage est affichée.

#### *Curseur de température*

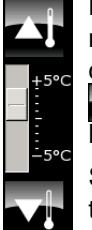

Le curseur de température est utilisé pour modifier la température ambiante souhaitée dans une plage de +/- 5 °C. Les touches sont utilisées pour augmenter ou diminuer la température ambiante par pas de 0,5 °C.

Si une sonde d'ambiance a été installée, l'actionnement des touches  $\bullet$  et  $\bullet$  affiche la consigne de température souhaitée au lieu de

l'échelle des températures.

#### *Minuterie [Périodes de chauffe]*

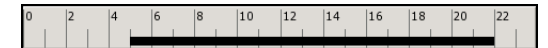

Cette minuterie indique la fenêtre horaire définie pour le mode [Jour] du jour de la semaine en cours. Ces fenêtres horaires sont représentées par des barres noires dans la minuterie.

### *Mode [Congés]*

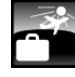

Cette touche permet de définir une période afin de commuter le circuit de chauffage dans le mode [Nuit]. Le circuit de chauffage est ensuite réglé sur la température la plus basse réglée dans la minuterie [Périodes de chauffe].

#### *Mode [venir]*

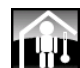

Cette fonction est disponible uniquement en mode [Auto]. Cette touche permet de commuter le circuit de chauffage dans le mode [Jour] jusqu'à la prochaine fenêtre horaire définie quelle que soit la fenêtre horaire configurée.

L'activation de [venir] en dehors d'une fenêtre horaire commute le circuit de chauffage immédiatement dans le mode [Jour].

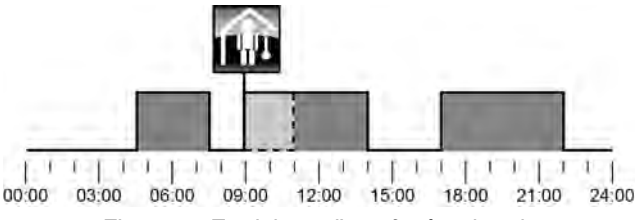

*Fig. 8-14: En dehors d'une fenêtre horaire*

L'activation de [venir] dans une fenêtre horaire ignore le prochaine mode chauffage réduit.

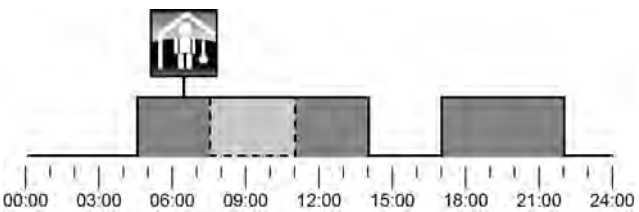

*Fig. 8-15: Dans une fenêtre horaire*

#### *Mode [aller]*

Cette fonction est disponible uniquement en mode [Auto]. Cette touche permet de **ΊΛ** commuter le circuit de chauffage dans le mode [Nuit] jusqu'à la prochaine fenêtre horaire définie quelle que soit la fenêtre horaire configurée.

L'activation de [aller] dans une fenêtre horaire commute le circuit de chauffage immédiatement dans le mode [Nuit] jusqu'au début de la fenêtre horaire suivante.

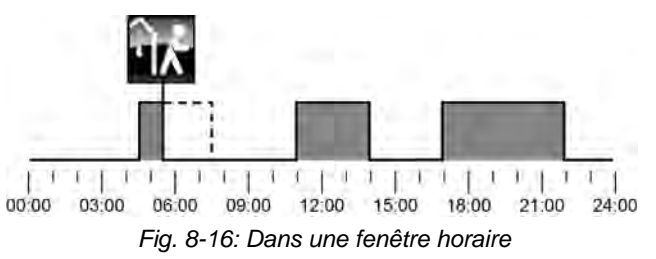

L'activation de [aller] en dehors d'une fenêtre horaire ignore la fenêtre horaire suivante qui a été définie.

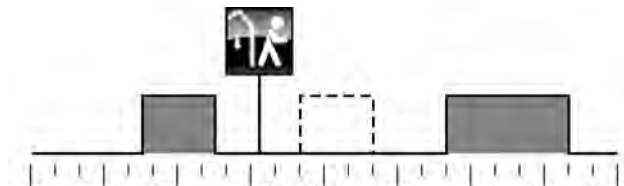

00:00 03:00 06:00 09:00 12:00 15:00 18:00 21:00 24:00 *Fig. 8-17: En dehors d'une fenêtre horaire*

## **8.6.2 États de fonctionnement**

### *Marche jour*

Le circuit de chauffage se trouve dans une fenêtre horaire réglée avec la minuterie [Périodes de chauffe].

#### *Marche nuit*

Le circuit de chauffage se trouve en dehors d'une fenêtre horaire réglée avec la minuterie [Périodes de chauffe].

#### *Marche congés*

Le circuit de chauffage se trouve dans une plage de temps définie avec la touche [Congés] pour une période de vacances. Cet état est conservé jusqu'au terme de la période définie pour les vacances.

#### *Arrêt déclenchement*

Le circuit de chauffage est désactivé car la température [Chaudière] ou [Ballon tampon haut] se situe sous la température requise [Temp. de libération].

## *Arrêt cons. jour*

Le circuit de chauffage est désactivé car la température calculée [Courbe de chauffe] à partir de la courbe de chauffage [Jour] se situe soit sous la température ambiante mesurée par la sonde de température, soit sous la température [Arrêt si courbe de chauffage plus bas que].

Si aucune sonde d'ambiance n'est installée, le circuit de chauffage est désactivé car la température calculée [Courbe de chauffe] se situe sous la température requise [Arrêt si courbe de chauffage plus bas que].

#### *Arrêt cons. nuit*

Le circuit de chauffage est désactivé car la température calculée [Courbe de chauffe] à partir de la courbe de chauffage [Nuit] se situe soit sous la température ambiante mesurée par la sonde de température, soit sous la température [Arrêt si courbe de chauffage plus bas que].

Si aucune sonde d'ambiance n'est installée, le circuit de chauffage est désactivé car la température calculée [Courbe de chauffe] se situe sous la température requise [Arrêt si courbe de chauffage plus bas que].

#### *Arrêt cons. congés*

Le circuit de chauffage se trouve dans une plage de temps réglée avec la touche [Congés] . Le circuit de chauffage est désactivé car la température calculée [Courbe de chauffe] à partir de la courbe de chauffage [Nuit] se situe soit sous la température ambiante

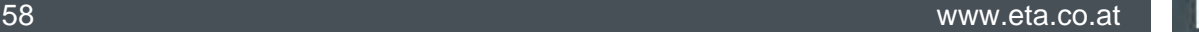

mesurée par la sonde de température, soit sous la température [Arrêt si courbe de chauffage plus bas que].

Si aucune sonde d'ambiance n'est installée, le circuit de chauffage est désactivé car la température calculée [Courbe de chauffe] se situe sous la température requise [Arrêt si courbe de chauffage plus bas que].

#### *Arrêt amb. jour*

Le circuit de chauffage se trouve dans une fenêtre horaire définie, mais est désactivé. En effet, la température ambiante actuelle est supérieure à celle réglée avec la minuterie [Périodes de chauffe].

#### *Arrêt amb. nuit*

Le circuit de chauffage se trouve en dehors d'une fenêtre horaire définie et il est désactivé. En effet, la température ambiante actuelle est supérieure à celle réglée avec la minuterie [Périodes de chauffe].

#### *Arrêt amb. congés*

Le circuit de chauffage se trouve dans une plage de temps réglée avec la touche [Congés] , mais il est désactivé. En effet, la température ambiante actuelle est supérieure à la température [Température de base entre les fenêtres:] réglée avec la minuterie [Périodes de chauffe].

#### *Eteint limite de chauffe jour*

Le circuit de chauffage est désactivé car la température extérieure actuelle est supérieure à la température [Limite chauffage jour] réglée.

#### *Eteint limite de chauffe nuit*

Le circuit de chauffage est désactivé car la température extérieure actuelle est supérieure à la température [Limite chauffage nuit] réglée.

#### *Eteint limite de chauffe vacances*

Le circuit de chauffage se trouve dans une plage de temps réglée avec la touche [Congés] , mais il est désactivé. En effet, la température extérieure actuelle est supérieure à la température [Température de base entre les fenêtres:] réglée avec la minuterie [Périodes de chauffe].

## *Arrêt été*

Le circuit de chauffage a été désactivé avec la touche [Marche/arrêt]  $\boxed{\circ}$ . Seule la protection antigel et la sécurité antiblocage des pompes effectuée chaque samedi à midi sont actives.

#### *Arrêt ECS*

Le circuit de chauffage est désactivé en raison de la charge ECS.

#### *Allumé protection contre le gel pièce*

Le circuit de chauffage est en fonctionnement car la température ambiante actuelle est inférieure à la température [Protection contre le gel chambre].

#### *Allumé protection contre le gel départ*

Le circuit de chauffage est en fonctionnement car la température [sonde départ] actuelle est inférieure à la température [Protection contre le gel conduit d´alimentation].

### *Marche chaleur résiduelle*

Le circuit de chauffage ne demande plus de chaleur, mais la pompe continue à fonctionner brièvement afin de dissiper la chaleur contenue dans la chaudière.

#### *Marche évacuation*

Le circuit de chauffage est en fonctionnement car la chaudière fonctionne à une température excessive. Le circuit de chauffage est opéré à température maximale [Départ Max].

#### *Marche chape*

Le circuit de chauffage est en fonctionnement car le programme de séchage de la dalle est exécuté.

### *Marche défaut sonde*

Le circuit de chauffage est en fonctionnement bien qu'un défaut de la sonde de température de départ soit présent. Le circuit de chauffage est opéré à une faible température de départ afin de garantir la protection antigel.

#### *Décharge solaire*

La chaleur excédentaire d'un ballon tampon provenant d'une installation solaire est prélevée.

#### *Verrouillage éteind*

Le circuit de chauffage a été désactivé (c.-à-d. « verrouillé ») par un signal externe.

## **8.6.3 La courbe de chauffage**

#### *Description de la courbe de chauffage*

La courbe de chauffage règle la température de départ du circuit de chauffage. Chaque circuit de chauffage possède sa propre courbe de chauffage car un plancher chauffant requiert d'autres réglages qu'un chauffage par radiateurs.

La courbe de chauffage est définie par les deux paramètres réglables [Départ à - 10°C] et [Départ à + 10°C]. Il en ressort une ligne, la courbe de chauffage [Jour].

Selon la température extérieure actuelle, la régulation calcule à partir de la courbe de chauffage la température de départ actuellement requise pour le circuit de chauffage en mode [Jour]. Par exemple, à une température extérieure de +3 °C, on obtient une température de départ de 45 °C (voir le diagramme suivant).

Si une sonde d'ambiance a été installée dans le ī circuit de chauffage, la température de départ calculée à partir de la courbe de chauffage est corrigée. La température de départ effective diffère donc de la température calculée.

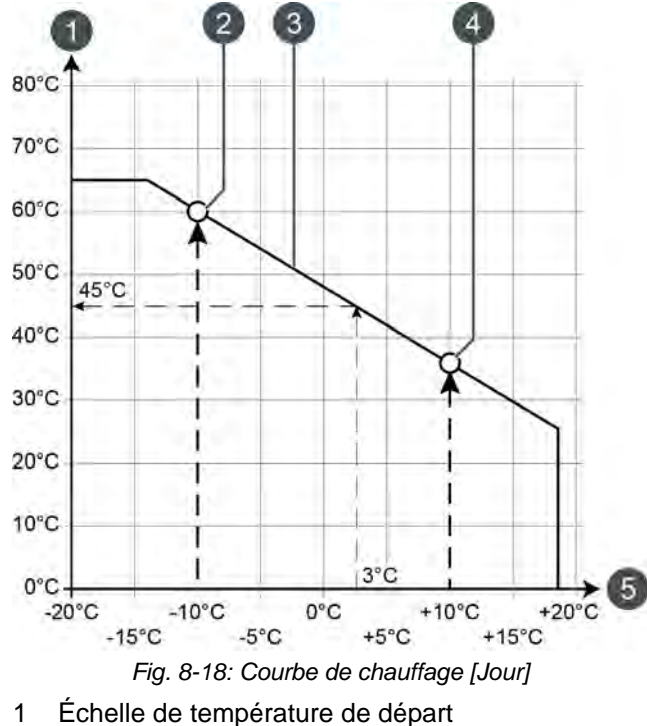

- 2 Paramètre réglable [Départ à 10°C]
- 3 Courbe de chauffage [Jour]
- 4 Paramètre réglable [Départ à + 10°C]
- 5 Échelle de température extérieure

La courbe de chauffage pour le mode [Nuit] est déterminée par un déplacement parallèle de la courbe de chauffage [Jour]. Ce déplacement est réglé avec le paramètre [Abaissement départ] (voir page [63\)](#page-62-0).

La température de départ pour le mode [Nuit] se détermine à partir de la température extérieure et de la courbe de chauffage [Nuit].

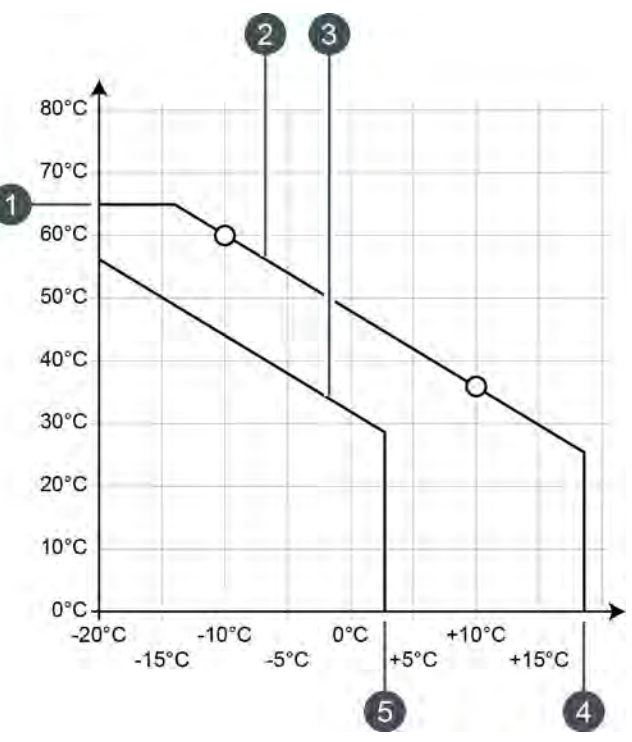

*Fig. 8-19: Courbe de chauffage [Nuit]*

- 1 [Départ Max]
- 2 Courbe de chauffage [Jour]
- 3 Courbe de chauffage [Nuit]
- 4 [Limite chauffage jour]
- 5 [Limite chauffage nuit]

Si la température extérieure actuelle, dans le mode [Jour], dépasse la température réglée [Limite chauffage jour], le circuit de chauffage est désactivé. Le même principe vaut pour le mode [Nuit] dès que la température extérieure dépasse la température [Limite chauffage nuit]. Pour le réglage de ces paramètres, voir page [63](#page-62-1).

Le paramètre [Départ Max] définit la température de départ maximale pour le circuit de chauffage afin de protéger ce dernier contre une surchauffe. Ce paramètre est réglé en usine sur 45 °C pour les planchers chauffants et sur 65 °C pour les radiateurs.

### *Adapter la courbe de chauffage*

Si le circuit de chauffage est toujours trop chaud ou trop froid en mode [Jour], alors la courbe de chauffage doit être adaptée. Pour ce faire, modifier les paramètres [Départ à - 10°C] et [Départ à + 10°C].

Ne modifier que légèrement ces paramètres. Pour les planchers chauffants, pas plus de 2 °C et pour les radiateurs, pas plus de 4 °C. Vous devrez

peut-être modifier à nouveau la courbe de chauffage après quelques jours. Procédez dans ce cas par petits pas pour augmenter la précision et le rendement énergétique.

Si le circuit de chauffage est toujours trop chaud ou trop froid durant la période de transition (printemps ou automne) en mode [Jour], réduire ou augmenter seulement le paramètre [Départ à + 10°C].

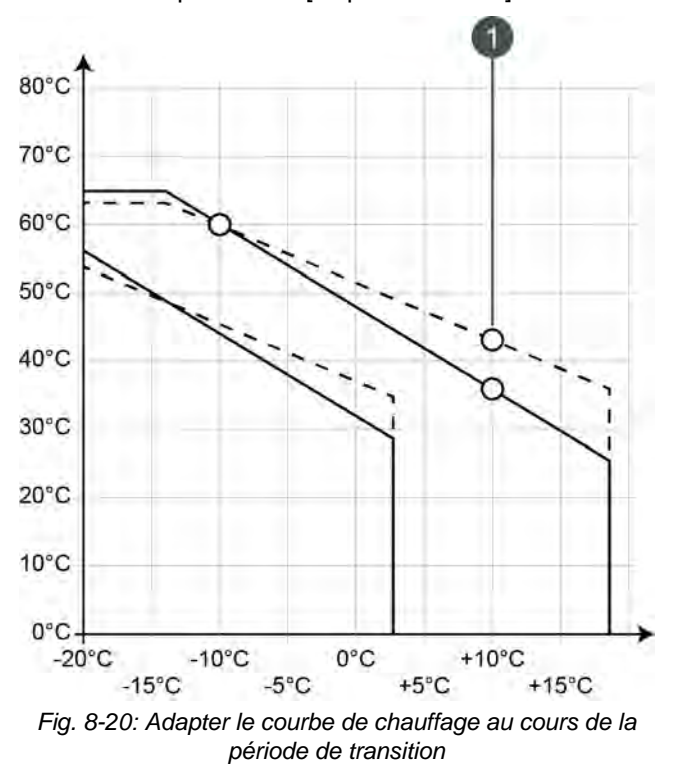

1  $[Depart à + 10°C]$ 

Si le circuit de chauffage est toujours trop chaud ou trop froid durant l'hiver en mode [Jour], réduire ou augmenter seulement le paramètre [Départ à - 10°C].

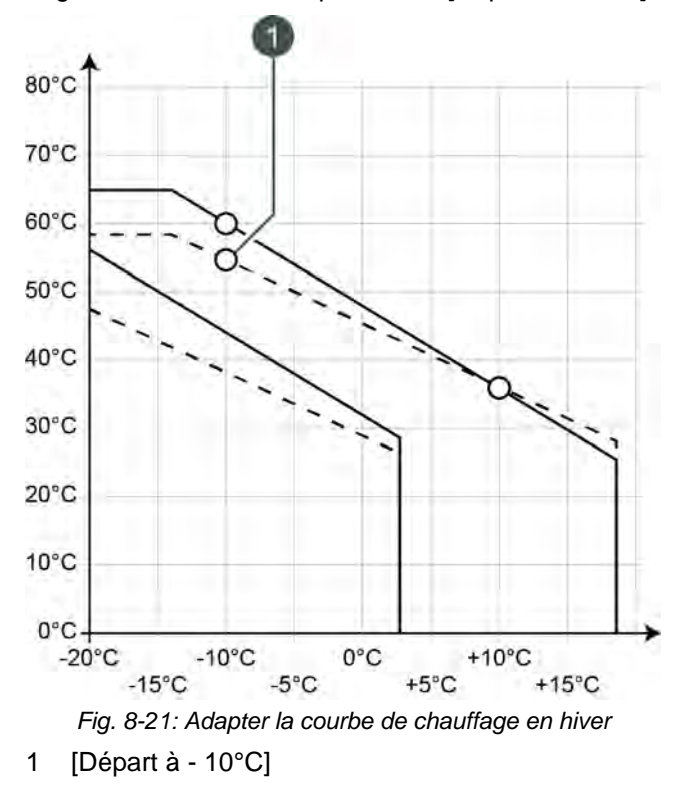

La modification des paramètres [Départ à - 10°C] et [Départ à + 10°C] s'effectue dans le menu Texte du circuit de chauffage souhaité, voir page [63.](#page-62-2)

Si le circuit de chauffage est toujours trop froid ou q trop chaud en mode [Nuit], le paramètre [Abaissement départ] doit être adapté, voir page [63.](#page-62-0)

# **8.6.4 Utilisation**

#### *Réglage des périodes de chauffage et des températures ambiantes*

La minuterie [Périodes de chauffe] permet de configurer 3 fenêtres horaires pour le circuit de chauffage pour chaque jour de la semaine.

Dans une fenêtre horaire, le circuit de chauffage est en mode [Jour]. En dehors des fenêtres horaires, il est en mode [Nuit].

Si une sonde d'ambiance est installée, la température ambiante souhaitée peut être réglée à l'intérieur d'une fenêtre horaire.. De même, la température ambiante réduite [Température de base entre les fenêtres:] est réglable en dehors de la fenêtre horaire pour chaque jour de la semaine.

Pour régler les périodes de chauffage, effleurer la minuterie [Périodes de chauffe]  $\frac{1}{2}$  dans l'aperçu. Un écran s'ouvre.

| Temps de chauffe : CC                       |                  |                      |            |  |
|---------------------------------------------|------------------|----------------------|------------|--|
| · Lundi                                     | $\circ$ Jeudi    | $\circ$ Samedi       |            |  |
| ○ Mardi                                     | $\circ$ Vendredi | <b>O</b> Dimanche    |            |  |
| ○ Mercredi                                  |                  |                      |            |  |
| Lundi                                       |                  |                      |            |  |
| Température de base<br>entre les fenêtres : |                  |                      | $16,0$ °C  |  |
| Fenêtre 1 :                                 |                  | $00:00 - 24:00$      | $21,0$ °C  |  |
| Fenêtre 2 :                                 |                  | $00:00 - 00:00$      | 21,0°C     |  |
| Fenêtre 3 :                                 |                  | $00:00 - 00:00$      | $21,0$ °C  |  |
| lo<br> 4<br>6<br>12                         | 10<br>12<br>8    | 16<br>18<br>20<br>14 | 22         |  |
|                                             |                  | Copier               | $x$ Fermer |  |

<span id="page-61-0"></span>*Fig. 8-22: Vue des périodes de chauffage avec sonde d'ambiance installée*

Pour de plus amples détails sur le réglage de la fenêtre horaire, voir le chapitr[e8.1.5 "Régler les](#page-23-0) [fenêtres horaires"](#page-23-0).

### *Régler la fonction vacances*

Appuyer sur la touche [Congés] pour définir une période afin de commuter le circuit de chauffage dans le mode [Nuit]. Le circuit de chauffage est ensuite réglé sur la température la plus basse [Température de base entre les fenêtres:] réglée dans la minuterie [Périodes de chauffe].

Pour régler la fonction, appuyer sur la minuterie [Congés] **dans** la vue.

Un écran de réglage s'ouvre :

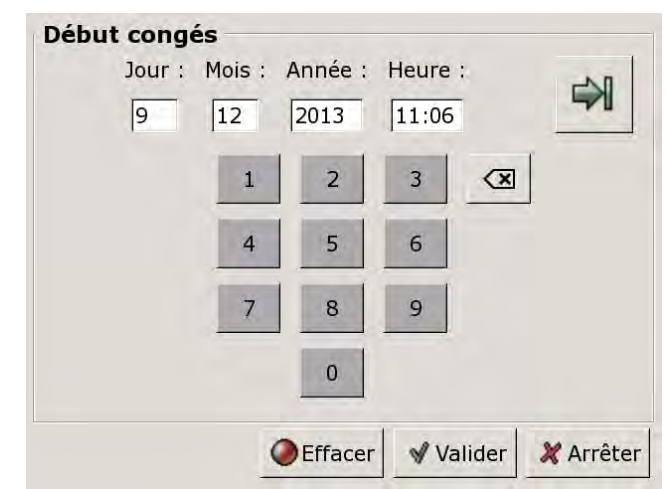

*Fig. 8-23: Régler le début des vacances*

Entrer la date et l'heure de début des vacances. Appuyer sur la touche  $\blacktriangleleft$  pour entrer la fin des vacances.

Appuyer ensuite sur [Reprendre] pour enregistrer la configuration. La vue du circuit de chauffage s'affiche.

## **8.6.5 Menu texte**

## *Paramètres réglables*

Sélectionner le circuit de chauffage respectif [CC], [CC2],... et basculer dans le menu textuel avec la touche<sup>le</sup>

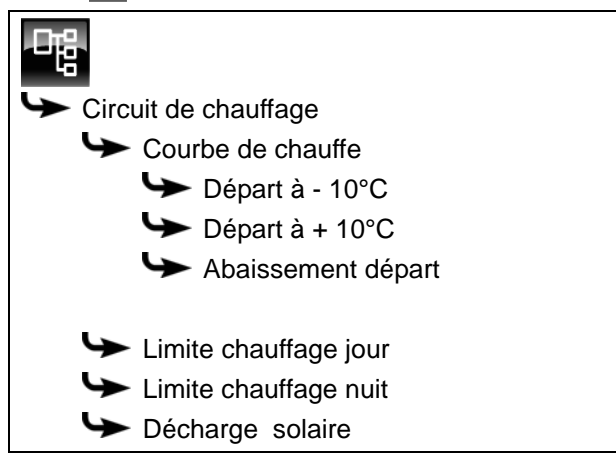

La liste suivante décrit en détail ces paramètres.

<span id="page-62-2"></span>**8.6.5.32 Départ à - 10°C et Départ à + 10°C**

### *Explication [Départ à - 10°C] et [Départ à + 10°C]*

La courbe de chauffage [Jour] est définie avec les deux paramètres réglables [Départ à - 10°C] et [Départ  $\dot{a}$  + 10°C].

Selon la température extérieure actuelle, la régulation calcule à partir de la courbe de chauffage la température de départ actuellement requise pour le circuit de chauffage en mode [Jour].

### *Modifier les paramètres*

Les paramètres se trouvent sous :

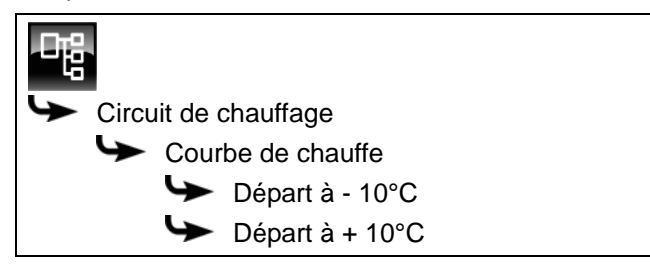

Sélectionner le paramètre et appuyer sur la touche [Modifier]. Une fenêtre permettant d'ajuster les réglages s'ouvre.

Entrer la valeur et enregistrer à l'aide de la touche [Reprendre].

#### <span id="page-62-0"></span>**8.6.5.33 Abaissement départ**

## *Explication [Abaissement départ]*

Ce paramètre permet de régler le déplacement parallèle de la courbe de chauffage [Jour] afin de déterminer la courbe de chauffage [Nuit].

La valeur est réglée en usine sur 3 °C pour un plancher chauffant et sur 15 °C pour les radiateurs.

Ne modifier que légèrement ce paramètre car des parois trop froides nécessiteront des températures d'air nettement plus élevées. Les économie d'énergie seront donc réduites à néant.

Selon la température réglée [Départ à - 10°C] et la conception du circuit de chauffage, les valeurs de référence suivantes s'appliquent :

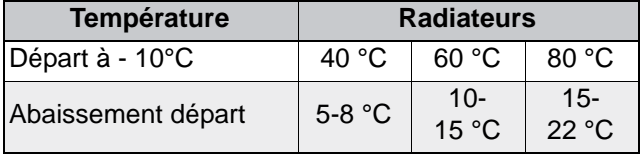

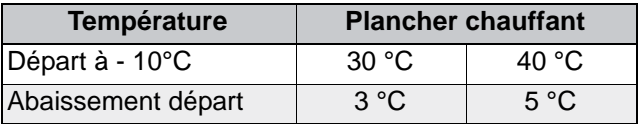

#### *Modifier les paramètres*

Le paramètre se trouve sous :

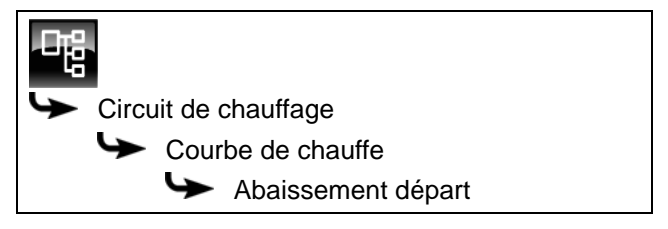

Sélectionner le paramètre et appuyer sur la touche [Modifier]. Une fenêtre permettant d'ajuster les réglages s'ouvre.

Entrer la valeur et enregistrer à l'aide de la touche [Reprendre].

### <span id="page-62-1"></span>**8.6.5.34 Limite chauffage jour et Limite chauffage nuit**

## *Explication [Limite chauffage jour] et [Limite chauffage nuit]*

Les températures extérieures qui désactivent le circuit de chauffage sélectionné en mode [Jour] ou [Nuit] sont réglées avec les paramètres [Limite chauffage jour] et [Limite chauffage nuit].

Le paramètre [Limite chauffage jour] est réglé en usine sur 18 °C et le paramètre [Limite chauffage nuit], sur 2 °C.

### *Modifier les paramètres*

Les paramètres se trouvent sous :

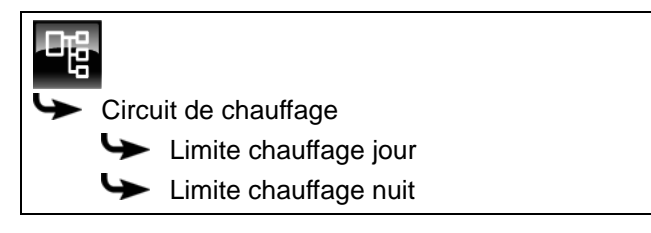

Sélectionner le paramètre et appuyer sur la touche [Modifier]. Une fenêtre permettant d'ajuster les réglages s'ouvre.

Entrer la valeur et enregistrer à l'aide de la touche [Reprendre].

### **8.6.5.35 Décharge solaire**

### *Explication [Décharge solaire]*

Ce paramètre permet de définir si le circuit de chauffage sélectionné est autorisé à absorber la chaleur solaire excédentaire du ballon tampon.

Si ce paramètre est défini sur [Oui], le circuit de chauffage absorbe l'excédent de chaleur solaire. Le circuit de chauffage se met en marche et une courbe de chauffage est calculée, comme dans le cas d'une température extérieure de 0 °C.

ſ.

Ce paramètre est réglé en usine sur [Non].

Les conditions associées à la fonction [Excédent solaire] doivent être contrôlées dans le menu Texte du bloc de fonction [Accumulateur].

### *Modifier les paramètres*

Le paramètre se trouve sous :

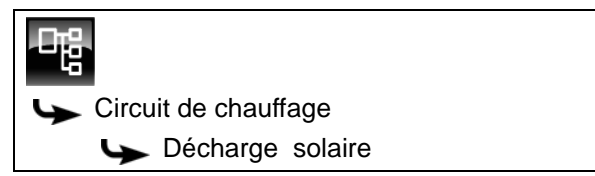

Sélectionner le paramètre et appuyer sur la touche [Modifier]. Une fenêtre permettant d'ajuster les réglages s'ouvre.

Sélectionner et enregistrer à l'aide de la touche [Reprendre].

 $\overline{\phantom{a}}$ 

# **8.7 Bloc de fonction [Solaire]**

## **8.7.1 Aperçu**

### *Variantes de l'installation solaire*

Appuyer sur la touche  $\mathbb{R}$  et [Solaire] pour accéder à la vue de l'installation solaire.

La régulation ETAtouch prend en charge de nombreuses variantes d'intégration d'une installation solaire dans un système de chauffage. La suite décrit ces différentes variantes.

#### *Installation solaire en fonctionnement*

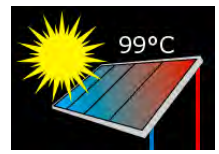

Ce symbole s'affiche dès que l'installation solaire est en service et qu'elle délivre de la chaleur. La température affichée correspond à la température [Collecteur].

Si seul le collecteur est affiché sans les conduites, alors l'installation solaire n'est pas en service.

## *Priorité de l'accumulateur ou de la zone*

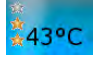

Le nombre d'étoiles indique le niveau de priorité de l'accumulateur ou de la zone.

Trois étoiles représentent la priorité la plus élevée, ce qui signifie que cet accumulateur ou cette zone est chargé(e) en priorité par l'installation solaire. Une étoile représente la priorité la plus faible, ce qui signifie que cet accumulateur ou cette zone est chargé(e) en dernier lieu.

Si aucune étoile n'est affichée, alors cet accumulateur ou cette zone est suffisamment chargé(e).

La réglage de la priorité pour chaque accumulateur ou zone s'effectue dans le menu Texte du bloc de fonction concerné. S'il s'agit du ballon tampon, alors le menu Texte du ballon tampon.

#### *Installation solaire avec un accumulateur*

Cet aperçu ne montre qu'un seul accumulateur, indépendamment du fait que l'installation solaire charge le ballon tampon, le ballon ECS ou un accumulateur solaire (piscine par exemple).

La température affichée sur l'accumulateur correspond à [Ballon solaire bas] pour le ballon tampon, à [Ballon ECS bas] pour le ballon ECS et à [Température mesurée récepteur] pour l'installation solaire.

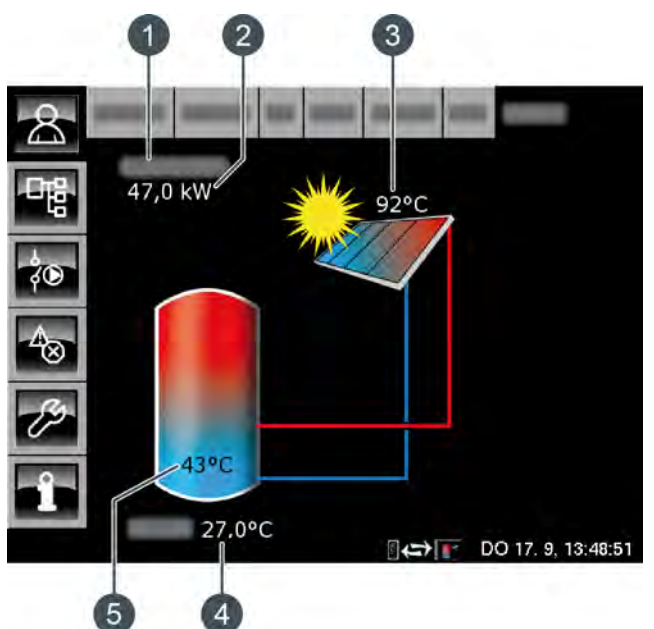

*Fig. 8-24: Installation solaire avec un accumulateur*

- 1 État de fonctionnement
- 2 Production actuelle de l'installation solaire (seulement en cas de configuration d'un compteur de chaleur)
- 3 Température [Collecteur]
- 4 Température extérieure
- 5 Température de l'accumulateur [Ballon 1 bas]

#### *Régulation :*

L'installation solaire est réglée par l'activation et la désactivation de la pompe du collecteur. La pompe est activée dès que le collecteur dépasse la température minimale de [Collecteur min] et que la différence [Différence d´enclenchement] est plus chaude (réglage en usine de 7 °C) que l'accumulateur à charger.

La vitesse de la pompe du collecteur est réglée de manière à ce que le collecteur émette une température supérieure à la différence réglable de [Consigne différence collecteur] par rapport à la température actuelle de l'accumulateur.

Lorsque l'accumulateur a atteint sa température maximale ou lorsque la température du collecteur n'est plus supérieure à celle de l'accumulateur que de la différence [Différence de déclenchement] (réglée sur 5 °C en usine), la pompe du collecteur est désactivée.

Pour le ballon tampon [Ballon tampon bas max.], la température maximale est réglée en usine sur 90 °C et pour le ballon ECS [Ballon ECS max.] sur  $60^{\circ}$ C.

#### *Installation solaire avec plusieurs accumulateurs*

Lorsque l'installation solaire charge plusieurs accumulateurs, par ex. un ballon tampon et un ballon ECS, ces derniers apparaissent dans la vue. Les conduites conduisent toujours vers l'accumulateur en cours de charge.

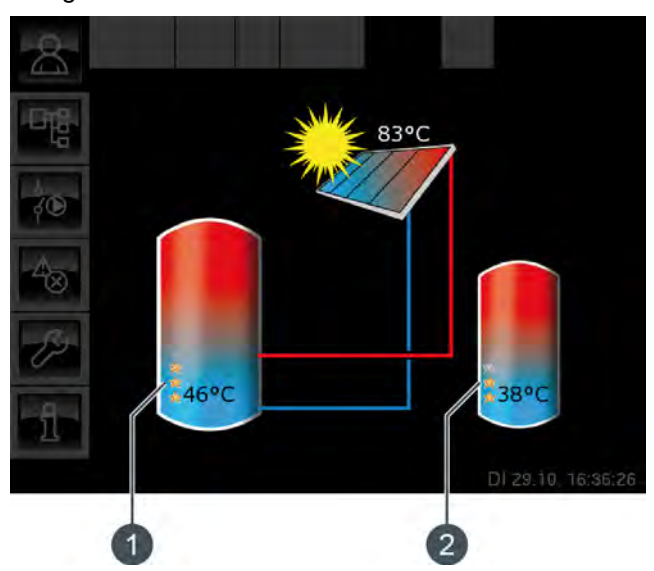

*Fig. 8-25: Installation solaire avec 2 accumulateurs*

- 1 Priorité et température du premier accumulateur
- 2 Priorité et température du deuxième accumulateur

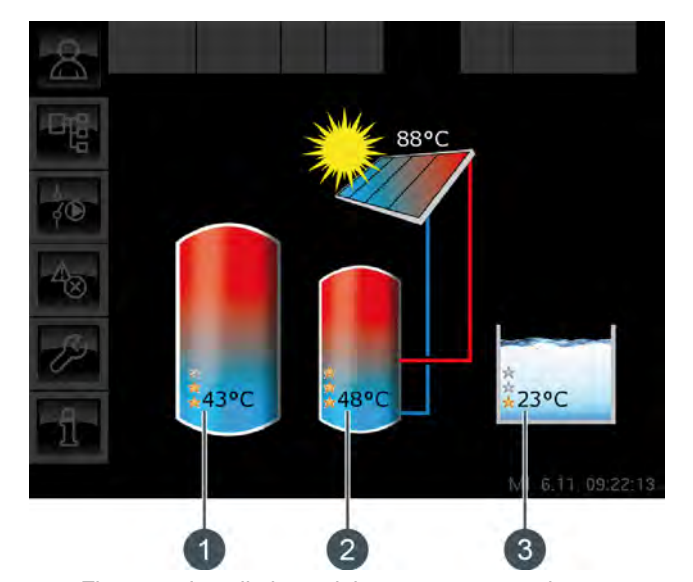

*Fig. 8-26: Installation solaire avec 3 accumulateurs*

- 1 Priorité et température du premier accumulateur
- 2 Priorité et température du deuxième accumulateur
- 3 Priorité et température du troisième accumulateur (ici, le bloc de fonction [Solaire Sp.])

#### *Commutation entre les accumulateurs :*

La pompe du collecteur est activée dès que le collecteur dépasse la température minimale [Collecteur min] et que la différence [Différence d´enclenchement] est plus chaude (réglage en usine de 7 °C) que celle de l'accumulateur à la priorité la plus élevée.

L'ordre de commutation entre les accumulateurs est réalisé suivant les priorités qui ont été définies. L'accumulateur à la priorité la plus élevée est chargé en premier lieu.

Si la puissance solaire ne suffit pas à charger l'accumulateur à la priorité la plus élevée (= lorsque le collecteur n'est plus chaud que de la différence [Différence de déclenchement] (réglée en usine à 5 °C) que l'accumulateur devant être chargé), c'est l'accumulateur à la priorité suivante qui est chargé une fois la durée minimale (réglée en usine sur 20 minutes) écoulée.

Dès que la puissance solaire augmente, la charge solaire est à nouveau commutée sur l'accumulateur à la priorité la plus élevée après écoulement de la durée minimale. Ceci permet de garantir que c'est toujours l'accumulateur à la priorité la plus élevée qui est chargé.

Une charge uniforme des accumulateurs sans prise en compte des différentes priorités est également possible.

L'autorisation [Service] est toutefois requise dans ce cas. La différence de température entre les accumulateurs est alors réglée dans le menu Texte de l'installation solaire avec le paramètre [Basculer si Diff. >].

#### *Installation solaire pour ballon tampon avec 2 serpentins*

La vue affiche les températures et les priorités définies de la zone supérieure et de la zone inférieure.

Les conduites du collecteur conduisent dans la zone supérieure ou dans la zone inférieure du ballon tampon selon la zone encours de charge.

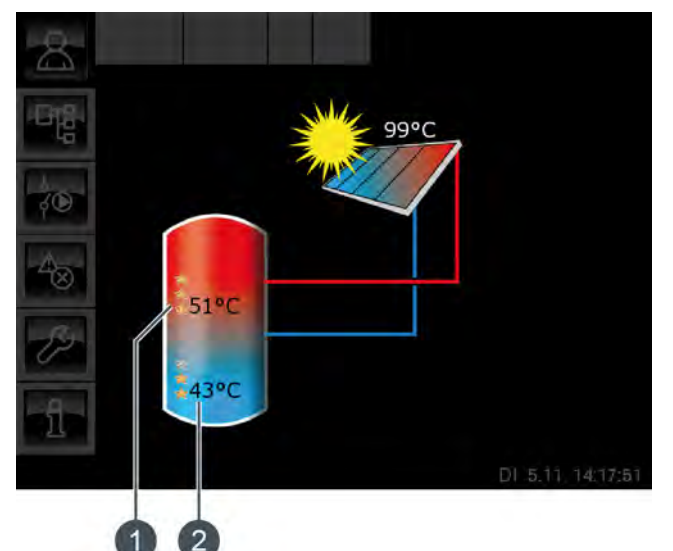

*Fig. 8-27: Ballon tampon avec 2 serpentins*

- 1 Température [Ballon 1 haut] et priorité de la zone supérieure
- 2 Température [Ballon 1 bas] et priorité de la zone inférieure

La température [Ballon 1 haut] correspond à la température [Ballon solaire haut] et la température [Ballon 1 bas] à la température [Ballon solaire bas].

### *Chargement par stratification par l'installation solaire :*

Le but du chargement par stratification est de produire une température suffisamment élevée dans la zone supérieure du ballon tampon pour que la chaudière ne doive pas se mettre en marche pour la production ECS.

Une température de consigne [Température consigne ballon tampon (solaire)] propre est disponible pour la régulation du chargement par stratification. Cette température est visible dans le menu Texte du ballon tampon sous [Accumulateur] -> [Ballon solaire haut] -> [Température consigne ballon tampon (solaire)].

Elle est obtenue à partir des demandes actuelles des consommateurs ou de la température minimale [Tampon haut min. solaire].

Le chargement par stratification est déclenché si ces 3 conditions sont réunies :

la chaudière ne fonctionne pas :

- la température extérieure est supérieure à 10 °C (réglage d'usine [Température extérieure min solaire], voir page [39\)](#page-38-1) ;
- la température [Ballon 1 haut] est inférieure la température [Température consigne ballon tampon (solaire)].

La priorité la plus haute a été attribuée en usine à la zone supérieure. C'est donc elle qui est chargée en premier. Tant que la température [Ballon 1 haut] est inférieure à [Température consigne ballon tampon (solaire)], seule la zone supérieure est chargée.

Si l'installation solaire ne délivre pas assez de chaleur, la pompe du collecteur est désactivée. La pompe redémarre dès que le collecteur dépasse la température minimale [Collecteur min] et que la différence [Différence d´enclenchement] (réglée en usine à 7 °C) a une température supérieure à [Ballon solaire haut].

Lorsque la zone supérieure est chargée à la température de consigne [Température consigne ballon tampon (solaire)], le charge solaire s'effectue dans la zone inférieure.

Dès que la température [Ballon 1 haut] est inférieure à la température de consigne [Température consigne ballon tampon (solaire)], la zone supérieure est à nouveau chargée.

Le paramètre [Tampon haut min. solaire] permet de régler une température minimale pour la zone supérieure du ballon tampon, voir à ce sujet page [39.](#page-38-0)

La charge solaire de la zone supérieure s'enclenche donc seulement lorsque le collecteur est plus chaud que [Tampon haut min. solaire] d'au moins la différence [Différence d´enclenchement] (réglée en usine sur 7 °C). Jusqu'alors, c'est la zone inférieure du ballon tampon qui est chargée.

Si l'une de ces conditions n'est pas remplie, le chargement par stratification de la zone supérieure ne s'effectue pas et seule la zone inférieure du ballon tampon est chargée.

#### *Installation solaire avec échangeur thermique externe*

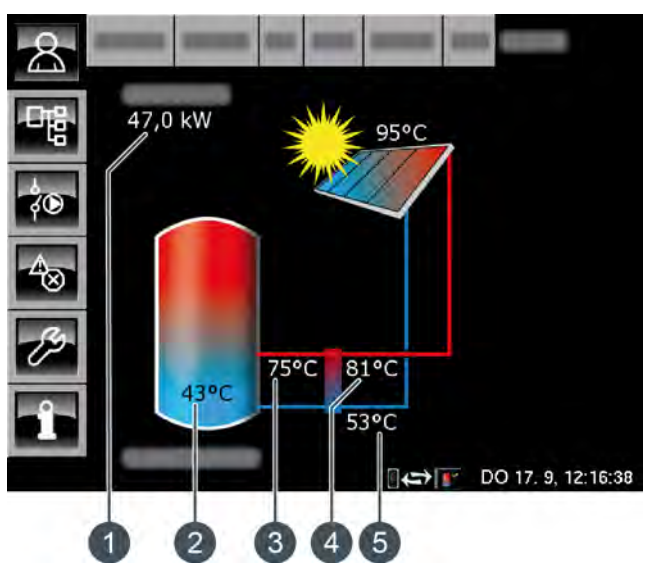

*Fig. 8-28: Installation solaire avec échangeur thermique externe*

- 1 Production actuelle de l'installation solaire (seulement en cas de configuration d'un compteur de chaleur)
- 2 Température de l'accumulateur [Ballon 1 bas]
- 3 Température: [Départ secondaire]
- 4 Température : [Départ solaire] (seulement en cas de configuration d'un compteur de chaleur)
- 5 Température: [Retour solaire]

#### *Régulation :*

La pompe du collecteur est activée dès que celui-ci dépasse la température minimale de [Collecteur min] et que la différence [Différence d´enclenchement] est plus chaude (réglage en usine de 7 °C) que l'accumulateur à charger.

La vitesse de la pompe du collecteur est réglée de manière à ce que le collecteur émette une température supérieure à la différence réglable de [Consigne différence collecteur] par rapport à la température actuelle de l'accumulateur.

La pompe secondaire démarre lorsque la pompe La pompe secondante du materiale d'adapter la<br>du collecteur fonctionne. Elle essaie d'adapter la différence de température entre les capteurs solaires et le départ du circuit secondaire (de l'échangeur du ballon tampon), à la différence de température entre le retour de l'installation solaire et le ballon. Ceci s'effectue en modifiant le régime de la pompe secondaire.

Lorsque l'accumulateur a atteint sa température maximale ou lorsque la température du collecteur n'est plus supérieure à celle de l'accumulateur que de la différence [Différence de déclenchement] (réglée sur 5 °C en usine), la pompe du collecteur est désactivée.

### *Installation solaire avec échangeur thermique externe et vanne de stratification*

Les conduites de l'échangeur thermique mènent toujours dans la zone du ballon tampon qui est en cours de charge. Les réglages prioritaires ne seront affichées que pour les données enregistrées.

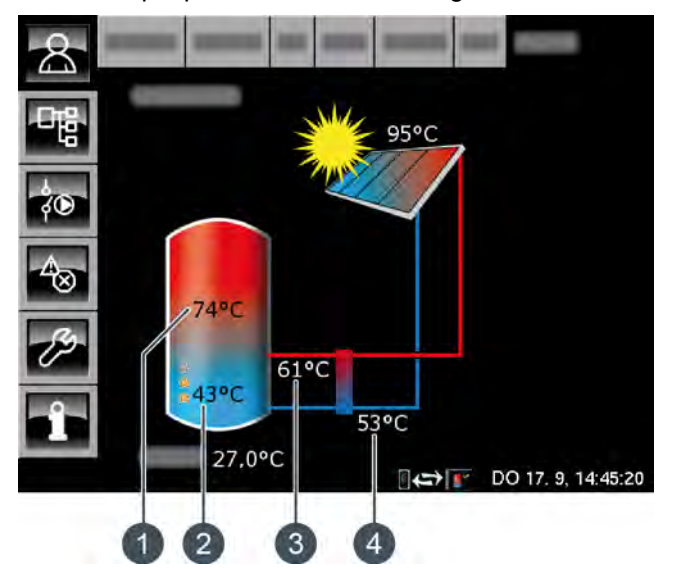

*Fig. 8-29: Échangeur thermique externe avec vanne de stratification*

- 1 Température [Ballon 1 haut]
- 2 Température [Ballon 1 bas] et priorité de la zone inférieure
- 3 [Départ secondaire]
- 4 **[Retour solaire]**

La température [Ballon 1 haut] correspond à la température [Ballon solaire haut] et la température [Ballon 1 bas] à la température [Ballon solaire bas].

## *Chargement par stratification par l'installation solaire :*

Le but du chargement par stratification est de produire une température suffisamment élevée dans la zone supérieure du ballon tampon pour que la chaudière ne doive pas se mettre en marche pour la production ECS.

Une température de consigne [Température consigne ballon tampon (solaire)] propre est disponible pour la régulation du chargement par stratification. Cette température est visible dans le menu Texte du ballon tampon sous [Accumulateur] -> [Ballon solaire haut] -> [Température consigne ballon tampon (solaire)]. Elle est obtenue à partir des demandes actuelles des consommateurs et de la température minimale [Tampon haut min. solaire].

Le chargement par stratification est déclenché si ces 3 conditions sont réunies :

- la chaudière ne fonctionne pas ;
- la température extérieure est supérieure à 10 °C (réglage d'usine [Température extérieure min solaire], voir page [39\)](#page-38-1) ;
- la température [Ballon 1 haut] est inférieure la température [Température consigne ballon tampon (solaire)].

La priorité la plus haute a été attribuée en usine à la zone supérieure. C'est donc elle qui est chargée en premier lieu. Tant que la température [Ballon 1 haut] est inférieure à l'Température consigne ballon tampon (solaire)], seule la zone supérieure est chargée.

Si l'installation solaire ne délivre pas assez de chaleur, la pompe du collecteur est désactivée. La pompe redémarre dès que le collecteur dépasse la température minimale [Collecteur min] et que la différence [Différence d´enclenchement] (réglée en usine à 7 °C) a une température supérieure à [Ballon solaire haut].

Lorsque la zone supérieure est chargée à la température de consigne [Température consigne ballon tampon (solaire)], le charge solaire s'effectue dans la zone inférieure.

Ensuite, la régulation du chargement par stratification s'effectue sur la base de la température [Départ secondaire]. Si celle-ci est supérieure d'au moins 2 °C à la température [Ballon 1 haut], alors la zone supérieure du ballon tampon est chargée. Si la température [Départ secondaire] est inférieure à la température [Ballon 1 haut], c'est la zone inférieure du ballon tampon qui est chargée.

Dès que la température [Ballon 1 haut] est inférieure à la température de consigne [Température consigne ballon tampon (solaire)], la zone supérieure est à nouveau chargée.

Le paramètre [Tampon haut min. solaire] permet de régler une température minimale pour la zone supérieure du ballon tampon, voir à ce sujet page [39.](#page-38-0) La charge solaire de la zone supérieure s'enclenche donc seulement lorsque le collecteur est plus chaud que [Tampon haut min. solaire] d'au moins la différence [Différence d´enclenchement] (réglée en usine  $\qquad \qquad \text{sur} \qquad \qquad \text{7 }^{\circ}C$ ). Jusqu'alors, c'est la zone inférieure du ballon tampon qui est chargée.

### *Installation solaire avec deux collecteurs*

La vue affiche toujours les deux collecteurs. Si le second collecteur délivre également de la chaleur, alors les conduites de ce collecteur vers l'accumulateur sont affichées.

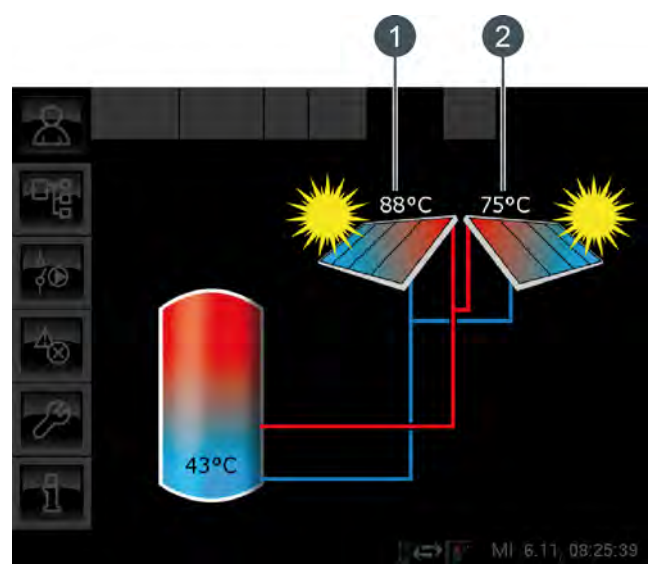

*Fig. 8-30: Installation solaire avec deux collecteurs*

- 1 Collecteur 1
- 2 Collecteur 2

## **8.7.2 États de fonctionnement**

#### *Température du collecteur trop basse*

L'installation solaire est désactivée car la température du collecteur est inférieure à la température de l'accumulateur. Avec un ballon tampon, la comparaison porte sur la température [Ballon solaire bas] et avec un ballon ECS, sur la température [Ballon ECS bas].

#### *Accumulateur chargé*

L'installation solaire est désactivée car les accumulateurs raccordés sont complètement chargés. Le ballon tampon a atteint la température [Ballon tampon bas max.] (réglée en usine sur 90 °C) ou le ballon ECS a atteint la température [Ballon ECS max.] (réglée en usine sur 60 °C).

#### *Température du collecteur trop élevée*

L'installation solaire est coupée car le collecteur a dépassé la température maximale [Collecteur max] définie (réglée en usine sur 120 °C).

#### *En fonctionnement*

L'installation solaire est en marche.

## *Ralentissement*

L'installation solaire est désactivée mais la pompe secondaire fonctionne encore pendant quelques instants.

#### *Marche d'urgence*

Il y a un défaut sur les sondes de température [Départ secondaire] ou [Retour solaire]. L'installation solaire reste en service, mais elle n'est régulée que par le biais de la température du collecteur.

#### *Défaut*

Il y a un défaut sur la sonde de température du collecteur. L'installation solaire est désactivée pour cette raison.

## **8.7.3.36 Collecteur min**

#### *Explication [Collecteur min]*

Ce paramètre permet de régler la température minimale pour le démarrage du collecteur. Ce n'est que lorsque le collecteur a dépassé cette température que la pompe du collecteur peut démarrer.

Cette température ne doit pas être réglée sur une valeur trop élevée afin que de la chaleur puisse être délivrée pour préchauffer l'accumulateur même lorsque le rayonnement solaire est faible. La plage de température optimale est de 30-50 °C. Le réglage d'usine est de 30 °C.

#### *Modifier les paramètres*

Le paramètre se trouve sous :

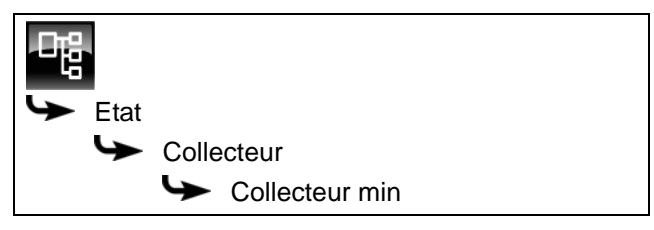

Sélectionner le paramètre et appuyer sur la touche [Modifier]. Une fenêtre permettant d'ajuster les réglages s'ouvre.

Entrer la valeur et enregistrer à l'aide de la touche [Reprendre].

#### **8.7.3.37 Consigne différence collecteur**

#### *Explication [Consigne différence collecteur]*

Ce paramètre est utilisé pour déterminer la différence de température souhaitée entre le collecteur et l'accumulateur connecté (ballon tampon ou ballon ECS). La différence de température est régulée en adaptant le régime de la pompe du collecteur.

Ce paramètre est réglé en usine sur 10 °C.

Si le ballon tampon est chargé par l'installation solaire, la température du collecteur [Collecteur] est comparée à la température du ballon tampon [Ballon solaire bas]. Si le ballon ECS est chargé, alors c'est la température [Ballon ECS bas] qui est comparée.

Une **différence de température élevée** donne un régime faible de la pompe du collecteur. Ainsi, une quantité d'eau moindre est transportée au travers du collecteur. L'eau réside plus longtemps dans le collecteur, ce qui génère une température de fonctionnement plus élevée du collecteur. On atteint ainsi une température d'eau chaude sanitaire plus élevée, mais également plus de pertes par l'intermédiaire du collecteur.

Une **faible différence de température** donne un î <sup>d</sup> régime plus élevé de la pompe du collecteur. Ainsi, une quantité d'eau plus importante est transportée au travers du collecteur. La durée du séjour de l'eau dans le collecteur est réduite, ce qui fait qu'elle est moins chaude. La température de fonctionnement du collecteur est moindre, ce qui réduit toutefois les pertes par le biais du collecteur.

#### *Modifier les paramètres*

Le paramètre se trouve sous :

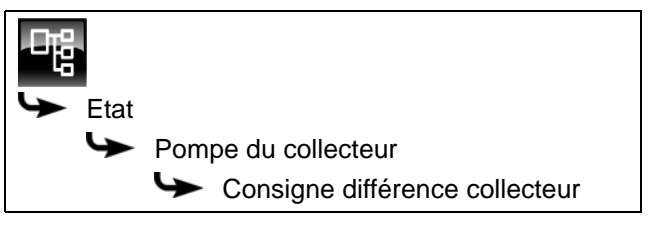

Sélectionner le paramètre et appuyer sur la touche [Modifier]. Une fenêtre permettant d'ajuster les réglages s'ouvre.

Entrer la valeur et enregistrer à l'aide de la touche [Reprendre].
## **8.8 Bloc de fonction [Brûleur]**

## **8.8.1 Aperçu**

## *Aperçu du brûleur*

Pour accéder à l'aperçu du brûleur, appuyez sur la touche et sur [Brûleur].

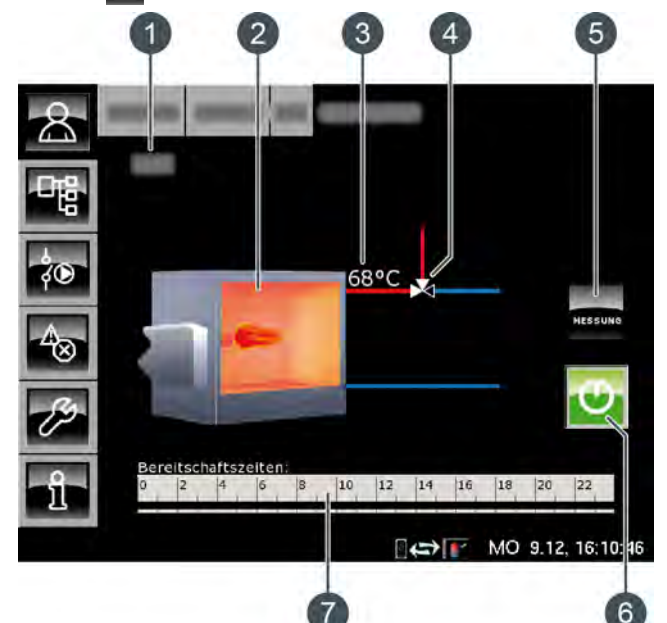

- 1 État de fonctionnement
- 2 Brûleur
- 3 Température [Température brûleur]
- 4 Vanne d'inversion (uniquement avec l'option [Vanne d'inversion])
- 5 Touche [MESURE]
- 6 Touche [Marche/arrêt]
- 7 Horloge [Temps de disponibilité]

## *Différentes tâches du brûleur*

Un brûleur supplémentaire dans le système de chauffage sert soit à couvrir les pics de charge du système, soit comme dispositif auxiliaire en cas de panne du générateur de chaleur principal (par exemple : chaudière ou un autre ballon tampon).

Brûleur pour couvrir les pics de charge :

• Ces brûleurs disposent d'une pompe de chargement séparée et peuvent alimenter le consommateur (p. ex. : ballon tampon) avec le générateur de chaleur principal (p. ex. chaudière). Le brûleur est mis en marche par la régulation ETA seulement lorsque la chaudière ETA ne peut pas fournir la puissance demandée. Dans le cas d'installations de chauffage avec ballon tampon, le brûleur est mis en marche dès que la chaudière ETA n'a pas atteint la température requise [Température consigne ballon tampon]. Dans le cas d'installations de chauffage sans ballon tampon, si la chaudière ETA n'a pas atteint la température requise [Consigne chaudière].

Dès qu'elle se met en marche, la pompe de chargement du brûleur apparaît dans la vue générale. Celle-ci est démarrée par la régulation ETA quand la température du brûleur est plus élevée que celle de la température d'activation de la pompe de chargement [Ouverture de la pompe de charge du brûleur]. De plus, la température du brûleur doit être supérieure d'au moins la différence de température réglée [Différence thermostat] à la température du consommateur à charger.

Brûleur comme dispositif auxiliaire en cas de panne du générateur de chaleur principal :

La vanne de commutation entre le générateur de chaleur principal et le brûleur bascule entre l'alimentation des consommateurs avec le générateur de chaleur principal et le brûleur. Si le générateur de chaleur principal est désactivé ou en cas de panne, la vanne de commutation active le brûleur pour remplir la demande en chaleur des consommateurs.

Dans la vue d'ensemble, la vanne de commutation est représentée avec une ligne rouge et bleue. La ligne rouge désigne le générateur de chaleur qui alimente actuellement les consommateurs. La ligne bleue représente le générateur de chaleur actuellement bloqué. La commutation entre les générateurs de chaleur s'effectue dès que la température du brûleur dépasse la température d'activation de la vanne de commutation [Libération vanne de sélection]. C'est seulement à partir de ce moment que la vanne de commutation alimente les consommateurs avec la chaleur du générateur le plus chaud.

## *Fonctionnement du brûleur*

La touche [Marche/arrêt] **D** permet d'activer ou de désactiver le brûleur pour la régulation ETA. Si le brûleur est activé (la touche s'allume en vert $\ket{\emptyset}$ ), la régulation ETA peut au besoin le mettre en service, mais uniquement lors des périodes de fonctionnement programmées.

Après une demande du brûleur via la régulation ETA, le démarrage du brûleur peut être retardé en réglant le paramètre [Démarrage différé], voirpage [76.](#page-75-0)

La minuterie [Temps de disponibilité] permet de régler les périodes de disponibilité du brûleur, voir page [76.](#page-75-1)

La touche [MESURE] permet de faire basculer le brûleur vers le mode Mesure des émissions.

## *Touche [MESURE]*

Cette touche permet au brûleur de fonctionner pour la mesure des émissions pendant 30 minutes. Une fois cette durée de 30 minutes écoulée, le brûleur revient automatiquement en mode Normal.

## *Touche [Marche/arrêt]*

Cette touche est utilisée pour activer ou verrouiller le brûleur. Si le brûleur est activé, cette touche devient verte  $\boxed{\mathbf{C}}$ .

## *Minuterie [Temps de disponibilité]*

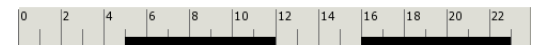

L'horloge affiche la fenêtre horaire de disponibilité du brûleur pour le jour en cours. Ces fenêtres horaires sont représentées par une barre noire dans la minuterie.

#### *Brûleur*

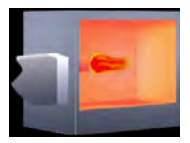

La flamme du brûleur apparaît si ce dernier est activé par la régulation ETA.

## *Vanne de commutation*

En option : uniquement avec [Vanne d'inversion]

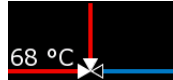

La ligne rouge désigne le générateur de chaleur (brûleur ou chaudière ETA) alimentant actuellement en chaleur les

consommateurs. La ligne bleue représente le générateur de chaleur bloqué et qui ne fournit actuellement aucune chaleur.

## *Pompe de charge brûleur*

En option : uniquement avec [Pompe brûleur]

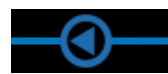

Ce symbole apparaît lorsque la pompe de charge brûleur est en marche.

## **8.8.2 États de fonctionnement**

## *Eteint*

Le brûleur est verrouillé (arrêté) à l'aide de la touche **O** et ne peut donc pas être mis en marche par la régulation ETA.

## *Prêt*

Le brûleur est activé et fonctionne dans les temps de disponibilité réglés.

#### *Marche*

Le brûleur est en marche et fournit de la chaleur à l'installation de chauffage.

## *Mesure*

Le brûleur se trouve en mode Mesure des émissions pour une durée de 30 minutes.

## *Défaut*

Il y a un défaut à la sonde de température.

#### *Attente retardement*

Un retard a été réglé pour la mise en marche du brûleur. Le brûleur attend que la durée réglée pour le retard (paramètre ]Démarrage différé]) soit écoulée. Si une demande de la régulation ETA persiste au-delà de cette durée, le brûleur se met en marche.

#### *Verrouillé*

La régulation ETA a bloqué (verrouillé) le brûleur de manière à ce qu'il ne puisse pas être en marche en même temps que la chaudière.

## *Arrêt minuterie*

L'heure actuelle se trouve en dehors des temps de disponibilité réglés.

## *Température trop élevée*

La température du brûleur ayant dépassé la température réglée [Brûleur max.], le brûleur est par conséquent mis à l'arrêt.

## <span id="page-75-1"></span>**8.8.3 Utilisation**

## *Régler les temps de disponibilité du brûleur*

La minuterie [Temps de disponibilité] permet de configurer 3 fenêtres horaires de disponibilité du brûleur pour chaque jour de la semaine.

Pour régler les temps de disponibilité, effleurer la minuterie [Temps de disponibilité] dans l'aperçu. Un écran s'ouvre.

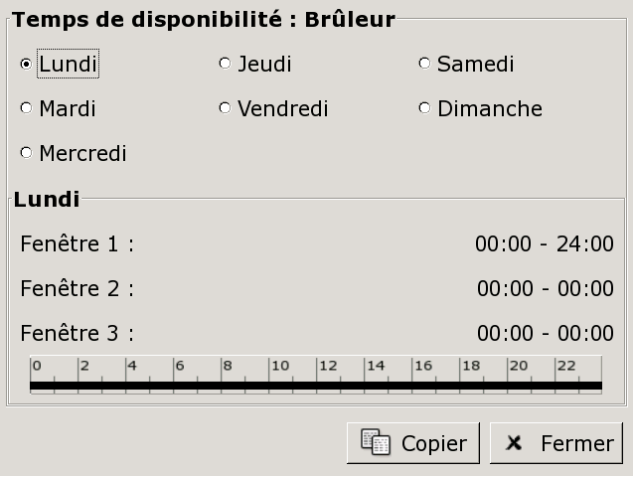

*Fig. 8-31: Aperçu des temps de disponibilité*

Pour de plus amples détails sur le réglage de la ٩ fenêtre horaire, voir le chapitr[e8.1.5 "Régler les](#page-23-0) [fenêtres horaires"](#page-23-0).

## **8.8.4 Menu texte**

<span id="page-75-0"></span>**8.8.4.38 Démarrage différé**

### *Explication du paramètre [Démarrage différé]*

Ce paramètre permet de régler une durée de retard pour la mise en marche du brûleur après une demande envoyée au brûleur par la régulation ETA.

Si une demande de la régulation ETA persiste au-delà de cette durée, le brûleur se met en marche.

## *Modifier les paramètres*

Le paramètre se trouve sous :

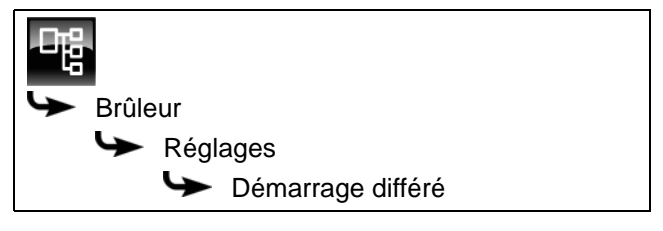

Sélectionner le paramètre et appuyer sur la touche [Modifier]. Une fenêtre permettant d'ajuster les réglages s'ouvre.

Entrer la valeur et enregistrer à l'aide de la touche [Reprendre].

## **8.9 Bloc de fonction [Demande de chauffage externe]**

## **8.9.1 Aperçu**

## *Aperçu de la demande de chauffage externe*

Pour accéder à l'aperçu de la demande de chauffage externe, appuyez sur la touche  $\approx$  et sur [DemExterne].

Ce bloc de fonction permet à une régulation externe de demander de la chaleur à l'installation de chauffage ETA.

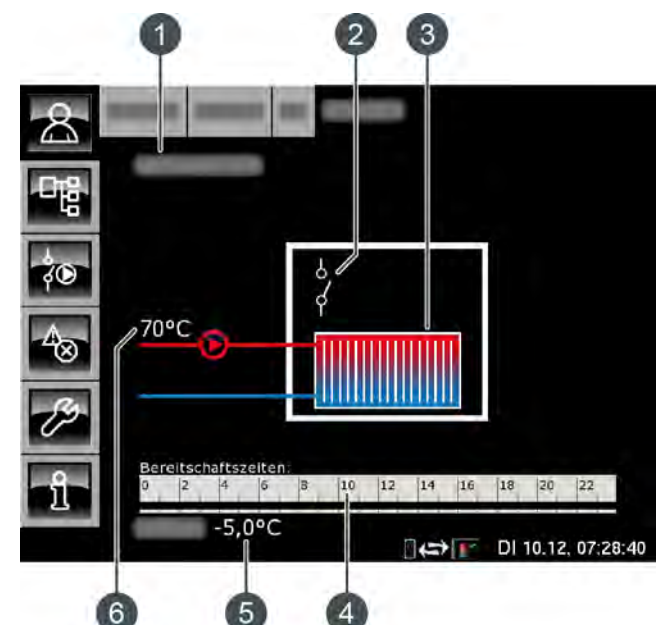

- 1 État de fonctionnement
- 2 Contacteur
- 3 Consommateur de chaleur externe
- 4 Horloge [Temps de disponibilité]
- 5 Température extérieure
- 6 Température de l'installation de chauffage ETA

## *Fonction de la demande de chauffage externe*

L'horloge [Temps de disponibilité] permet de configurer différentes fenêtres horaires pour chaque jour de la semaine et de régler la température requise pour le consommateur de chaleur externe.

Dans cette fenêtre horaire, le consommateur externe peut demander de la chaleur au système de chauffage. Si l'accumulateur présente une température inférieure à la température demandée par le consommateur de chaleur, la chaudière ETA se met en marche.

La pompe de charge du consommateur de chaleur externe démarre lorsque la température mise à disposition par l'installation de chauffage est supérieure à la température de libération réglée [Temp. de libération], voir page [80.](#page-79-0)

Si le consommateur de chaleur externe est raccordé à la platine [GM-C2], la puissance ou la température requise par le consommateur de chaleur peut être transmise à la régulation ETA via un signal analogique (0-10 V ou 4-20 mA).

## *Minuterie [Temps de disponibilité]*

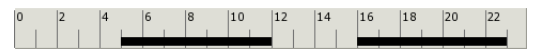

L'horloge affiche la fenêtre horaire de disponibilité du consommateur de chaleur externe pour le jour en cours. Ces fenêtres horaires sont représentées par une barre noire dans la minuterie.

## *Consommateur de chaleur externe*

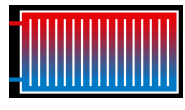

Ce symbole représente le consommateur de chaleur externe. Si la partie supérieure apparaît en rouge, le consommateur est approvisionné en

chaleur.

Si le consommateur de chaleur reste constamment en bleu, aucune chaleur n'est fournie.

#### *Contacteur*

Ce symbole indique si le consommateur de chaleur demande actuellement de la chaleur à l'installation  $\beta$ de chauffage.

Si le contacteur est ouvert  $\beta$ , aucune demande n'est effectuée par le consommateur de chaleur. Si le contacteur est fermé , le consommateur demande de la chaleur à l'installation de chauffage.

#### *Pompe de charge externe*

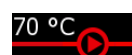

Ce symbole apparaît si la pompe de charge du consommateur de chaleur est en marche. La température indiquée

correspond à la température de l'accumulateur [Ballon tampon haut].

## **8.9.2 États de fonctionnement**

## *Eteint*

Aucune demande n'est effectuée par le consommateur de chaleur externe.

## *En demande*

Le consommateur de chaleur externe demande de la chaleur à l'installation de chauffage.

## *Ralentissement*

Le consommateur de chaleur externe s'est arrêté et la pompe continue de fonctionner pendant la durée réglée [Temps de temporisation].

## *Enlever*

Le consommateur de chaleur externe est chargé afin d'évacuer la chaleur excessive de la chaudière.

## *Protection contre le gel*

La température extérieure actuelle est inférieure à la température réglée [Protection contre le gel] du consommateur de chaleur externe.

La pompe de charge externe est mise en marche afin de protéger le consommateur. Elle reste en service jusqu'à ce que la température extérieure soit supérieure d'au moins 2 °C à la température réglée [Protection contre le gel].

La limite de protection antigel est réglée en usine sur une température extérieure de +5 °C afin de protéger les consommateurs sensibles au gel (par ex. les réchauffeurs d'air).

S'il n'existe aucun risque de gel pour les consommateurs raccordés, une limite de protection antigel plus basse peut être réglée.

## *Arrêt minuterie*

Une demande est effectuée par le consommateur de chaleur externe, mais l'heure actuelle se situe en dehors de la fenêtre horaire réglée de l'horloge. Le consommateur de chaleur externe n'est donc pas chargé.

## *En fonctionnement*

Le consommateur de chaleur externe est approvisionné en chaleur par l'installation de chauffage.

## **8.9.3 Utilisation**

## *Régler les temps de chargement et les températures du consommateur de chaleur externe*

La minuterie [Temps de disponibilité] permet de régler des fenêtres horaires et des températures différentes pour le consommateur de chaleur externe pour chaque jour de la semaine.

Dans cette fenêtre horaire, le consommateur de chaleur peut demander de la chaleur à l'installation de chauffage.

Pour régler les temps de chargement, effleurer la minuterie [Temps de disponibilité]<br>
The same parties de disponibilité]<br>
Anne de dans l'apercu. Un dans l'aperçu. Un écran s'ouvre.

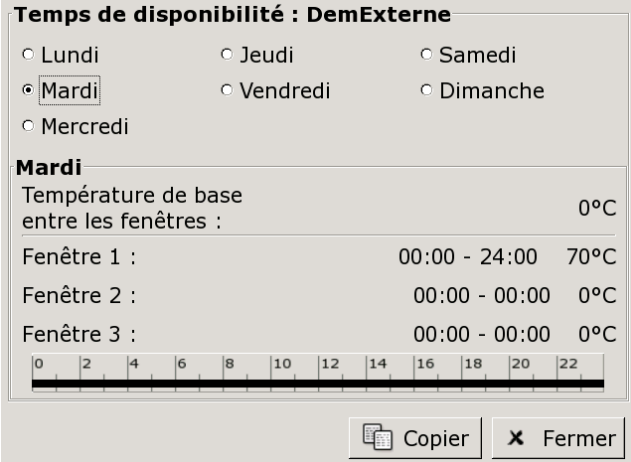

*Fig. 8-32: Aperçu des temps de disponibilité*

Pour de plus amples détails sur le réglage de la fenêtre horaire, voir le chapitre[8.1.5 "Régler les](#page-23-0) [fenêtres horaires"](#page-23-0).

## **8.9.4 Menu texte**

## <span id="page-79-0"></span>**8.9.4.39 Temp. de libération**

#### *Explication du paramètre [Temp. de libération]*

Ce paramètre permet de régler la température minimale de l'installation de chauffage afin de démarrer la pompe de charge du consommateur de chaleur externe.

#### *Modifier les paramètres*

Le paramètre se trouve sous :

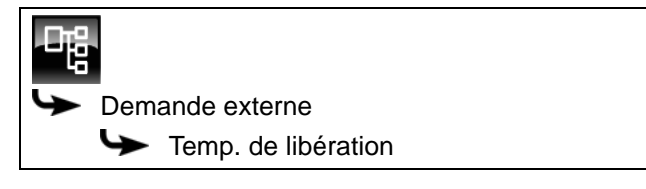

Sélectionner le paramètre et appuyer sur la touche [Modifier]. Une fenêtre permettant d'ajuster les réglages s'ouvre.

Entrer la valeur et enregistrer à l'aide de la touche [Reprendre].

## **8.9.4.40 Protection contre le gel**

## *Explication du paramètre [Protection contre le gel]*

Ce paramètre permet de régler la limite de protection antigel pour le consommateur régulé par demande de chauffage externe.

Si la température extérieure est inférieure à cette valeur, la pompe de charge externe se met en marche afin de protéger le consommateur. Elle reste en service jusqu'à ce que la température extérieure soit supérieure d'au moins 2 °C à la température réglée [Protection contre le gel].

La limite de protection antigel est réglée en usine (i sur une température extérieure de +5 °C afin de protéger les consommateurs sensibles au gel (par ex. les réchauffeurs d'air).

S'il n'existe aucun risque de gel pour les consommateurs raccordés, une limite de protection antigel plus basse peut être réglée.

## *Modifier les paramètres*

Pour modifier, l'autorisation [Service] est requise. Le paramètre se trouve sous :

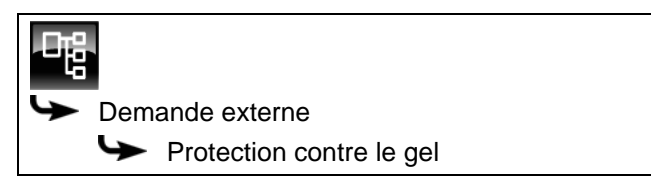

Sélectionner le paramètre et appuyer sur la touche [Modifier]. Une fenêtre permettant d'ajuster les réglages s'ouvre.

Entrer la valeur et enregistrer à l'aide de la touche [Reprendre].

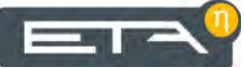

## **8.10 Bloc de fonction [Réseau]**

## **8.10.1 Aperçu**

## *Aperçu du réseau*

Pour accéder à l'aperçu du réseau, appuyez sur la touche  $\mathbb{R}$  et sur [Réseau urbain].

Le réseau désigne une connexion entre le générateur de chaleur et le consommateur à l'aide d'une pompe supplémentaire et d'une vanne mélangeuse (disponible en option).

Exemple : la chaudière et le consommateur se trouvent dans des bâtiments différents et éloignés l'un de l'autre.

Ce bloc de fonction permet aussi d'utiliser une station de transfert afin de prélever la chaleur dans un réseau de chauffage urbain, voir page [82.](#page-81-0)

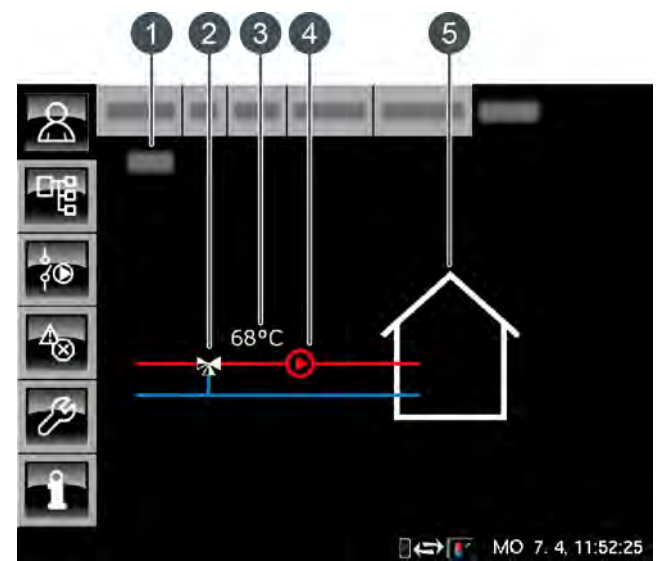

1 État de fonctionnement

- 2 Vanne mélangeuse réseau (uniquement avec l'option [Mélangeur pour réseau urbain])
- 3 Température départ actuelle (uniquement avec l'option [Mélangeur pour réseau urbain])
- 4 Pompe réseau
- 5 Consommateurs du réseau

## *Fonction du réseau*

Le réseau est utilisé afin d'acheminer la chaleur aux consommateurs raccordés (accumulateur, circuits de chauffage, ballon ECS...) via la pompe réseau.

Si le réseau est en service, la ligne supérieure (= départ) apparaît en rouge et le symbole de la pompe réseau s'affiche.

Si le réseau est hors service, les deux lignes apparaissent en bleu.

Si une vanne mélangeuse est installée dans le réseau, elle s'affiche dans l'aperçu avec la température de départ actuellement mesurée. La vanne mélangeuse réseau permet de fournir la température requise aux consommateurs. Ceci permet de réduire considérablement les pertes thermiques du réseau et d'améliorer la stratification dans l'accumulateur.

## *Aperçu de la station de transfert*

L'option [Station de transfert] permet d'utiliser ce bloc de fonction pour réguler une station de transfert dans un réseau de chauffage urbain.

La station de transfert se compose d'un échangeur de chaleur à plaques équipée d'une vanne primaire.

Ce bloc de fonction est donc le générateur de chaleur pour les consommateurs raccordés tels que les circuits de chauffage, l'accumulateur, le ballon ECS, etc.

Si la station de transfert fournit de la chaleur aux consommateurs, la ligne supérieure (= départ) apparaît en rouge. Le symbole de la pompe réseau et la température de départ actuelle sont affichés.

Si la station de transfert est hors service, les deux lignes apparaissent en bleu.

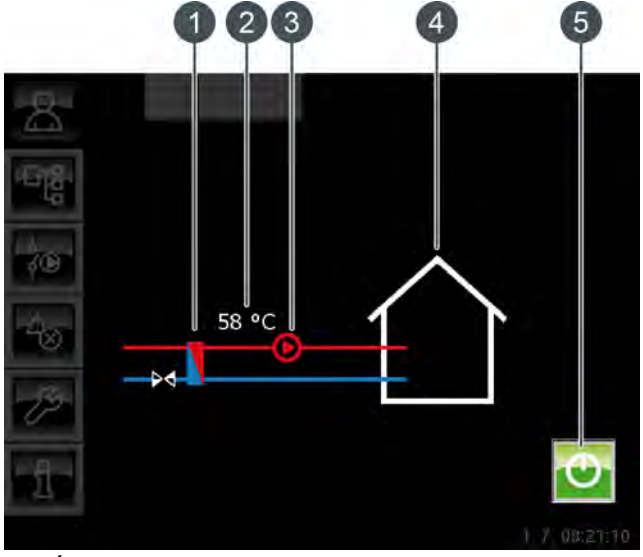

- <span id="page-81-0"></span>1 Échangeur de chaleur de la station de transfert
- 2 Température de départ actuelle [Température mesuré]
- 3 Pompe réseau
- 4 Consommateurs de la station de transfert
- 5 Touche [Marche/arrêt] pour la mise en et hors service de la station de transfert.

## *Vanne mélangeuse réseau*

En option : uniquement avec [Mélangeur pour réseau urbain]

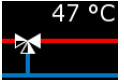

Si le réseau est en service, la ligne supérieure apparaît en rouge et la température de départ actuellement mesurée s'affiche. S'il est hors service, seul

le symbole de la vanne mélangeuse s'affiche et les deux lignes apparaissent en bleu.

#### *Pompe réseau*

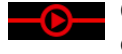

Ce symbole apparaît si la pompe réseau est en marche.

## *Consommateurs du réseau*

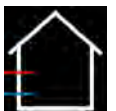

Ce symbole représente les consommateurs raccordés du réseau.

**8.10.2États de fonctionnement**

## *Eteint*

Aucune demande n'est effectuée par les consommateurs.

## *Marche*

La chaleur est fournie aux consommateurs raccordés.

## *Protection contre le gel*

La température extérieure actuelle est inférieure à la température réglée [Protection contre le gel] du réseau.

La pompe réseau est mise en marche afin de protéger les consommateurs. Elle reste en service jusqu'à ce que la température extérieure soit supérieure d'au moins 2 °C à la température réglée [Protection contre le gel].

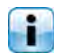

La limite de protection antigel est réglée en usine sur -20 °C.

## *Enlever*

La pompe réseau se met en marche pour charger les consommateurs du réseau, de manière à évacuer la chaleur excessive de la chaudière.

## *Défaut*

Il y a un défaut à la sonde de température.

## **8.11 Bloc de fonction [Extraction spéciale]**

## **8.11.1 Aperçu**

## *Aperçu de l'extraction spéciale*

Pour accéder à l'aperçu de l'extraction spéciale, appuyez sur la touche  $\mathbb{R}$  et sur [Extr.Speciale].

G Ce bloc de fonction est utilisé pour réguler des variantes spéciales des systèmes d'extraction du combustible pour les chaudières à bois déchiqueté. Par exemple :

- Extraction du silo
- Extraction double (deux mélangeurs alimentent une chaudière)
- Vis sans fin intermédiaire (plusieurs vis de transport l'une derrière l'autre)

Ce bloc de fonction permet de réguler les systèmes d'extraction jusqu'à une puissance d'entraînement de 1,1 kW. Cela concerne tous les systèmes d'extraction ETA.

Les systèmes d'extraction possédant une puissance d'entraînement supérieure sont régulés dans le bloc de fonction [Extraction externe] ([Extr.Externe]).

Si plusieurs systèmes d'extraction sont montés (par ex. pour une extraction double), chaque système s'affiche dans un bloc de fonction séparé ([Extr.Speciale] et [Extr.Speciale2]).

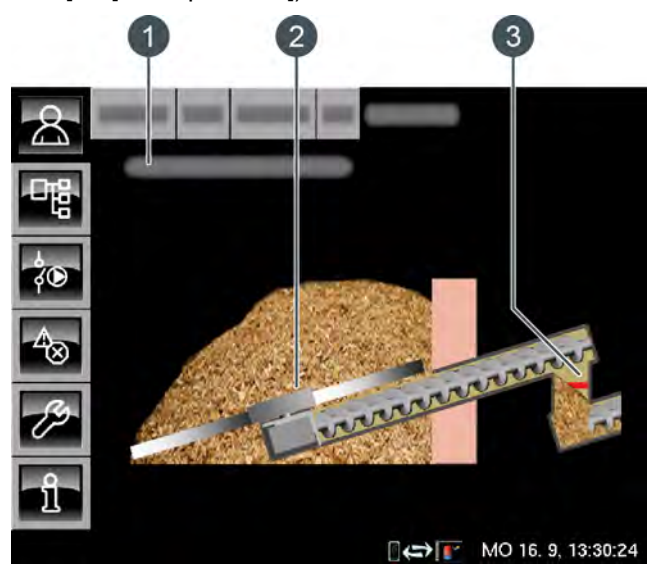

*Fig. 8-33: Aperçu Extraction spéciale*

- 1 État de fonctionnement
- 2 Mélangeur
- 3 Barrière lumineuse (uniquement avec l'option [Cellule photoélectrique dans trémie])

Le mélangeur et la vis sans fin apparaissent en vert lorsqu'ils transportent le combustible. Ils apparaissent en gris lorsqu'ils sont à l'arrêt ou lorsque la vis sans fin tourne dans le sens inverse de l'alimentation, par ex. afin d'éliminer un blocage.

Une barrière lumineuse est montée en usine ì dans la conduite d'alimentation afin de réguler le transport de combustible.

Si la conduite d'alimentation contient une quantité suffisante de combustible, la barrière lumineuse est interrompue et apparaît en rouge dans l'aperçu. Si la barrière lumineuse apparaît en vert, la conduite d'alimentation ne contient aucun combustible ou une quantité insuffisante.

## *Aperçu Vis sans fin intermédiaire*

Si plusieurs vis de transport acheminent le combustible vers la chaudière l'une après l'autre, elles forment un dispositif appelé « Vis sans fin intermédiaire ».

Chaque vis sans fin intermédiaire apparaît dans un bloc de fonction séparé [Extr.Speciale1], [Extr.Speciale2]...

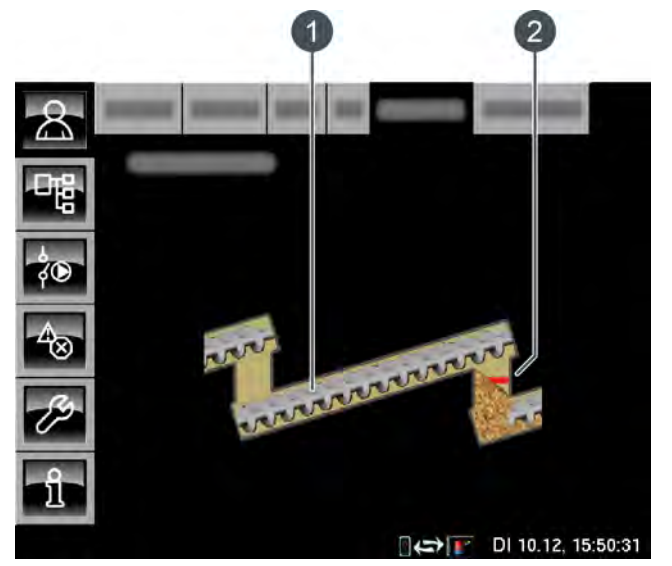

*Fig. 8-34: Aperçu Vis sans fin intermédiaire*

- 1 Vis sans fin intermédiaire
- 2 Barrière lumineuse (uniquement avec l'option [Cellule photoélectrique dans trémie])

La vis sans fin intermédiaire apparaît en vert lorsqu'elle tourne dans le sens de l'alimentation. La vis sans fin intermédiaire apparaît en gris lorsqu'elle est à l'arrêt ou lorsqu'elle tourne dans le sens inverse de l'alimentation, par ex. afin d'éliminer un blocage.

Une barrière lumineuse est également montée en usine pour la vis sans fin intermédiaire afin de réguler le transport de combustible.

Si la conduite d'alimentation contient une quantité suffisante de combustible, la barrière lumineuse est interrompue et apparaît en rouge dans l'aperçu. Si la barrière lumineuse apparaît en vert, la conduite d'alimentation ne contient aucun combustible ou une quantité insuffisante.

## *Vue de l'extraction double*

Un système utilisant deux mélangeurs pour transporter le combustible vers une vis sans fin puis vers la chaudière est un système à extraction double. Chaque mélangeur apparaît dans un bloc de fonction séparé [Extr.Speciale] et [Extr.Speciale2].

Les deux mélangeurs approvisionnent alternativement la chaudière en combustible. Pour vider le stock de combustible de manière uniforme, la commutation entre les deux mélangeurs s'effectue automatiquement.

La touche [Marche/arrêt] **D** dans la vue permet de désactiver un mélangeur (la touche devient rouge). Le mélangeur suivant assure le transport de combustible.

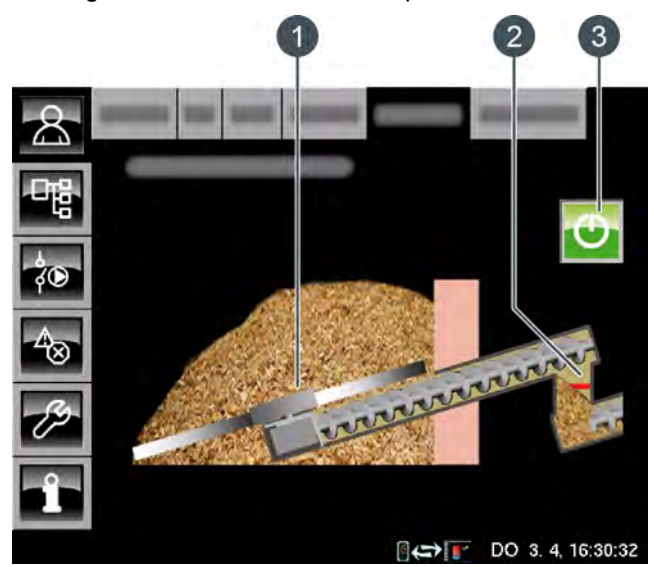

*Fig. 8-35: Vue de l'extraction double*

- 1 Mélangeur
- 2 Barrière lumineuse (uniquement avec l'option [Cellule photoélectrique dans trémie])
- 3 Touche [Marche/arrêt] pour la désactivation de ce mélangeur

Le mélangeur et la vis sans fin apparaissent en vert lorsqu'ils transportent le combustible. Ils apparaissent en gris lorsqu'ils sont à l'arrêt ou lorsque la vis sans fin tourne dans le sens inverse de l'alimentation, par ex. afin d'éliminer un blocage.

T Une barrière lumineuse est montée en usine dans la conduite d'alimentation afin de réguler le transport de combustible.

Si la conduite d'alimentation contient une quantité suffisante de combustible, la barrière lumineuse est interrompue et apparaît en rouge dans l'aperçu. Si la barrière lumineuse apparaît en vert, la conduite d'alimentation ne contient aucun combustible ou une quantité insuffisante.

## **8.11.2 États de fonctionnement**

## *Autotest*

L'entraînement de l'extraction effectue un autotest.

## *Prêt*

L'extraction n'est pas en service et il n'y a aucun demande de combustible.

#### *Plein*

La conduite d'alimentation contient une quantité suffisante de combustible. La barrière lumineuse est interrompue.

## *Extraire*

Le système d'extraction est en marche et transporte le combustible.

## *Défaut auto-test*

Un défaut est survenu lors de l'auto-test.

## *Défaut extraction*

Le moteur du système d'extraction présente un défaut.

## *Trappe des visite ouverte*

Le capteur monté sur la conduite d'alimentation s'est déclenché. Le niveau de remplissage a probablement été dépassé.

## *Système de sécurité interrompu*

La chaîne de sécurité, qui comprend les dispositifs Manque d'eau, Arrêt d'urgence, Contacteur de sécurité thermique, Trappe de visite du sas rotatif, etc. est interrompue. Le chauffage est verrouillé et ne peut pas être effectué.

## **8.11.3 Menu texte**

## **8.11.3.41 Temps de commutation (avec une extraction double)**

### *Explication*

Ce paramètre permet de régler la durée pendant laquelle un mélangeur est en marche pour fournir le combustible. Une fois cette durée écoulée, l'installation passe automatiquement au deuxième mélangeur.

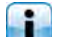

Cette durée est réglée en usine sur 5 heures.

## *Modifier les paramètres*

Le paramètre se trouve dans le bloc de fonction [Chaudière].

Le paramètre se trouve sous :

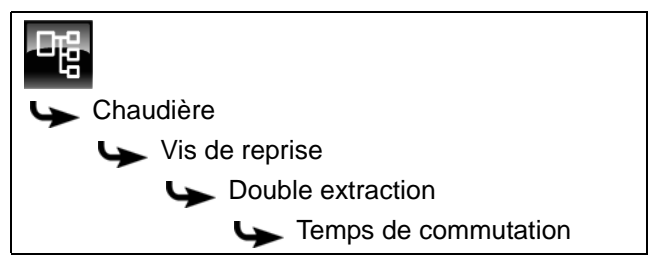

Sélectionner le paramètre et appuyer sur la touche [Modifier]. Une fenêtre permettant d'ajuster les réglages s'ouvre.

Entrer la durée et enregistrer à l'aide de la touche [Reprendre].

 $=$ 

## **8.12 Bloc de fonction [Extraction externe]**

## **8.12.1 Aperçu**

## *Aperçu de l'extraction externe*

Pour accéder à l'aperçu de l'extraction externe, appuyez sur la touche  $\sqrt{2}$  et sur [Extr.Externe].

Ce bloc de fonction est utilisé pour réguler les q systèmes existants d'extraction du combustible pour les chaudières à bois déchiqueté. Par exemple :

- **Extraction du silo**
- Extraction double (deux mélangeurs alimentent une chaudière)
- Vis sans fin intermédiaire (plusieurs vis de transport l'une derrière l'autre)

Les systèmes d'extraction possédant une puissance d'entraînement supérieure à 1,1 kW sont régulés dans ce bloc de fonction.

Les systèmes d'extraction jusqu'à une puissance d'entraînement de 1,1 kW sont régulés dans le bloc de fonction [Extraction spéciale] ([Extr.Speciale]).

Si plusieurs systèmes d'extraction sont montés (par ex. pour une extraction double), chaque système s'affiche dans un bloc de fonction séparé ([Extr.Externe] et [Extr.Externe2]).

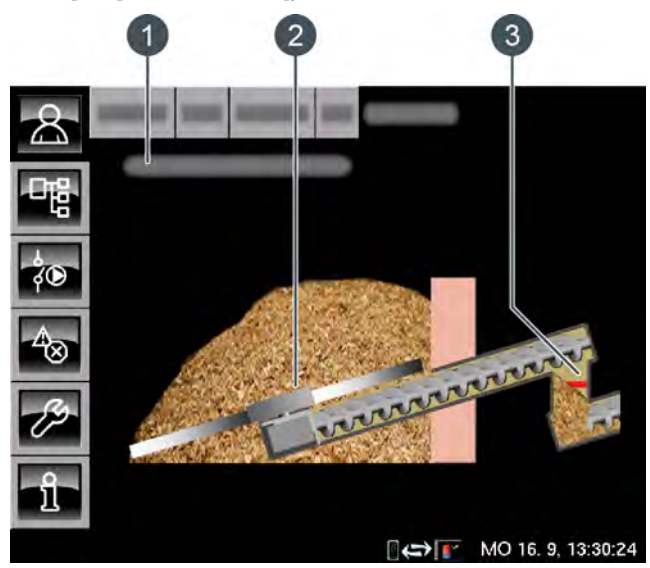

*Fig. 8-36: Aperçu Extraction externe*

- 1 État de fonctionnement
- 2 Mélangeur
- 3 Barrière lumineuse (uniquement avec l'option [Cellule photoélectrique dans trémie])

Le mélangeur et la vis sans fin apparaissent en vert lorsqu'ils transportent le combustible. Ils apparaissent en gris lorsqu'ils sont à l'arrêt ou lorsque la vis sans fin tourne dans le sens inverse de l'alimentation, par ex. afin d'éliminer un blocage.

Une barrière lumineuse est disponible en option afin de réguler le transport de combustible. Si elle a été installée, elle apparaît dans la conduite d'alimentation.

Si la conduite d'alimentation contient une quantité suffisante de combustible, la barrière lumineuse est interrompue et apparaît en rouge dans l'aperçu. Si la barrière lumineuse apparaît en vert, la conduite d'alimentation ne contient aucun combustible ou une quantité insuffisante.

## *Aperçu Vis sans fin intermédiaire*

Si plusieurs vis de transport acheminent le combustible vers la chaudière l'une après l'autre, elles forment un dispositif appelé « Vis sans fin intermédiaire ».

Chaque vis sans fin intermédiaire apparaît dans un bloc de fonction séparé [Extr.Externe1], [Extr.Externe2]...

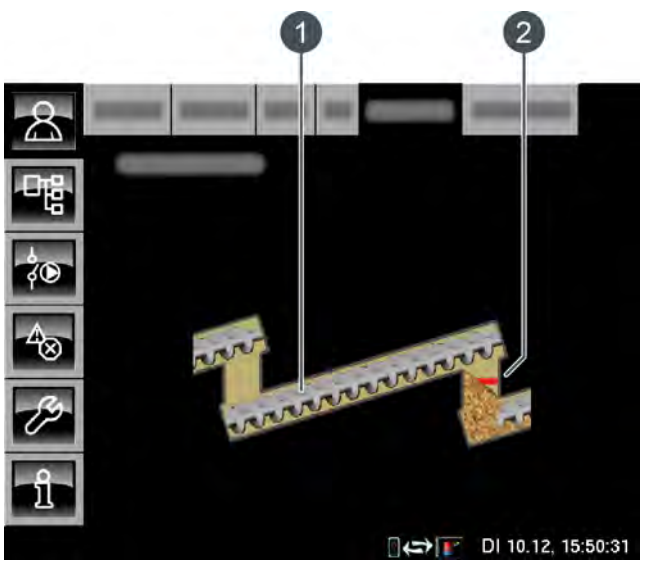

*Fig. 8-37: Aperçu Vis sans fin intermédiaire*

- 1 Vis sans fin intermédiaire
- 2 Barrière lumineuse (uniquement avec l'option [Cellule photoélectrique dans trémie])

La vis sans fin intermédiaire apparaît en vert H. lorsqu'elle tourne dans le sens de l'alimentation. La vis sans fin intermédiaire apparaît en gris lorsqu'elle est à l'arrêt ou lorsqu'elle tourne dans le sens inverse de l'alimentation, par ex. afin d'éliminer un blocage.

Une barrière lumineuse est également disponible en option pour la vis sans fin intermédiaire afin de réguler le transport de combustible. Si elle a été installée, elle apparaît dans la conduite d'alimentation.

Si la conduite d'alimentation contient une quantité suffisante de combustible, la barrière lumineuse est interrompue et apparaît en rouge dans l'aperçu. Si la barrière lumineuse apparaît en vert, la conduite d'alimentation ne contient aucun combustible ou une quantité insuffisante.

### *Vue de l'extraction double*

Un système utilisant deux mélangeurs pour transporter le combustible vers une vis sans fin puis vers la chaudière est un système à extraction double. Chaque mélangeur apparaît dans un bloc de fonction séparé [Extr.Externe] et [Extr.Externe2].

Les deux mélangeurs approvisionnent alternativement la chaudière en combustible. Pour vider le stock de combustible de manière uniforme, la commutation entre les deux mélangeurs s'effectue automatiquement.

La touche [Marche/arrêt] **D** dans la vue permet de désactiver un mélangeur (la touche devient rouge). Le mélangeur suivant assure le transport de combustible.

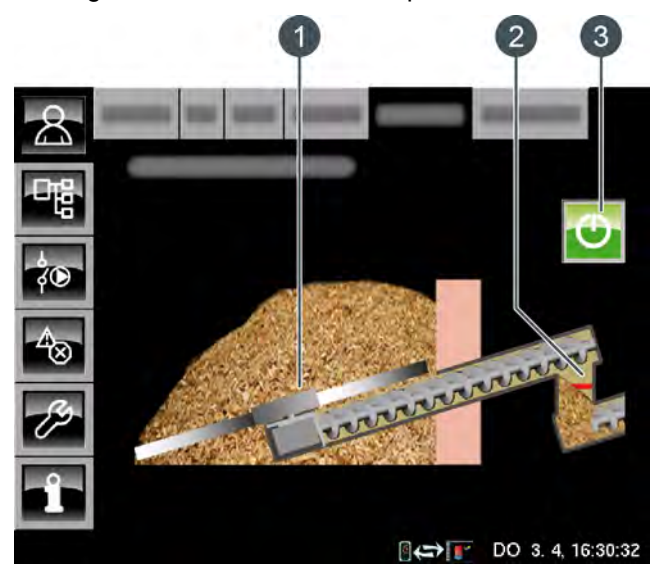

*Fig. 8-38: Vue de l'extraction double*

- 1 Mélangeur
- 2 Barrière lumineuse (uniquement avec l'option [Cellule photoélectrique dans trémie])
- 3 Touche [Marche/arrêt] pour la désactivation de ce mélangeur

Le mélangeur et la vis sans fin apparaissent en vert lorsqu'ils transportent le combustible. Ils apparaissent en gris lorsqu'ils sont à l'arrêt ou lorsque la vis sans fin tourne dans le sens inverse de l'alimentation, par ex. afin d'éliminer un blocage.

Une barrière lumineuse est disponible en option afin de réguler le transport de combustible. Si elle a été installée, elle apparaît dans la conduite d'alimentation.

Si la conduite d'alimentation contient une quantité

suffisante de combustible, la barrière lumineuse est interrompue et apparaît en rouge dans l'aperçu. Si la barrière lumineuse apparaît en vert, la conduite d'alimentation ne contient aucun combustible ou une quantité insuffisante.

## **8.12.2 États de fonctionnement**

## *Prêt*

L'extraction n'est pas en service et il n'y a aucun demande de combustible.

## *Plein*

La conduite d'alimentation contient une quantité suffisante de combustible. La barrière lumineuse est interrompue.

## *Extraire*

Le système d'extraction est en marche et transporte le combustible.

## *Défaut extraction*

Le moteur du système d'extraction présente un défaut.

## **8.12.3 Menu texte**

## **8.12.3.42 Temps de commutation (avec une extraction double)**

## *Explication*

Ce paramètre permet de régler la durée pendant laquelle un mélangeur est en marche pour fournir le combustible. Une fois cette durée écoulée, l'installation passe automatiquement au deuxième mélangeur.

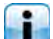

Cette durée est réglée en usine sur 5 heures.

## *Modifier les paramètres*

Le paramètre se trouve dans le bloc de fonction [Chaudière].

Le paramètre se trouve sous :

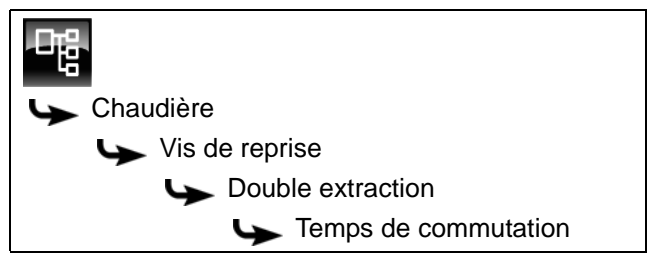

Sélectionner le paramètre et appuyer sur la touche [Modifier]. Une fenêtre permettant d'ajuster les réglages s'ouvre.

Entrer la durée et enregistrer à l'aide de la touche [Reprendre].

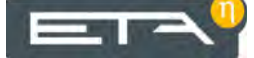

## **8.13 Bloc de fonction [Mélangeur]**

## **8.13.1 Aperçu**

## *Aperçu du mélangeur*

Pour accéder à l'aperçu du mélangeur, appuyez sur la touche  $\sqrt{2}$  et sur [Mélangeur].

Ce bloc de fonction est utilisé pour réguler un mélangeur sans vis de transport et avec un entraînement séparé, par ex. si un mélangeur approvisionne deux chaudières en combustible (= mélangeur à vis sans fin double).

L'entraînement séparé commande uniquement le mélangeur à ressorts à lames. Les vis sans fin d'extraction des deux chaudières sont mises en service via leur régulation. Si l'une des chaudières demande du combustible, le mélangeur se met en marche.

Les options [Cellule photoélectrique pour niveau de remplissage haut] et [Cellule photoélectrique pour niveau de remplissage bas] permettent de contrôler le remplissage du mélangeur si celui-ci est rempli au moyen d'un système d'extraction.

Le mélangeur apparaît dans l'aperçu. Il apparaît en vert lorsqu'il est en marche. Il reste gris dans les autres cas.

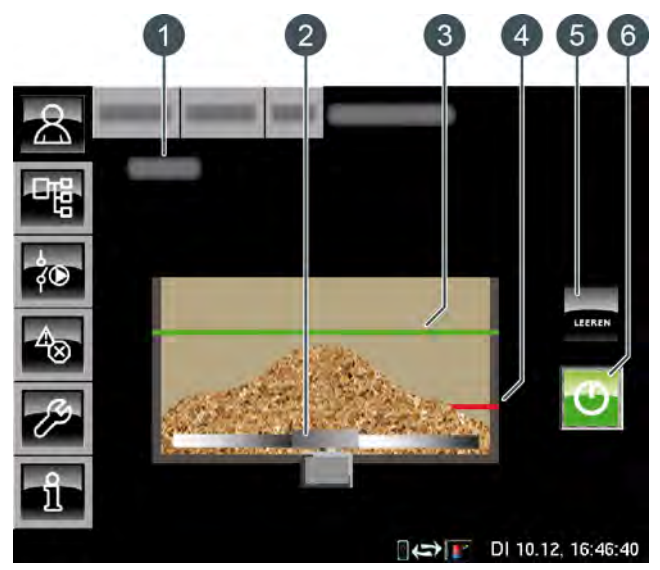

*Fig. 8-39: Aperçu Mélangeur*

- 1 État de fonctionnement
- 2 Mélangeur
- 3 Barrière lumineuse (uniquement avec l'option [Cellule photoélectrique pour niveau de remplissage haut])
- 4 Barrière lumineuse (uniquement avec l'option [Cellule photoélectrique pour niveau de remplissage bas])
- 5 Touche [VIDER] (uniquement avec l'option [Cellule photoélectrique pour niveau de remplissage haut] ou [Cellule photoélectrique pour niveau de remplissage bas])
- 6 Touche [Marche/arrêt] pour activer ou verrouiller le mélangeur

## *Fonction du mélangeur*

La touche [Marche/arrêt] **O** permet d'activer ou de désactiver le mélangeur. Si le mélangeur est activé (la touche s'allume en vert  $\bigcirc$ ), la chaudière ETA peut le mettre en marche si nécessaire. Si le mélangeur est désactivé, la chaudière bascule vers l'état de fonctionnement [Verrouillé] et ne peut par conséquent démarrer aucun cycle de chauffage.

La chaudière ETA met en marche le mélangeur uniquement si elle a besoin de ce combustible.

## *Touche [Marche/arrêt]*

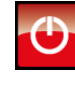

Cette touche est utilisée pour activer et verrouiller le mélangeur. Si le mélangeur est activé, cette touche devient verte **.** 

## *Touche [VIDER]*

En option : uniquement avec [Cellule photoélectrique pour niveau de remplissage haut] ou [Cellule photoélectrique pour niveau de remplissage bas]

Cette touche est utilisée pour bloquer l'alimentation du mélangeur en combustible et vider vider ainsi le mélangeur. Si la touche a été actionnée, elle s'allume en vert. Pour annuler le blocage, appuyez une nouvelle fois sur la touche.

## **8.13.2 États de fonctionnement**

## *Autotest*

L'entraînement de l'extraction effectue un autotest.

## *Eteint*

Le brûleur est verrouillé à l'aide de la touche O et ne peut donc pas être mis en marche par la chaudière ETA.

## *Prêt*

Le mélangeur est arrêté et aucune demande de combustible n'est effectuée.

## *Agiter*

Le mélangeur est en marche et transporte le combustible.

## *Attente autotest*

Le selftest de l'entraînement n'a pas pu être effectué car la chaîne de sécurité est interrompue.

## *Système de sécurité interrompu*

La chaîne de sécurité, qui comprend les dispositifs Manque d'eau, Arrêt d'urgence, Contacteur de sécurité thermique, Trappe de visite du sas rotatif, etc. est interrompue. Le chauffage est verrouillé et ne peut pas être effectué.

## *Erreur auto-test*

Le selftest de l'entraînement du mélangeur a échoué.

## *Erreur mélangeur*

L'entraînement du mélangeur présente un défaut.

# **9 Remplissage du silo**

## *Avant de remplir le silo de stockage du combustible*

Avant de procéder au remplissage, le système d'extraction et la chaudière doivent être montés et raccordés.

## *Effectuer un contrôle visuel*

Avant de remplir le silo de stockage du combus-H tible, effectuez un contrôle visuel du système d'extraction pour détecter d'éventuels dommages ou corps externes.

## *Ne jamais rouler sur le racleur de silo*

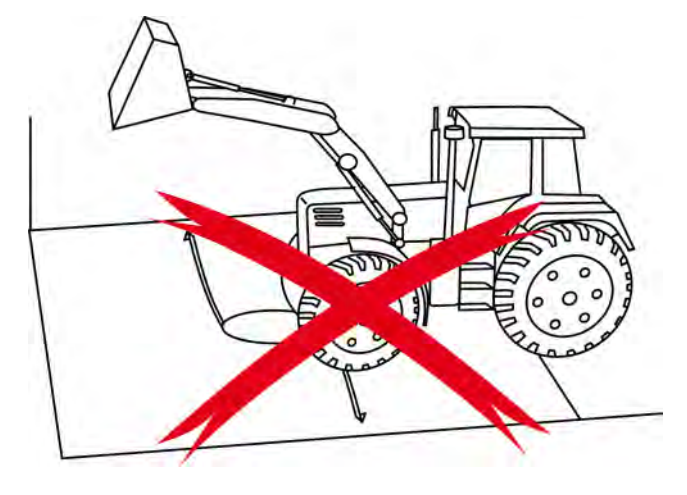

## *Le racleur de silo doit tourner lors du remplissage*

Le racleur de silo doit tourner lors du remplissage du silo de stockage du combustible. Si le silo de stockage du combustible est vide, les bras à ressorts du racleur de silo sont tendus vers l'extérieur. Si, dans cette position, les bras ressorts sont recouverts par le combustible, ils sont alors bloqués et le racleur de silo ne peut plus tourner.

Pour démarrer la rotation du racleur de silo, appuyer sur la touche [MESURE] and dans la vue générale de la chaudière. Une fenêtre de paramétrage apparaît. Dans cette fenêtre, régler le paramètre [Démarrer maintenant] sur [Oui]. La chaudière passe alors en mode de Mesure des émissions et le combustible est transporté vers la chaudière.

Régler à nouveau la chaudière en mode Normal après le remplissage. Pour cela, ouvrir la fenêtre de paramétrage avec la touche [MESURE] = et appuyer sur [Mesuredésactiver]. Si cette touche n'est pas actionnée, la chaudière repassera automatiquement en mode Normal au bout de quelques temps.

#### *Commencer le remplissage au centre*

Commencez le remplissage du silo de stockage du combustible au centre du racleur de silo. En effet, si le racleur de silo est rempli par le côté, le bras ressort rotatif traverse le bois déchiqueté et est dévié vers le fond du silo encore vide.

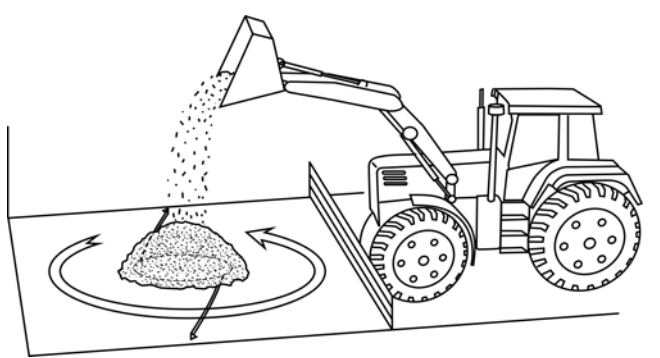

Si le silo de stockage du combustible est rempli par le haut via une ouverture, le combustible doit être introduit lentement sur le racleur rotatif. Une charge complète effectuée par camion-benne qui tomberait « d'un seul coup » sur le racleur de silo depuis une hauteur de 3 m, voire 6 m, risquerait d'endommager le racleur.

La hauteur de déversement maximale du combustible dépend du combustible utilisé ou de son poids :

- Pellets jusqu'à 2,0 m
- Bois déchiqueté jusqu'à 5,0 m

# **10 Dépannage**

## *Défauts lors du transport de combustible*

Les dispositifs d'entraînement du système d'extraction du combustible sont surveillés par la régulation. Si la vis d'alimentation (ou vis sans fin d'alimentation) est bloquée, la commande tente d'abord d'éliminer ce blocage en inversant le sens de rotation. Si le blocage persiste après 3 tentatives, un message de défaut apparaît. La chaudière commence alors par une combustion totale et bascule ensuite vers l'état de fonctionnement [Défaut]. La chaudière ne peut plus démarrer tant que le blocage persiste.

Un message d'erreur du type « Consommation Un message ultrique de la proponent que la électrique trop élevée » indique souvent que la vis sans fin d'extraction est obstruée par un gros morceau de bois ou un corps externe.

Un message d'erreur du type « Surcharge » ou « Protection moteur » indique que la vis sans fin d'extraction est obstruée par un petit morceau de bois déchiqueté ou par des morceaux de bois trop longs. Le moteur est alors en surcharge et le dispositif de protection coupe le moteur.

Avant d'éliminer le blocage, arrêtez la chaudière à l'aide de l'interrupteur secteur. Ouvrez les trappes de visite pour éliminer le blocage.

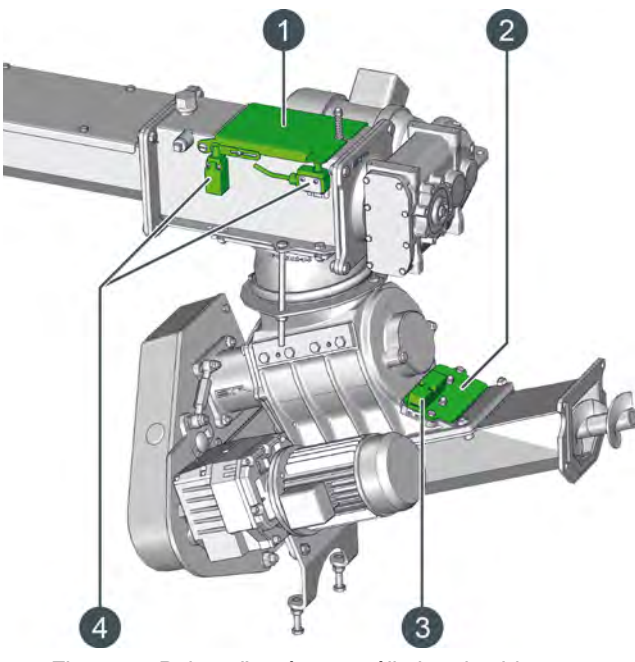

*Fig. 10-1: Points d'accès pour éliminer les blocages* 

- 1 Trappe de visite sur la conduite d'alimentation
- 2 Trappe de visite du sas rotatif
- 3 Interrupteur de sécurité pour la trappe de visite du sas rotatif
- 4 Interrupteur de sécurité sur la conduite d'alimentation

Après avoir éliminé l'obstruction, repositionnez les couvercles et redémarrez la chaudière à l'aide de l'interrupteur secteur.

#### *La vis de décendrage se bloque*

Si la vis de décendrage est bloquée, un message correspondant apparaît à l'écran. Un bac à cendres plein constitue la raison la plus fréquente d'un blocage. Contrôlez par conséquent en premier lieu le niveau de remplissage du bac à cendres puis videz-le.

Si le bac à cendres n'est pas plein, on peut alors supposer qu'un corps externe bloque la vis de décendrage.

Dans ce cas, quittez le mode chauffage de la chaudière en appuyant sur la touche [Marche/arrêt] dans l'aperçu de la chaudière. Effectuez les autres étapes lorsque l'état de fonctionnement [Déconnecté] s'affiche.

Retirez le bac à cendres de la chaudière et contrôlez la partie visible de la vis de décendrage. Le corps externe obstrue probablement l'extrémité de la vis de décendrage et peut être enlevé.

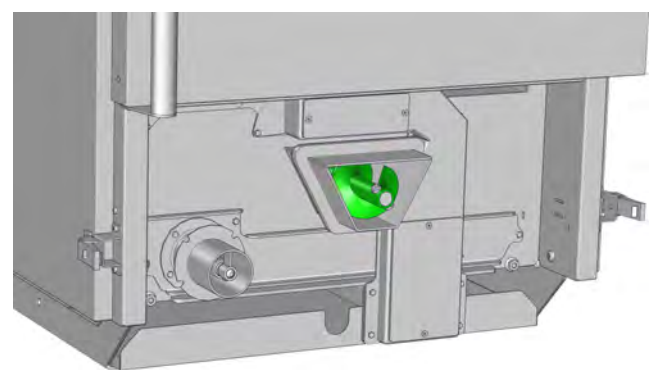

*Fig. 10-2: Vis de décendrage*

Si aucun corps externe n'est visible, il se trouve probablement dans la chambre de combustion, en dessous de la grille basculante.

La grille basculante ne peut pas être basculée manuellement. Pour la basculer, démarrez le décendrage à l'aide de la touche [CENDRES] . La grille basculante est inclinée et reste dans cette position pendant env. 15 secondes.

## **ATTENTION!**

## **Risque d'écrasement lors de l'inclinaison de la grille basculante**

 Si la grille basculante est inclinée, arrêtez la chaudière à l'aide de l'interrupteur secteur. La grille reste bloquée dans cette position, empêchant ainsi toute blessure.

Soulevez le couvercle de la chambre de combustion du foyer et posez-le contre la paroi du foyer.

La vis de décendrage sous la grille basculante est maintenant accessible et le corps externe peut être enlevé.

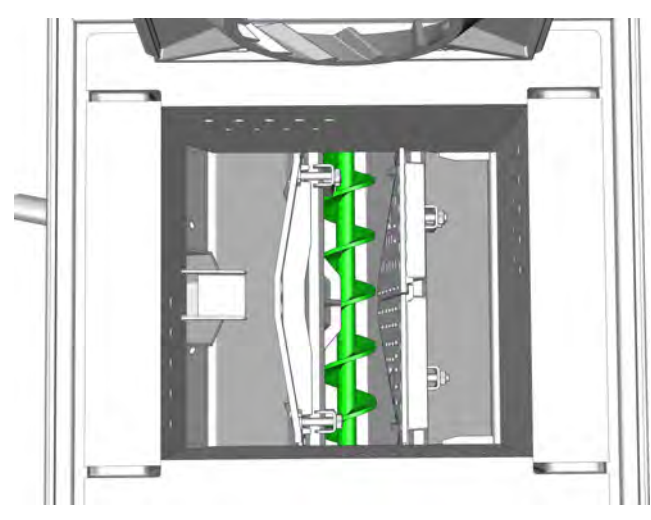

Après avoir enlevé le corps externe, remettez en place le couvercle de la chambre de combustion et raccordez le bac à cendres à la chaudière.

Effectuez une dernière vérification en remettant en marche la chaudière et en appuyant sur la touche [CENDRES] pour que la chaudière effectue un décendrage.

## *Démonter la vis de décendrage*

Si la vis de décendrage se bloque ou s'il est impossible d'éliminer le corps externe, la vis de décendrage doit être démontée.

Quitter le mode chauffage de la chaudière en appuyant sur la touche [Marche/arrêt] **O** dans la vue de la chaudière. Lorsque l'état de fonctionnement [Déconnecté] s'affiche, arrêtez la chaudière à l'aide de l'interrupteur secteur.

Retirez le bac à cendres de la chaudière et enlevez la vis M8 utilisée pour fixer la vis de décendrage.

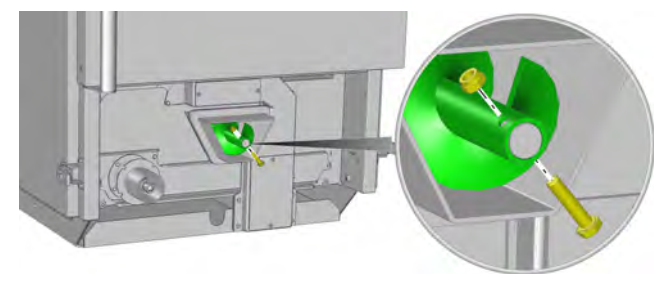

*Fig. 10-3: Enlever la vis*

La vis de décendrage est désormais exempte de cendres et peut être enlevée du canal de décendrage en la tournant dans le sens inverse des aiguilles d'une montre.

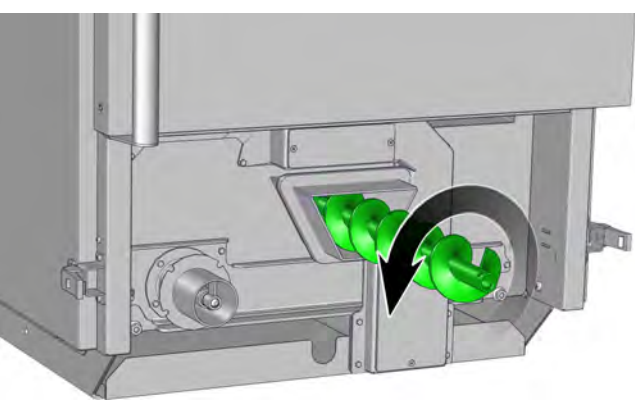

*Fig. 10-4: Dévisser la vis de décendrage*

Enlevez les cendres ou le corps externe du canal de décendrage.

Réinsérez ensuite la vis de décendrage et fixez-la à l'aide de la vis M8.

Raccordez le bac à cendres et mettez la chaudière en marche à l'aide de l'interrupteur secteur.

Démarrez le décendrage à l'aide de la touche [CENDRES] afin de vérifier.

# **11 Remarques relatives au combustible**

## **11.1 Combustibles appropriés**

## *La quantité de cendres dépend du combustible utilisé*

Les cendres sont le résidu non combustible du bois. Ce dernier comporte également des substances minérales indispensables à la vie comme le calcium et le potassium, ainsi que de la terre, du sable et des pierres, c'est-à-dire des impuretés du combustible.

Le bois déchiqueté à très faible pourcentage d'écorces possède une teneur en cendres d'env. 0,5 %. L'écorce elle-même possède une teneur en cendres de près de 4 %. En pratique, la terre et le sable adhèrent toujours à l'écorce.

Les combustibles à base de tiges possèdent une teneur en potassium très élevée. La teneur en cendres est comprise entre 3 et 6 %.

Les résidus de bois présentant un fort pourcentage de branches fines et d'aiguilles se stockent de manière très compacte, sont très difficiles à aérer et ne sèchent pas. Ces matières commencent souvent déjà à pourrir sur le dépôt de bois. Cette dégradation fait chuter la puissance calorifique tout en augmentant la teneur en cendres.

La fréquence à laquelle les fûts à cendres doivent être vidés dépend de la puissance de chauffage de la chaudière et de la qualité du combustible (teneur en cendres, puissance calorifique...).

## *Optez de préférence pour des copeaux grossièrement déchiquetés possédant un faible taux de fines.*

La longueur des copeaux de bois déchiqueté doit être comprise entre 30 et 50 mm. Le bois déchiqueté stocké présente ainsi une bonne perméabilité à l'air. L'eau peut s'échapper de la pile et le risque d'apparition de pourriture et moisissure est faible.

Un taux de fines élevé (sciure, écorce, aiguilles, terre, sable) obstrue le passage de l'air. L'eau s'évapore à l'intérieur de la pile de bois déchiqueté chaude. Si la vapeur d'eau ne peut s'échapper, elle se condense alors dans la partie supérieure de la pile de bois déchiqueté. Une partie du bois déchiqueté pourrit jusqu'à former du compost dépourvu de puissance calorifique.

## *Évitez le bois déchiqueté vert et humide*

Seul le bois déchiqueté qui se corrode à sec (teneur en eau inférieure à 25 %) peut être stocké sans problème dans une trémie en béton. Le bois déchiqueté humide,

grossièrement coupé et stocké dans une salle ouverte exposée au vent, atteint rapidement une teneur en eau inférieure à 35 %.

## *Prudence particulière avec le bois usagé*

Si l'on vous propose du bois usagé, il peut également s'agir de bois pourri sans puissance calorifique ; par conséquent, achetez du bois usagé uniquement au poids et avec une teneur en eau limitée, max. 25 %. Veillez aussi à ce que ce bois soit dépourvu de toute substance polluante. Les lois correspondantes autorisent uniquement l'utilisation de bois non traité exempt de substances autres que le bois à des fins de chauffage.

## *Les ateliers de travail du bois peuvent chauffer les agglomérés si ces derniers sont dépourvus d'halogènes et de produits de protection du bois.*

Des liants à forte teneur en chlore étaient fréquemment utilisés par le passé dans les matériaux en bois. Dans une chaudière dépourvue de système adéquat d'épuration des fumées, des substances polluantes dangereuses pour la santé sont émises lors de la combustion. En outre, une teneur en chlore très élevée affecte considérablement la durée de vie de la chaudière.

Les matériaux en bois ou le bois peint, revêtu, verni peuvent être brûlés uniquement s'ils sont exempts de produits de protection du bois, de liaisons halogènesorganiques ou de métaux lourds.

## *Clous et pierres*

Si les clous et pierres n'entraînent certes pas l'arrêt de la chaudière, ils provoquent néanmoins une usure accrue des vis sans fin et du couteau du sas rotatif.

## *Impuretés du combustible*

Les impuretés du combustible entraînent une augmentation de la teneur en cendres et présentent souvent un point de fusion des cendres inférieur. Une température supérieure au point de fusion des cendres provoque une fusion des cendres (formation de scories). L'utilisateur a donc intérêt à réduire le pourcentage d'impuretés au minimum.

## *Variantes de bois déchiqueté*

Le bois déchiqueté de qualité supérieure est un bois dur finement haché, sans écorce, possédant une faible teneur en poussière et une teneur en eau inférieure à 20 %. Grâce à une puissance calorifique optimale,

l'espace requis pour son stockage serait réduit au minimum ; il serait donc le combustible idéal pour chaque chaudière.

Le bois sec peut être utilisé pour obtenir un bois déchiqueté finement haché et augmenter ainsi la densité de stockage.

La valeur énergétique du bois diminue même en cas de stockage à sec, ce qui entraîne une baisse de la puissance calorifique du bois sec de 10 % en 10 ans.

Le bois déchiqueté obtenu à partir de branches sèches et d'arbustes déchiquetés présente un fort pourcentage d'écorces, mais généralement aussi d'impuretés et de matières déjà pourries. Cela génère donc plus de cendres. Si ce bois a été haché à partir de bois sec, le stockage ne pose aucun problème et la diminution de la puissance de la chaudière est faible.

Les plaquettes forestières obtenues à partir de branches ne peuvent pas être stockées et réduisent considérablement la puissance potentielle de la chaudière.

Le bois long et stocké en milieu humide (10 ans) a perdu jusqu'à 50 % de sa puissance calorifique. Le bois déchiqueté obtenu à partir de ce type de bois réduit considérablement la puissance potentielle de la chaudière.

Le produit final du bois humide est le compost ; s'il est possible de l'éliminer par incinération, il peut en revanche à peine servir de combustible dans une chaudière normale. Veiller à stocker le bois dans un lieu aéré. Plus la teneur en eau du bois est élevée, plus le bois doit être déchiqueté grossièrement. Ne stockez jamais une quantité de bois déchiqueté supérieure à la quantité annuelle requise (le bois rond peut être stocké plus facilement et de manière plus dense).

Faites preuve d'une vigilance accrue si l'on vous propose des copeaux de bois usagé à un prix particulièrement avantageux, le pourcentage de matières pourries ou la teneur en matières étrangères (clous, produits de protection du bois, sable, pierres) pouvant être très élevés.

## **11.2 Combustible humide**

## *Pourriture et moisissure*

Jusqu'à une teneur en eau d'env. 25 %, l'eau est liée aux fibres du bois. Lorsque la teneur en eau dépasse 25 %, l'eau se loge entre les cellules de fibres des cavités et des vaisseaux capillaires. Cette eau non liée constitue l'habitat, et surtout une zone de prolifération pour les microbes et les champignons, qui peuvent pénétrer dans l'arbre via les meurtrissures qui affectent la structure de l'arbre, et encore plus facilement par les coupures ou les fissures. Ces microbes transmettent la cellulose et la lignine aux composants de base, le dioxyde de carbone et l'eau. Le bois pourrit et devient creux, jusqu'à la perte totale de sa puissance calorifique.

Si l'arbre est abattu, la course commence entre le séchage et la décomposition. À mesure que la teneur en eau chute, les conditions de survie se compliquent pour les microbes, qui finissent par mourir lorsque la teneur en eau passe sous la barre des 25 %. Plus le processus de séchage est rapide, plus le bois conserve sa puissance calorifique.

Avec des branches fines, les microbes disposent d'une surface d'attaque très importante par rapport au volume du bois. Peu importe le « soin » avec lequel vous empilez les branches, des pertes de puissance calorifique supérieures à 25 % constituent la norme (beaucoup plus par temps humide). C'est pour cette raison que les exploitants forestiers ne ramassent pas les branches inférieures à 3-5 cm et les laissent dans la forêt en tant que nutriments.

## *L'identification du bois sec ou humide est très simple.*

Même si les professionnels qui manipulent chaque jour du bois déchiqueté se fient uniquement à l'échantillon passé au four pour déterminer la teneur en eau exacte, il existe toutefois une méthode très simple pour distinguer le bois sec du bois humide. Le bois déchiqueté sec au toucher possède une teneur en eau inférieure à 25 % et peut être stocké sans aucun problème. S'il est humide au toucher, la teneur en eau est assurément supérieure à 35 %.

Si le bois déchiqueté est d'aspect brun foncé, léger et déjà fragile, vous tenez dans les mains un morceau de bois pourri ayant déjà perdu une grande partie de sa puissance calorifique. Ce type de « compost » ne fera que vous apporter d'autres problèmes, sans offrir à la chaudière une quelconque puissance.

## *Ne pas stocker du bois déchiqueté humide dans un lieu non aéré*

Le bois déchiqueté ne peut être stocké dans un lieu non aéré, par ex. une cave en béton, que si la teneur en eau ne dépasse pas 30 %.

Si toutefois vous devez utiliser le bois déchiqueté d'une scierie, le niveau de remplissage d'une trémie non aérée ne doit jamais dépasser la quantité requise pour trois semaines. Une arrivée d'air et un ventilateur aspirant peuvent évacuer la vapeur d'eau fraîchement formée, limitant au moins la moisissure.

 $=$   $-$ 

## *Stocker du bois déchiqueté humide dans une salle ouverte*

En se décomposant, le bois déchiqueté humide dégage une chaleur qui chasse l'eau. L'humidité se dépose en surface et des montées de vapeur peuvent être observées. Si l'eau est évacuée grâce au vent, les copeaux grossièrement déchiquetés sèchent et la pourriture et les champignons restent présents dans des limites acceptables.

La solution optimale consiste à disposer d'un avant-toit protégeant de la pluie les pièces de travail et d'habitation et de laisser agir le vent. Au moins un des côtés de la salle de stockage doit être complètement ouvert. Des orifices d'aération supplémentaires pratiqués dans toutes les autres parois améliorent les conditions de stockage.

## **11.3 Sécher et hacher le bois déchiqueté**

## *Les copeaux grossièrement déchiquetés possédant un faible taux de fines sont les plus rapides à sécher*

Les copeaux grossièrement (avec des couteaux tranchants !!!) déchiquetés sèchent plus rapidement et avec une perte de substance plus faible grâce à une meilleure perméabilité à l'air. Des hauteurs de déversement entre 4 et 6 m sont à privilégier. Ces hauteurs éliminent également tout risque de combustion spontanée, qui ne survient qu'à partir d'env. 8 m.

Les matières très humides, les matières vertes (feuilles et aiguilles) les écorces, les matières à taux de fines élevé (caractéristique inévitable pour les arbustes déchiquetés et les dispositifs d'ébranchage) grossièrement déchiquetées présentent également une faible perméabilité à l'air pour une activité biologique accrue. Malgré une capacité d'échauffement spontané plus importante, la faible perméabilité à l'air ralentit le séchage et augmente fortement la perte de substance.

## *Sécher sur une surface stable comme le foin*

Le bois déchiqueté humide destiné à un usage personnel peut être étalé en formant une couche de 10 cm de hauteur sur une surface d'asphalte ou de béton lors de chaudes journées d'été. Lors de belles journées ensoleillées d'automne, on peut encore obtenir un bon résultat en le retournant plusieurs fois. Généralement, la teneur en eau passe déjà en dessous de 30 % après deux jours, ce qui permet de stocker du bois déchiqueté même dans de mauvaises conditions.

#### *Sécher dans un conteneur grillagé couvert*

Si un nouveau silo à bois déchiqueté doit être construit, les conteneurs à parois grillagées constituent une option envisageable car le bois déchiqueté humide peut sécher à l'air libre. L'important est de trouver un emplacement exposé au vent. Une exposition au sud améliore également l'efficacité du séchage en hiver. La hauteur du conteneur s'adapte à la hauteur du chargeur frontal utilisé pour le remplissage. L'élément de paroi inférieur doit être retiré pour pouvoir extraire à nouveau le bois déchiqueté. La profondeur peut atteindre jusqu'à 2 m. La durée de séchage est de 4 à 8 mois. Une teneur en eau inférieure à 20 % peut être atteinte.

## *Ventilation artificielle*

Même s'il existe des projets pilotes d'envergure basés sur l'énergie solaire, un séchage à air réchauffé, généralement soufflé par des canaux situés dans le plancher du silo, est à peine rentable. Les coûts énergétiques du séchage sont souvent supérieurs au potentiel gain de puissance calorifique.

## *Sécher le bois avant de le déchiqueter , le couper en hiver et le déchiqueter en été*

Il est beaucoup plus simple de sécher le bois avant de le déchiqueter. Un stockage temporaire avant de déchiqueter le bois en été permet d'atteindre une teneur en eau inférieure à 30 %, et ainsi de stocker le bois déchiqueté sans aucune difficulté.

Le séchage séparé d'arbres entiers, de troncs et de branches dépend essentiellement de l'accessibilité de la forêt et des méthodes de récolte. Voici quelques conseils pour vous guider :

- Les piles de bois aérées, les troncs à l'écorce fissurée ou les arbres entiers sèchent plus rapidement et efficacement. Si le soleil est d'une grande aide, le vent est absolument nécessaire pour le séchage.
- Les bois conifères doivent être coupés au plus tard en décembre et être stockés à 50 m de la forêt au minimum, en raison du risque représenté par les coléoptères.
- Si le premier éclaircissage des conifères est effectué en septembre, le bois cessera d'attirer les coléoptères au printemps. Il peut rester dans la forêt sans être ébranché, avant que l'arbre entier ne soit déchiqueté en été.

## *Laisser les branches vertes dans la forêt en tant que nutriments*

Laissez dans la forêt les branches vertes et le houppier, qui représentent « l'air et l'eau » pour le combustible. Ils doivent rester dans la forêt en tant que nutriments précieux.

## **11.4 Teneur en eau**

## *Méthode de détermination au four de la teneur en eau*

Un kilo de bois déchiqueté est disposé sur une plaque de four, puis séché dans le four pendant 6 à 12 heures à une température comprise entre 101 °C et 104 °C. Pour être sûr que la température soit supérieure à 100 °C dans un four électrique normal (au thermostat parfois imprécis), on peut régler le four sur 110 °C, mais pas plus, car le bois commence à émettre des gaz en cas de léger dépassement de la température. Les copeaux fins et très humides devront être retournés à plusieurs reprises. La différence de poids entre les échantillons humides et secs correspond à la teneur en eau.

Un stockage temporaire prolongé de l'échantillon peut altérer la teneur en eau.

## *Prélever l'échantillon après le transport*

Les couches supérieures d'une pile de stockage de bois déchiqueté présentent une teneur en eau supérieure de 10 à 30 % par rapport au centre. Les matières se mélangent à la suite des divers chargements/déchargements lors du transport. En prélevant un échantillon d'env. un litre à 5 endroits différents situés au moins à 20 cm de profondeur (jamais à la surface), on obtient déjà une bonne moyenne pour chaque lot avec un nombre limité d'erreurs.

## *Prélever un échantillon d'essai dans l'échantillon global*

Plusieurs transports suffisent pour obtenir un échantillon de plus d'1 kg. Pour réduire cette quantité, mélangez l'échantillon en formant une autre pile de bois déchiqueté par pelletage, le contenu de la pelle étant toujours vidé au-dessus du sommet de la pile, permettant ainsi de répartir l'échantillon sur la totalité de la surface de la pile. Aplatissez ensuite le sommet du cône formé par la pile et retirez les deux quarts opposés de la pile. Répétez les opérations de mélange et de prélèvement jusqu'à obtenir deux échantillons de 1 kg chacun. 1 kg pour l'acheteur, qui détermine généralement la teneur en eau au four, et 1 kg pour le vendeur comme contre-échantillon. Le volume d'un kilo est d'env. 3 litres pour le bois déchiqueté humide et lourd et peut atteindre jusqu'à 5 litres pour le bois très sec et léger.

## *Teneur en eau et humidité*

La teneur en eau est devenue la valeur de référence pour le bois de chauffage, alors que les négociants en bois de construction mentionnent la plupart du temps l'humidité du bois.

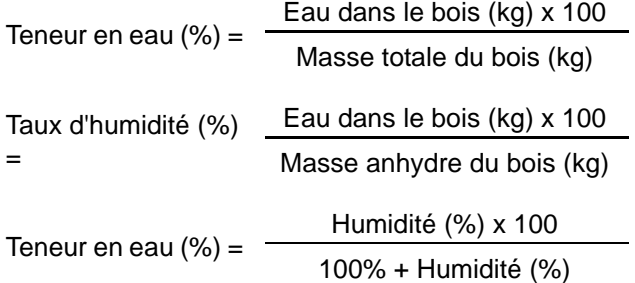

# **11.5 Évaluation de la qualité**

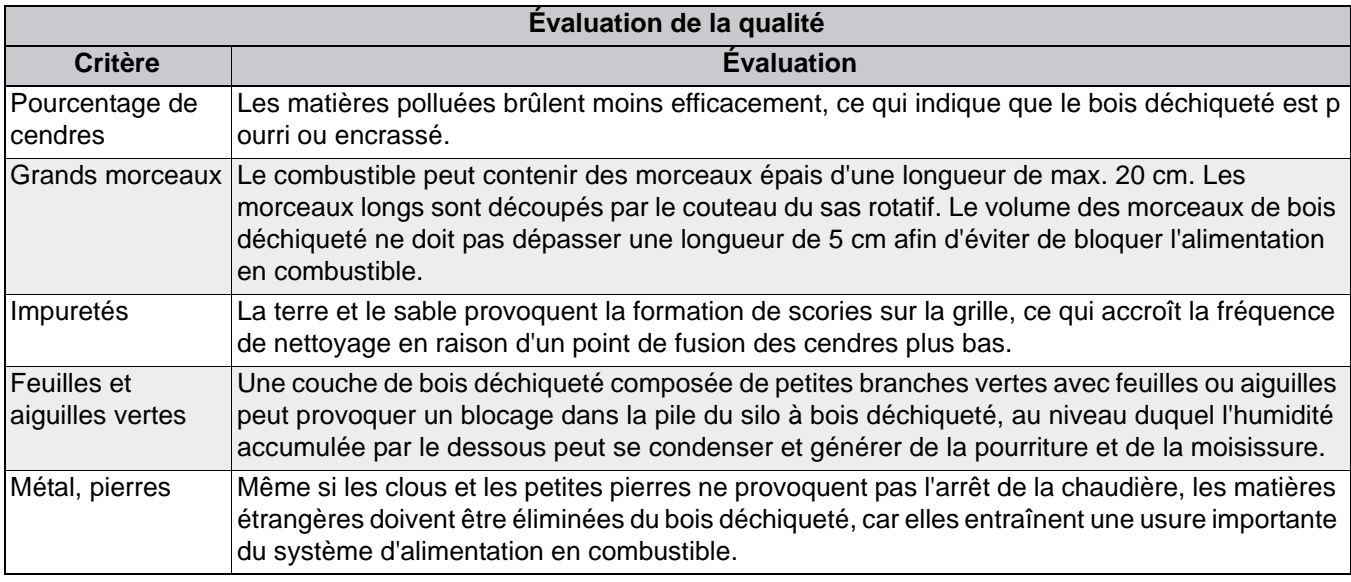

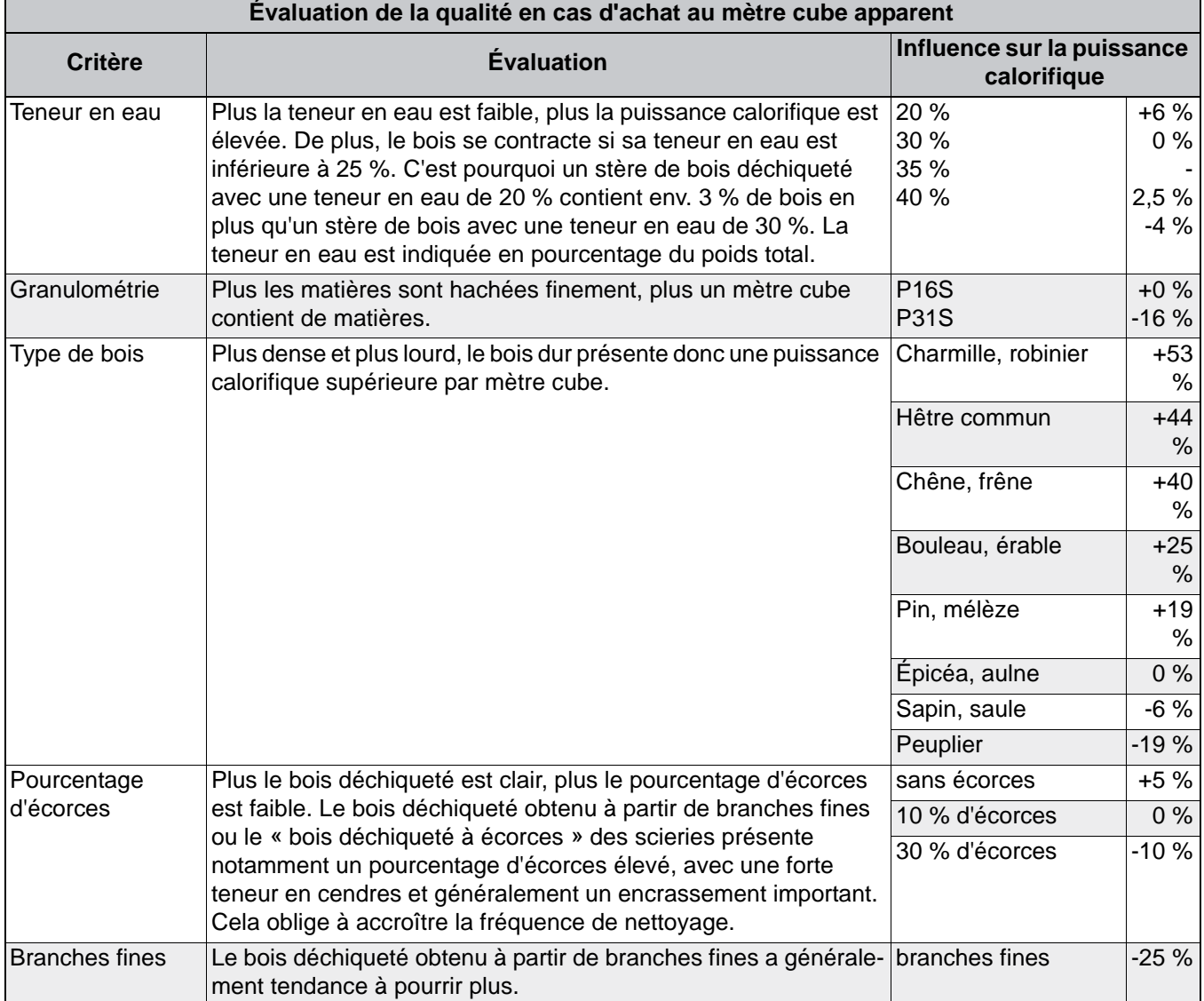

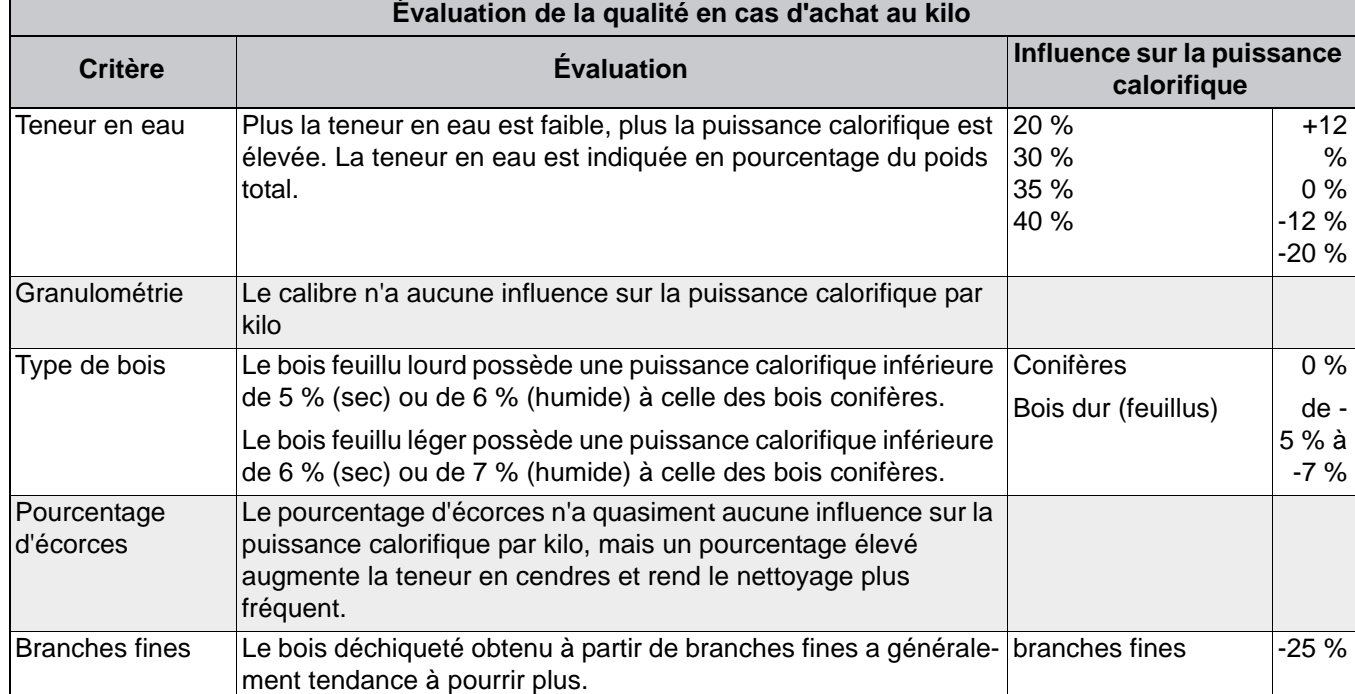

 $E1 - 8$ 

## **11.6 Autres combustibles**

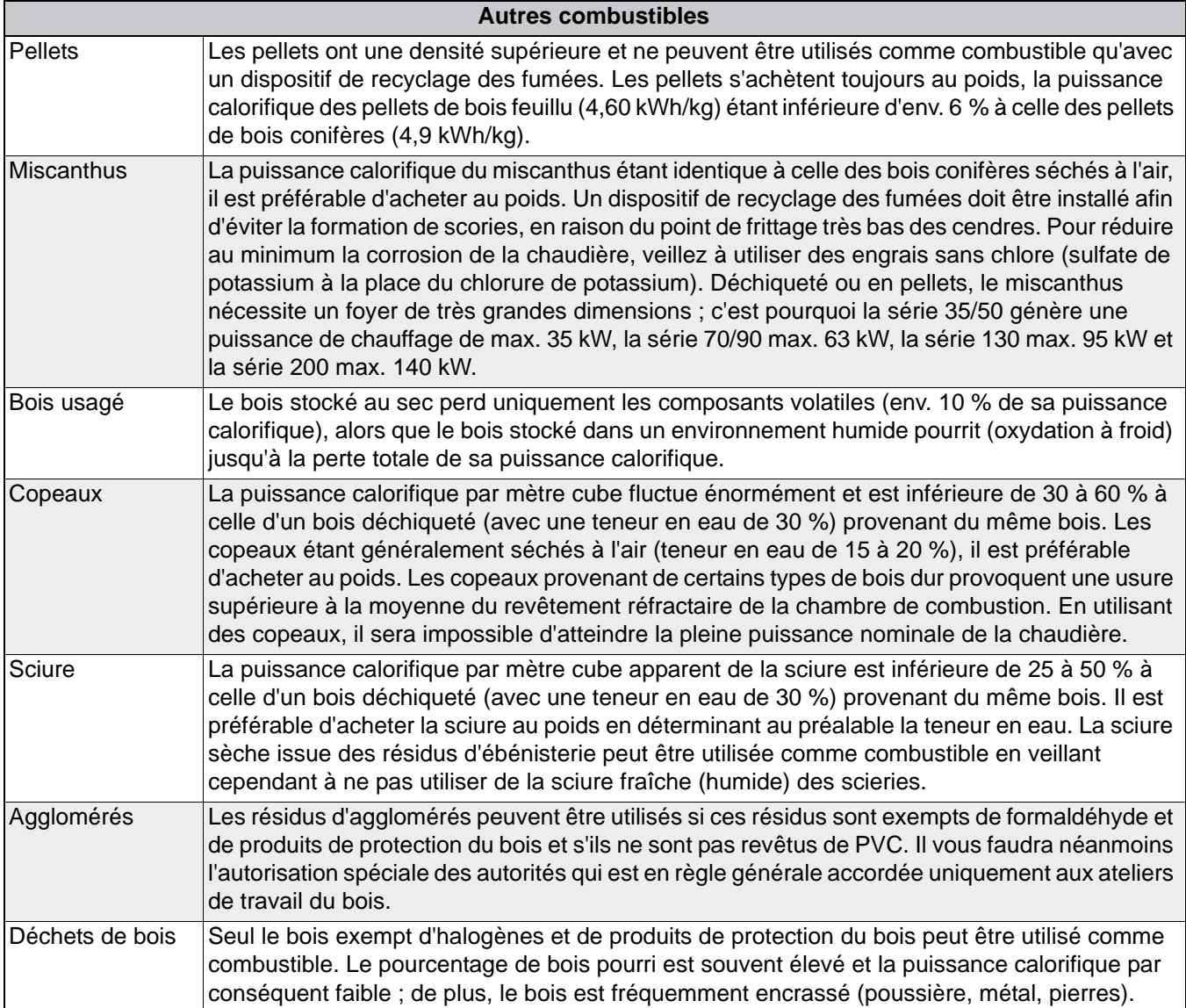

## **11.7 Puissance calorifique**

*Puissances calorifiques des combustibles*

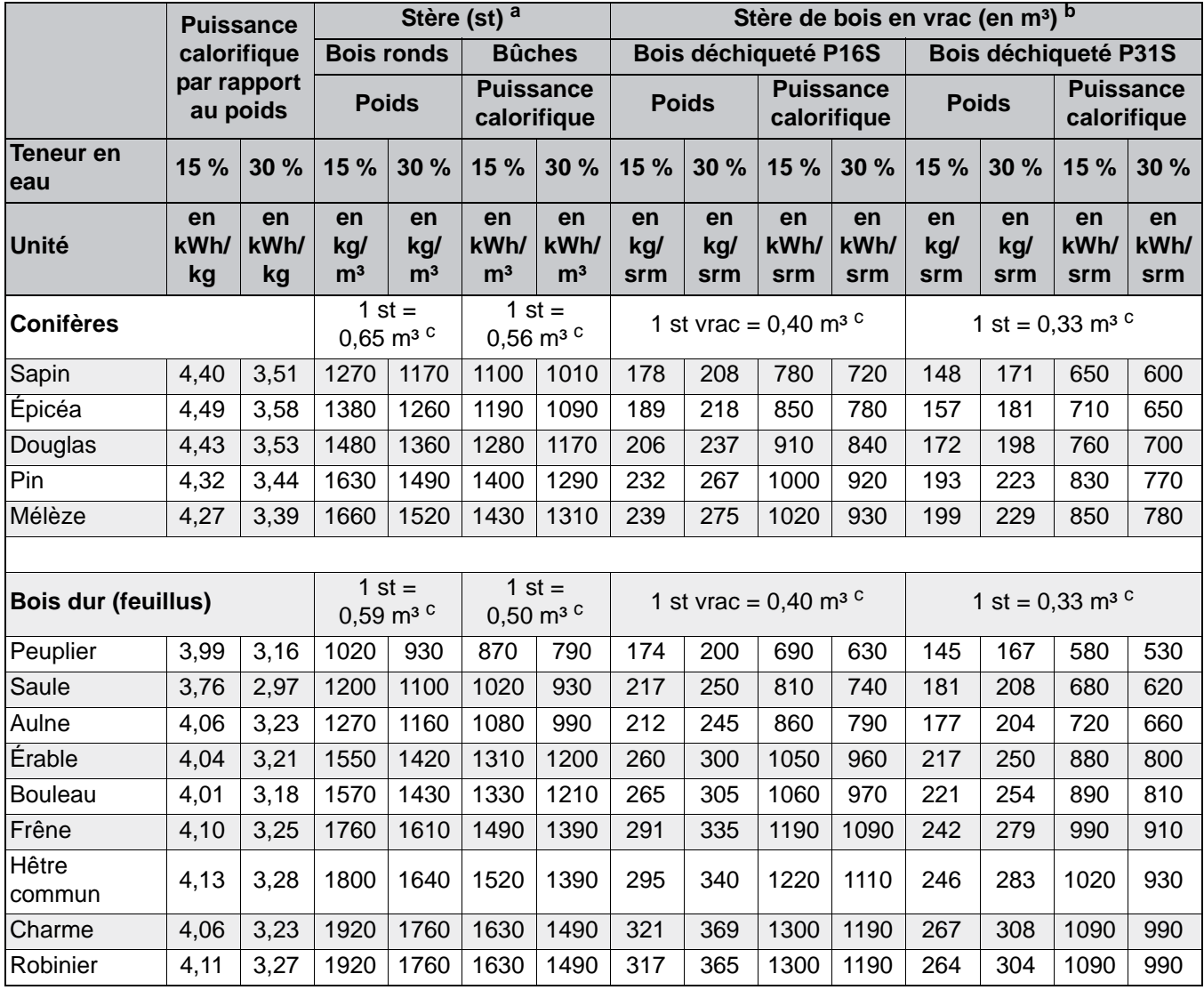

**a. Un stère (st) correspond à 1 m³ de bois rond stratifié/de bûches (d'1 m de long) avec vide intercalaire.**

**b. Un stère de bois en vrac (en m³) correspond à 1 m³ de bois déchiqueté en vrac.**

**c. Un mètre cube (m³) correspond à 1 m³ de bois sans vide.**

# **12 Fonctionnement avec réduction des émissions**

## *Consignes d'observation des valeurs limites en Allemagne à partir du 1er janvier 2015*

Selon les prescriptions du « BlmSchV », les valeurs d'émission en baisse mesurées en Allemagne s'appliquent à partir du 1er janvier 2015 pour toutes les nouvelles installations de chauffage. C'est avant tout le respect de la nouvelle valeur limite d'émission de poussières (fixée à 20 mg/m<sup>3</sup>) qui risque de poser problème en pratique.

La chaudière ETA peut observer cette limite, ce qui a été prouvé par des essais menés dans des laboratoires. À vrai dire, on doit reconnaître que pour ce faire, on a utilisé des combustibles de très haute qualité et fait fonctionner l'installation de chauffage dans des conditions optimales. La pratique est toutefois différente des essais en laboratoire. On utilise souvent des combustibles de moindre qualité, ce qui pose un problème pour la valeur limite des émissions de poussières.

## *Combustibles utilisés pendant les essais*

Les combustibles suivants ont été utilisés pour les essais de mesure des émissions et d'homologation de la chaudière :

- Plaquettes de bois de conifères sans écorce selon ISO 17225-4 avec la désignation "P31S M25 F05 A0,5"
- Pellets selon ISO 17225-2 avec la désignation "D06 M10 A0,5"

## *La teneur en cendres du combustible est un indicateur des émissions de poussière*

Selon l'état actuel des connaissances, ce sont les composés inorganiques volatils du combustible qui constituent les émissions en cas de combustion complète du bois. Des études menées par des instituts de recherche de renom ont démontré clairement que les composés volatils du combustible (par exemple le potassium, le calcium, le soufre, le chlore, le sodium, le zinc, le silicium, le phosphore, etc.) sont libérés sous forme d'ingrédients relativement solides. La valeur des émissions est ainsi déterminée par les proportions de ces composés volatils dans le combustible.

Ce qui complique encore les choses, c'est que la proportion de ces composés volatils du bois dépend de beaucoup de facteurs (type d'arbre, propriétés du sol, saison, etc.). Ces proportions varient fortement dans l'arbre même selon la partie prise en compte (tronc/branches, cœur/aubier, etc.).

En pratique, la teneur en cendre du combustible est un bon indicateur de la proportion des composés volatils. Pour exploiter l'installation en réduisant au maximum

les émissions de poussière, il faut bien entretenir la chaudière et surtout utiliser un bois de haute qualité avec une teneur minimale en cendres (écorces, impuretés, feuilles/aiguilles de conifères,...).

## *Cher client !*

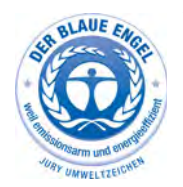

Votre chaudière possède le label « Blauen Engel », qui est attribué aux chaudières respectueuses de l'environnement. Pour utiliser votre chaudière dans cet esprit en visant l'efficacité et en limitant les émissions, veuillez procéder

de la manière suivante :

- 1) L'installation et le réglage de l'installation de chauffage doivent être réalisés exclusivement par un personnel qualifié et dûment formé.
- 2) Utilisez uniquement les combustibles prescrits par nos soins dans la notice d'utilisation (voir la section Conditions de garantie). Ce n'est qu'en procédant de la sorte que vous pourrez garantir à votre installation de chauffage un fonctionnement parfait et rentable, en réduisant au minimum les émissions.
- 3) Effectuez régulièrement les interventions de maintenance et de nettoyage que nous recommandons sur votre installation de chauffage. Ainsi, vous assurez non seulement la fiabilité de l'installation de chauffage et de ses dispositifs de sécurité, mais vous garantissez également un fonctionnement efficace et à faibles émissions. Pour un suivi optimal de votre installation de chauffage, il est nécessaire de souscrire un contrat de maintenance.
- 4) Votre chaudière peut être réglée sur une plage de puissance comprise entre 30 % et 100 % de la puissance nominale. Les appareils doivent si possible être utilisés dans la plage de puissance moyenne et supérieure (ajustée selon la demande de chaleur) de manière à éviter toute émission inutile en mode de fonctionnement à faible charge. Veuillez ne pas utiliser de régulateur de chauffage séparé de la régulation de chaudière. Utilisez les régulateurs de chauffage intégrés dans la régulation de chaudière en combinaison avec une sonde ambiante.
- 5) D'un point de vue énergétique, il est recommandé d'installer un ballon tampon et d'opter pour une combinaison avec une installation solaire. Vous garantissez ainsi un fonctionnement efficace et à faibles émissions de votre installation de chauffage.

www.eta.co.at  $\boxed{=}$   $\boxed{}$ 

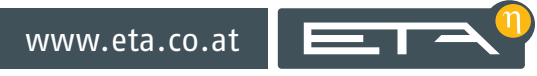